ISSN: 2215-4159

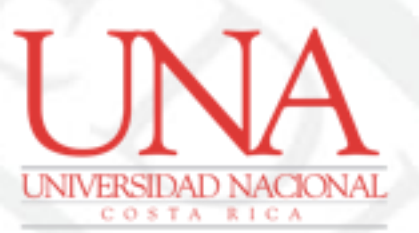

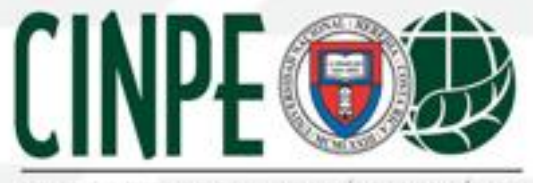

CENTRO INTERNACIONAL DE POLÍTICA ECONÓMICA PARA EL DESARROLLO SOSTENBLE

# Cuadernos de Política

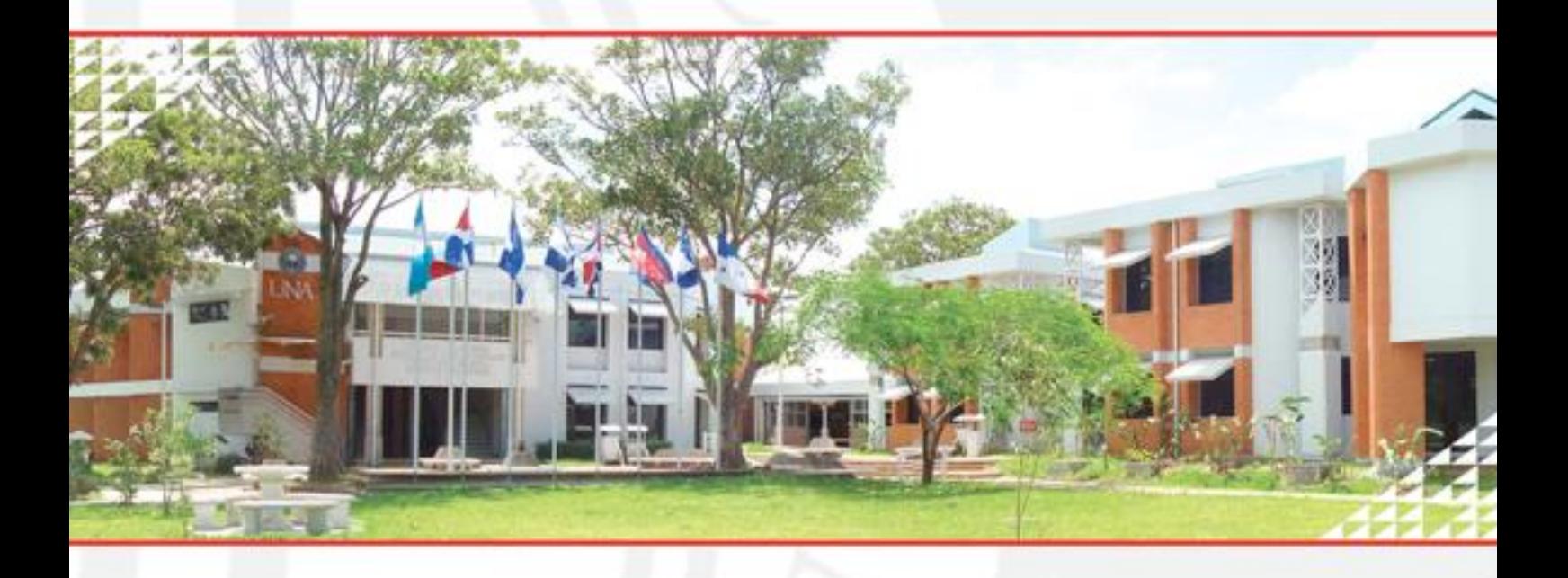

Sistematización de bases de datos sobre comercio internacional: una revisión sobre su estado actual

> Suyen Alonso Ubieta, Gregory Martínez Tencio, César Trejos Salazar, autores

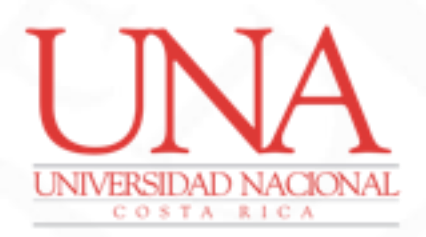

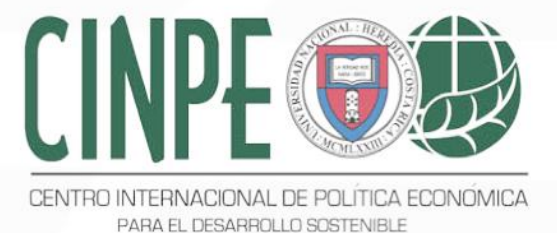

# Cuadernos de Política Económica

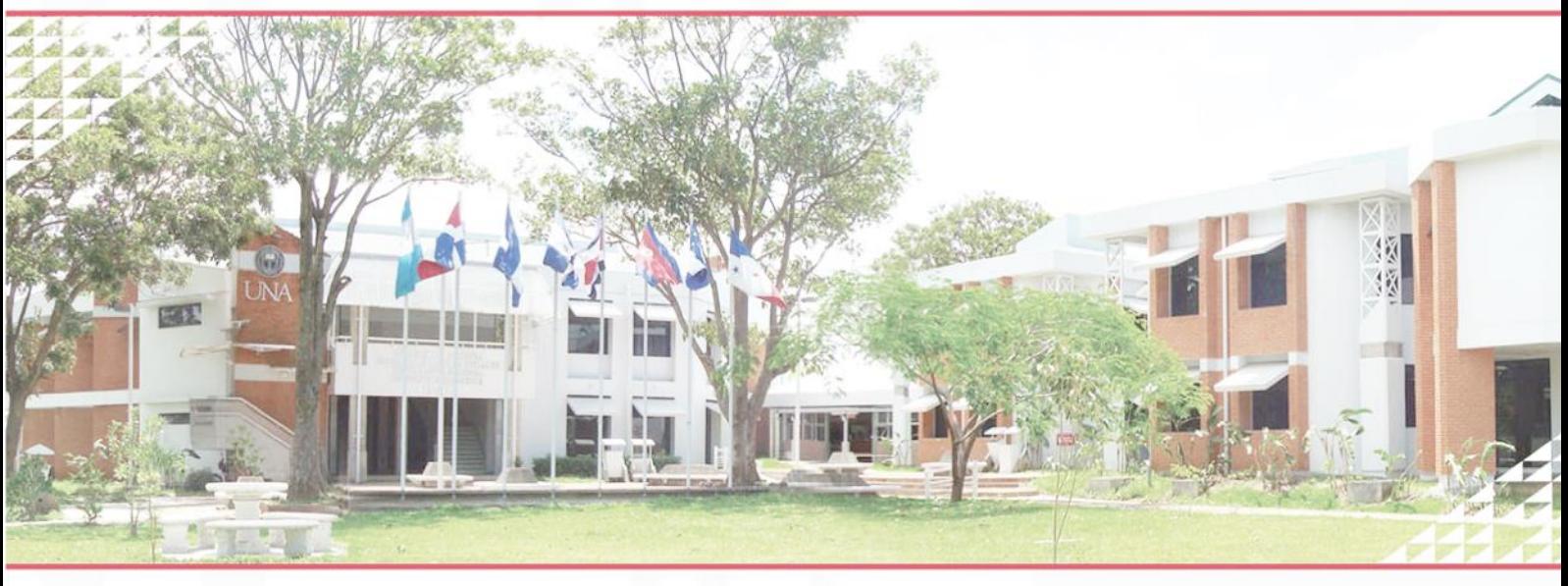

*Universidad Nacional Centro Internacional de Política Económica para el Desarrollo Sostenible (CINPE)*

Sistematización de bases de datos sobre comercio internacional: una revisión sobre su estado actual

*Autores: César Trejos Salazar, Gregory Martínez Tencio y Suyen Alonso Ubieta*  (salonso@una.ac.cr )

*Editores: Ph. D Rafael Díaz Porras; MRI Edgardo Muñoz Valenciano Octubre, 2018 Heredia, Costa Rica*

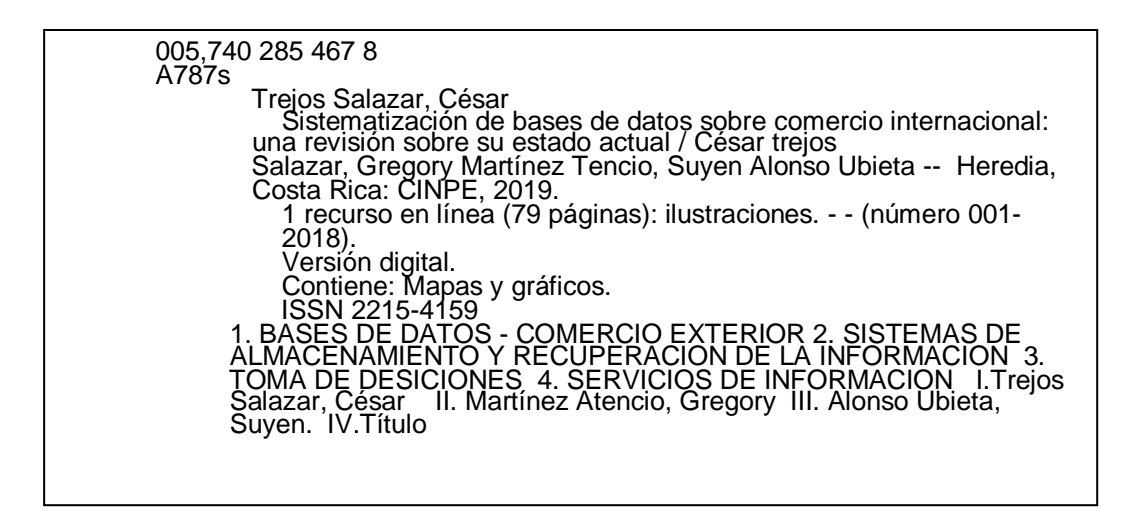

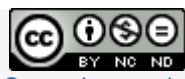

Cuadernos de Política Económica por Centro [Internacional](https://creativecommons.org/choose/www.cinpe.una.ac.cr) de Política Económica para el Desarrollo [Sostenible](https://creativecommons.org/choose/www.cinpe.una.ac.cr) se distribuye bajo una Licencia Creative Commons [Atribución-NoComercial-SinDerivar](http://creativecommons.org/licenses/by-nc-nd/4.0/) 4.0 [Internacional](http://creativecommons.org/licenses/by-nc-nd/4.0/)

#### **Resumen**

<span id="page-3-0"></span>Contar con información estadística actualizada sobre comercio internacional es crucial para la toma de decisiones tanto a nivel micro como macroeconómico. Sin embargo, en ocasiones nos podemos sentir extraviado en el mar de información que la web nos ofrece. A razón de ello, el presente documento asumió el reto de reseñar las principales bases de datos sobre comercio internacional disponibles en acceso abierto, con el fin de conocer de una forma rápida los principales objetivos y contenidos de cada una de ellas. Metodológicamente, se parte de una lista inicial de bases de datos sobre estadísticas de comercio internacional construida por uno de los autores y, posteriormente, estas bases se organizan según la materia, el tipo de información contenida y alguna otra información relevante.

El aporte del documento es servir de insumo para que, estudiantes de comercio internacional u otros usuarios, tengan un punto de partida sobre dónde localizar información estadísticas para la generación de investigaciones y análisis tanto en el ámbito institucional, empresarial o académico. Finalmente, se debe rescatar que a través de estas bases de datos los usuarios tienen un importante insumo, con información actualizada para comprender y analizar el entorno comercial actual.

**Palabras clave:** bases de datos, comercio internacional, servicios, medio ambiente, arancel

#### **Abstract**

<span id="page-3-1"></span>The objective of this document is systematize the main international trade databases in open access format. Through this guide, users can understand the main objectives and contents of one of them. We do not pretend the development of an exhaustive review, on the contrary, we think in a document that guides the user about the existence of different databases on specific issues related to: tariffs, trade flows, trade negotiations, productive relations, competitiveness, commodities, environment, among others. We hope this manual being useful for the generation of research and analysis in the institutional, business or academic field. Finally, it is important to consider that through these databases users have an important input, with updated information to understand and analyze the current international trade world.

**Keyword**s: Databases, international trade, services, environment, tariffs

#### **Tabla de Contenido**

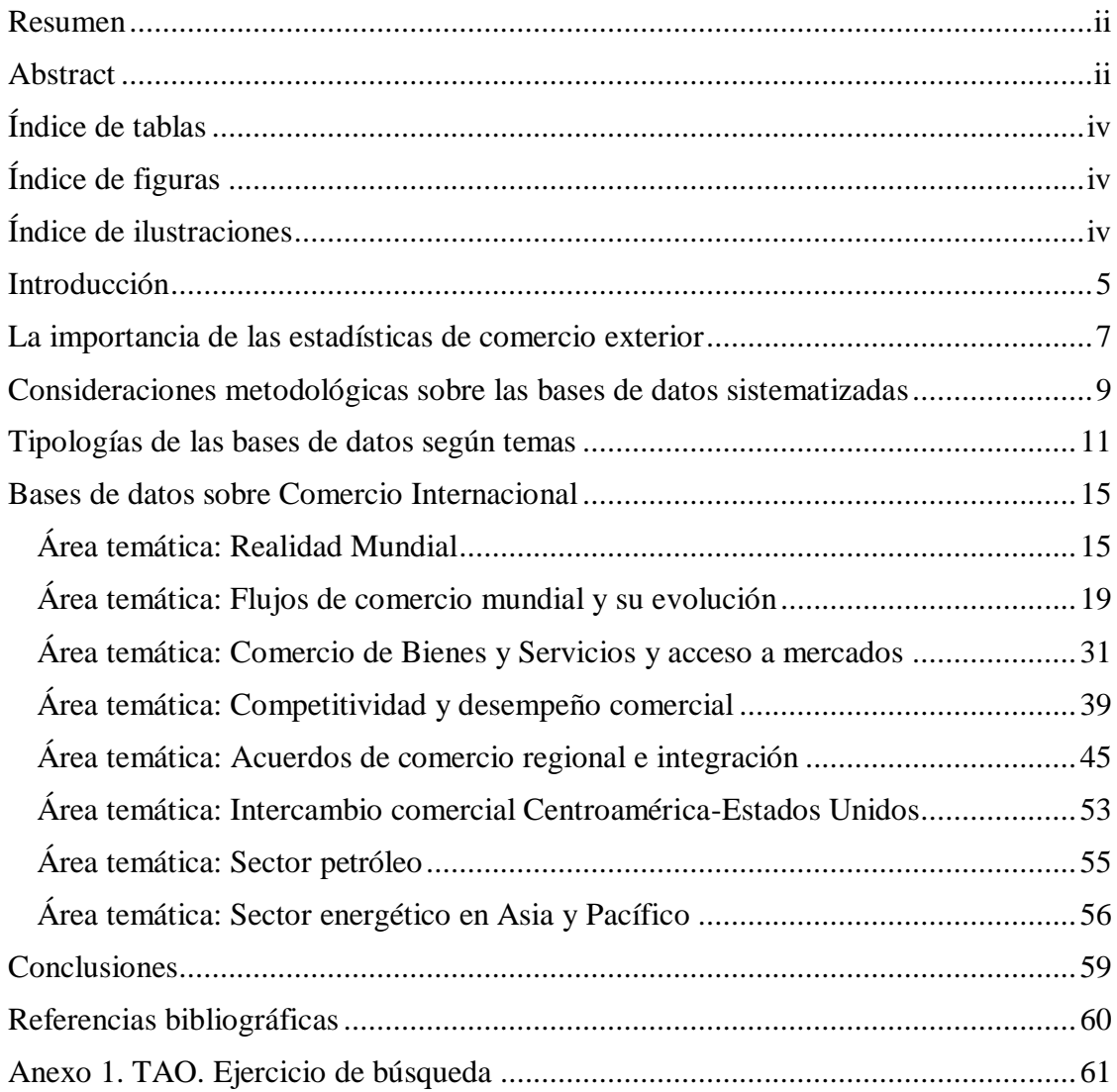

## <span id="page-5-0"></span>**Índice de tablas**

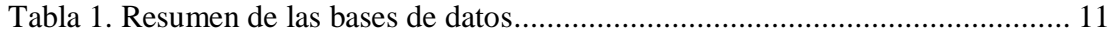

# <span id="page-5-1"></span>**Índice de figuras**

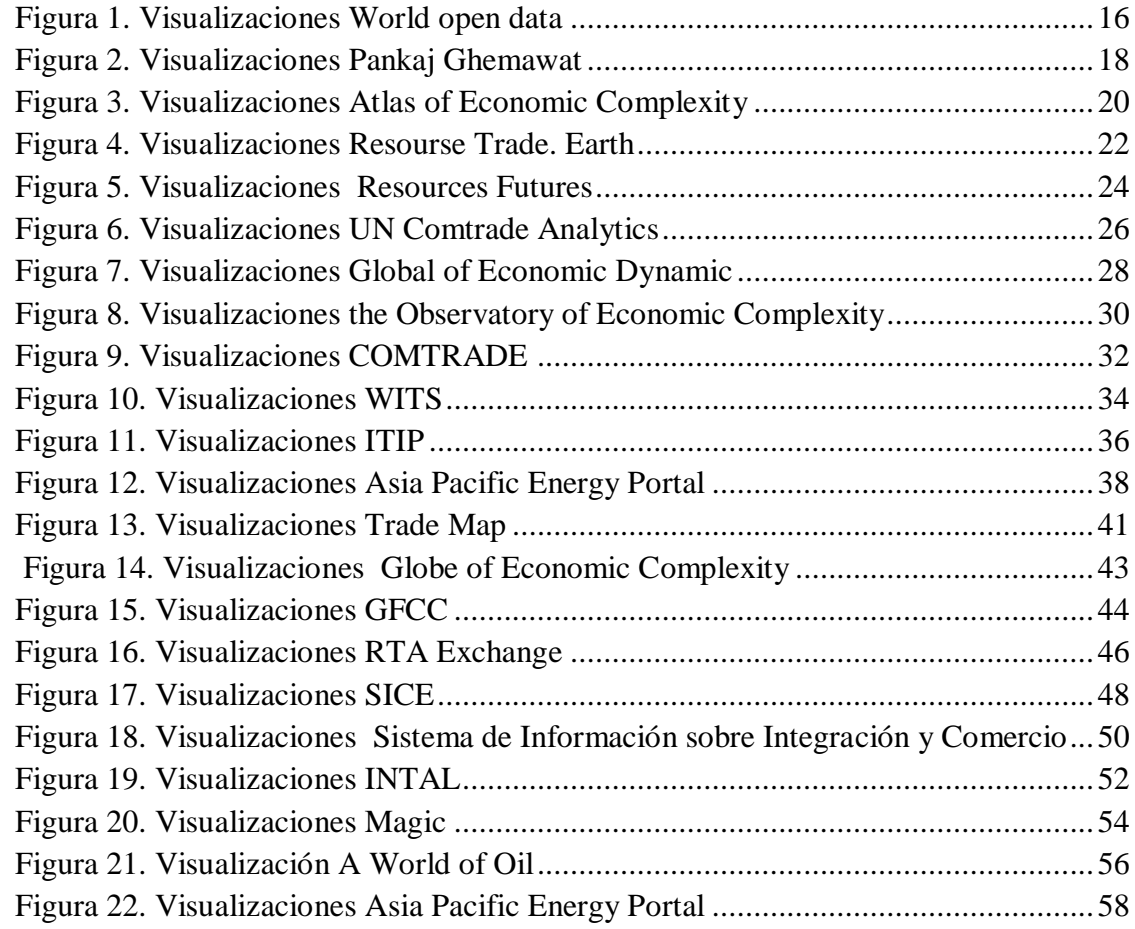

### <span id="page-5-2"></span>**Índice de ilustraciones**

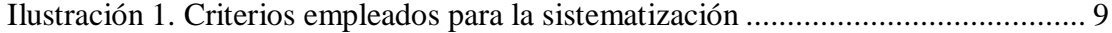

#### **Introducción**

<span id="page-6-0"></span>Diferentes organismos internacionales brindan asistencia técnica a los gobiernos en materia de generación de estadísticas de comercio internacional, como lo ha sido la Organización de las Naciones Unidades para el Comercio y el Desarrollo (UNCTAD por sus siglas en inglés), el Banco Mundial (BM) o el Banco Interamericano de Desarrollo (BID). Más recientemente, este esfuerzo se ha traducido en desarrollar y poner a disposición del público en general, diferentes bases de datos en acceso abierto con información muy actualizada pero que en ocasiones no son tan difundidas o conocidas para los que se inician en el estudio del comercio internacional. Además, en los últimos diez años, se ha dado un cambio cualitativo y cuantitativo en la información estadística disponible y su forma de presentación. Ante este aumento y considerando la disponibilidad actual de datos que pueden ser usados, surge la necesidad de elaborar esta sistematización de bases de datos disponibles.

Para subsanar ello, nos dimos a la tarea de identificar bases de datos y sus respectivos manuales de uso, los cuales, en ocasiones estaban desactualizados, era muy breves, o bien, estaban dispersos; en nuestra búsqueda no encontramos un documento que hiciera un compendio sobre estas. Metodológicamente, este documento se alimentó de una sistematización inicial que uno de los autores del documento había realizado previamente, posteriormente y, en el marco del programa de investigación del núcleo de Globalización y Comercio Internacional del Centro Internacional de Política Económica para el Desarrollo Sostenible (CINPE), completamos esta lista.

Estructuralmente, la sección 1 abarca el tema de la importancia de las estadísticas sobre comercio internacional, la sección 2 presenta una visión global de las bases de datos incluidas en este documento. El apartado 3 presenta las bases de datos de comercio internacional de UN COMTRADE (Sistema de Naciones Unidas), Sistema de Información sobre Comercio Exterior (SICE) de la Organización de Estados Americanos, Banco Interamericano de desarrollo (BID), Instituto para la Integración de América Latina y el Caribe (BID-INTAL), la Comisión Económica para América Latina y el Caribe (CEPAL) y la Organización Mundial de Comercio (OMC). Finalmente, la sección 4 explica forma más detallada la base de datos TAO de la OMC, pues consideramos que es una de las más completas en materia de análisis arancelarios y de flujos de comercio. Se debe recalcar que nuestro propósito es el de difundir la existencia de estas bases de datos, para promover su uso y utilidad, con apego irrestricto a los derechos de autor inherentes a cada institución

Finalmente, se debe mencionar que este producto es parte de las actividades desarrolladas en el marco del Programa de Investigación: "Negociaciones Comerciales y Desarrollo: análisis de la experiencia centroamericana", perteneciente al núcleo de investigación de Globalización y Comercio Internacional del CINPE.

#### <span id="page-8-0"></span>**La importancia de las estadísticas de comercio exterior**

La globalización de los mercados y el acelerado crecimiento de las relaciones comerciales entre los países han traído consigo la necesidad de una mayor demanda de información estadística para entender los mercados internacionales, sus interrelaciones, los agentes que participan y la especialización de las economías de los diferentes países.

Según destaca el Informe del Comercio Mundial 2018 de la OMC, el auge de Internet, las innovaciones tecnológicas han reducido significativamente los costos del comercio pero también han modificado drásticamente la forma en que nos comunicamos, consumimos, producimos y comerciamos, lo que ha significado, para empresas y países, un cambio tanto en la forma en que se planean su políticas comerciales como también sus modelos de negocio.

Además, para la toma de decisiones tanto públicas como privadas, contar con información estadísticas accesible y actualizada es un recurso trascendental que, por ejemplo, puede apoyar el análisis y prospección de mercados, facilitar el entendimiento de las tendencias de comercio exterior e incluso incidir en la definición de políticas comerciales entre otros aspectos. Por ende, las estadísticas de comercio internacional, de mercancías o servicios, son una fuente básica de información para agentes públicos o privados que son demandantes de este tipo de información.

Dentro de los usos que comúnmente se le pueden dar a estas estadísticas se encuentran: estimación de importaciones y exportaciones, las tendencias de un mercado, sector o producto en particular, conocimiento de cuotas de mercados, requisitos de acceso a mercado, acuerdos comerciales vigentes, además, incluso podría ayudar en el análisis de competencia. Todos estos datos primarios son accesible por medio de bases de datos en acceso abierto, unas más conocidas que otras, que en ocasiones no son tan difundidas.

Aunque, tradicionalmente, las instituciones estatales como los bancos centrales, las oficinas de estadísticas y censo son los entes encargados de la generación de las estadísticas comerciales, hoy en día y ,considerando las nuevas recomendaciones incluidas en las capítulo X del Manual sobre Estadísticas de Comercio Internacional de

Mercancías de la UNCTAD, existe un fuerte llamado por apoyar la difusión y diseminación de la información estadística generada, a fin de que " todos los usuarios gocen de mayor facilidad para su acceso través de bases de datos de difusión electrónica, de manera que se promueva su uso". Entonces el mandato no es solo hacia la generación, sino hacia su difusión, uso y aplicación.

# <span id="page-10-0"></span>**Consideraciones metodológicas sobre las bases de datos sistematizadas**

Nuestro interés al momento de recopilar bases de datos sobre estadísticas de comercio internacional fue asumirlo desde la perspectiva de un usuario. Desde esta posición pudimos explorar el tipo información y recursos que estarían disponible en cada base y, desde nuestra perspectiva, indicamos su utilidad.

En cuanto a la metodología empleada, se parte de una lista inicial de bases de datos construida en el año 2009, la cual contenía un total de 6 bases de referencia. Durante los meses de febrero a agosto del 2018 se revisan esta lista y se agregan aquellos nuevos repositorios identificados. A la fecha contamos con un total de 22 sitios web, las cuales las clasificamos según áreas temáticas comunes. Posteriormente, los autores procedieron a trabajar con cada uno de ellas, tomando en consideración 6 criterios definidos con anterioridad y que se muestran en la ilustración 1.

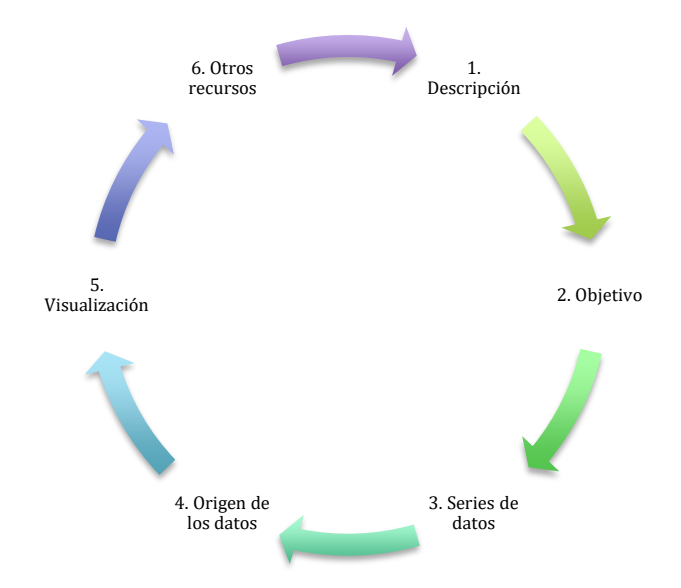

Ilustración 1. Criterios empleados para la sistematización

<span id="page-10-1"></span>Otro elemento a considerar que solo trabajamos con bases de datos en acceso abierto. Si bien en ocasiones se necesitaría un registro con los datos de usuario, no existe costo derivado para ello. Además, en su totalidad, la información puede ser accedida por cualquier interesado sobre temas de comercio internacional.

En cuanto al énfasis de las bases exploradas, la mayoría de las bases de datos reseñadas son de carácter especializado en materia de comercio internacional, sin embargo, también en estas se pueden encontrar otros tópicos, como lo son los aspectos económicos, sociales, ambientales o políticos.

Nuevamente, destacamos la utilidad de las bases de datos como una herramienta tanto de investigación como de visualización que permite no solo explorar oportunidades de crecimiento, sino también el análisis de coyunturas, tendencias y dinámicas del comercio mundial. Para ello, la mayoría de los bases cuenta con recursos visuales que facilitan el uso y exposición de los resultados.

#### <span id="page-12-0"></span>**Tipologías de las bases de datos según temas**

Considerando las 22 bases de datos clasificadas, tal y como se mencionó en la sección anterior, procedimos a elaborar una clasificación por áreas temáticas. De este total, 14 bases se pueden acceder por medio del sitio web de UN Comtrade (https://comtrade.un.org/) y las 8 restantes por medio de sitios web de diferentes instituciones.

Nuestras áreas temáticas propuestas son las siguientes:

- 1. Temas de realidad mundial
- 2. Flujos de comercio mundial y evolución del comercio
- 3. Comercio de bienes y servicios y acceso a mercado
- 4. Competitividad de productos y desempeño comercial
- 5. Acuerdos de comercio regional e integración
- <span id="page-12-1"></span>6. Intercambio comercial Centroamérica y Estados Unidos
- 7. Sector energía
- 8. Exportaciones e importaciones de petróleo en Asia y Pacífico

| Área temática              | Nombre de la base de<br>datos y ubicación                         | Objetivo                                                                                                    | <b>Contiene datos</b><br>sobre:                                                                                                    |
|----------------------------|-------------------------------------------------------------------|----------------------------------------------------------------------------------------------------|----------------------------------------------------------------------------------------------------|
| <b>Realidad</b><br>mundial | World Bank Open Data<br>https://data.worldbank.org/               | El objetivo de la base es que el<br>usuario pueda generar<br>interpretaciones analíticas de los<br>indicadores disponibles.                  | -Indicadores de<br>género,<br>educación,<br>capacidad<br>estadística,<br>desarrollo<br>mundial,<br>estadísticas de<br>nutrición y<br>población. |
|                            | Pankaj Ghemawat<br>(Ubicación: COMTRADE)<br>https://ghemawat.com/ | Brindar al usuario una guía sobre<br>temas actuales de realidad mundial.<br>en ámbitos culturales, ambientales,<br>geográficos y económicos. | -Crecimiento<br>económico<br>-Indicadores de<br>comercio, de<br>capital y de<br>información<br>-Distancia<br>geográfica y                       |

Tabla 1. Resumen de las bases de datos

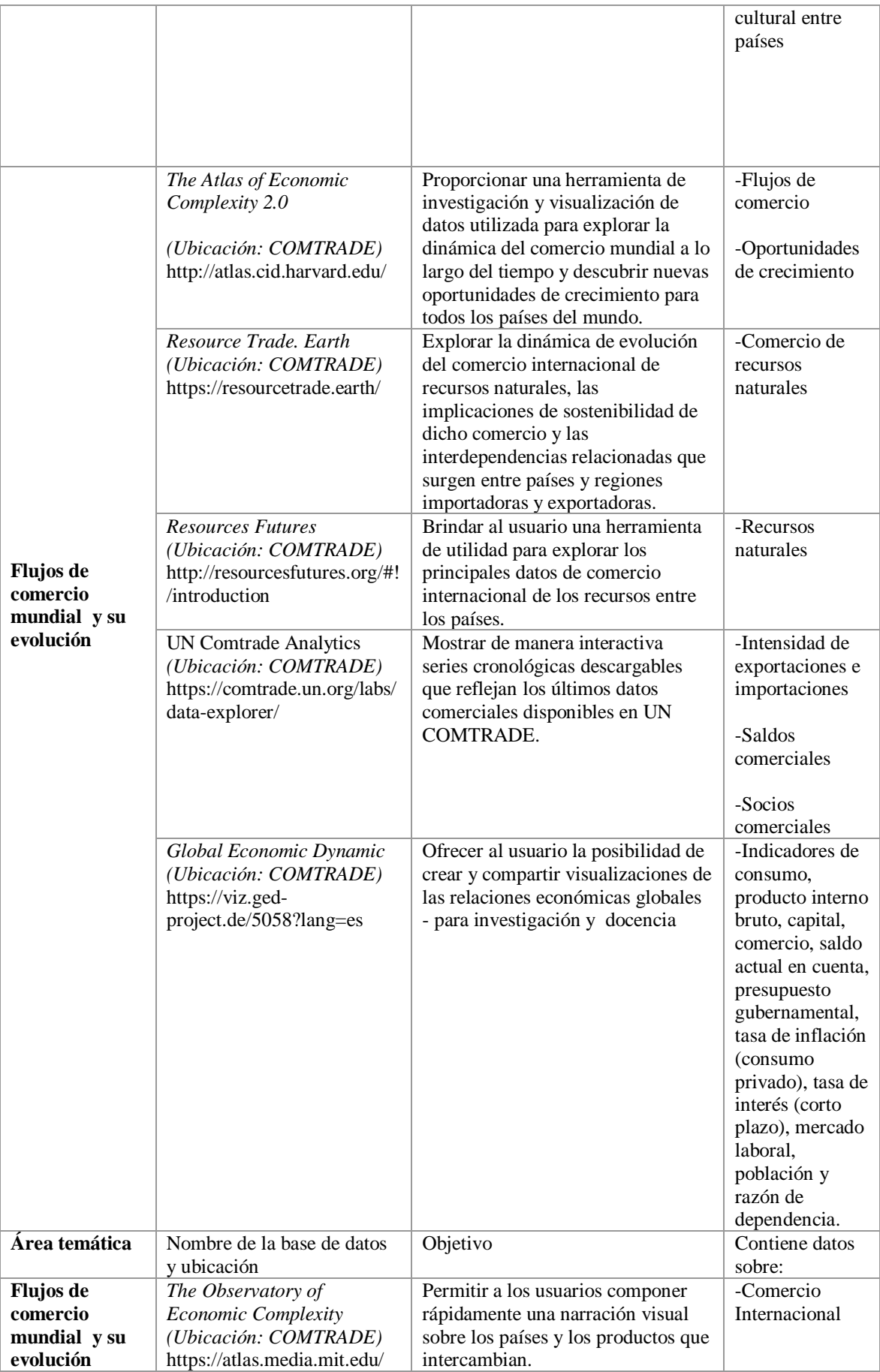

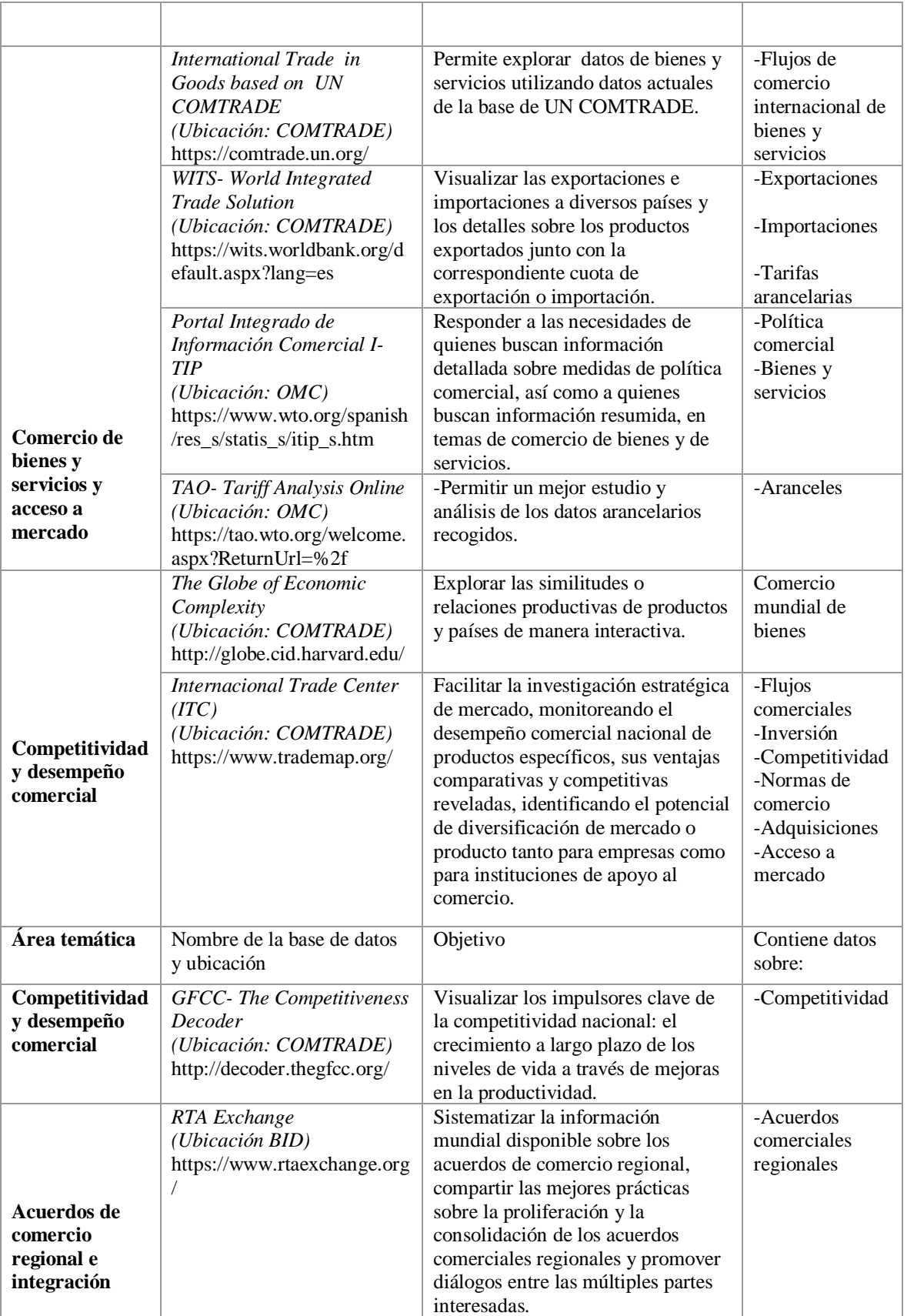

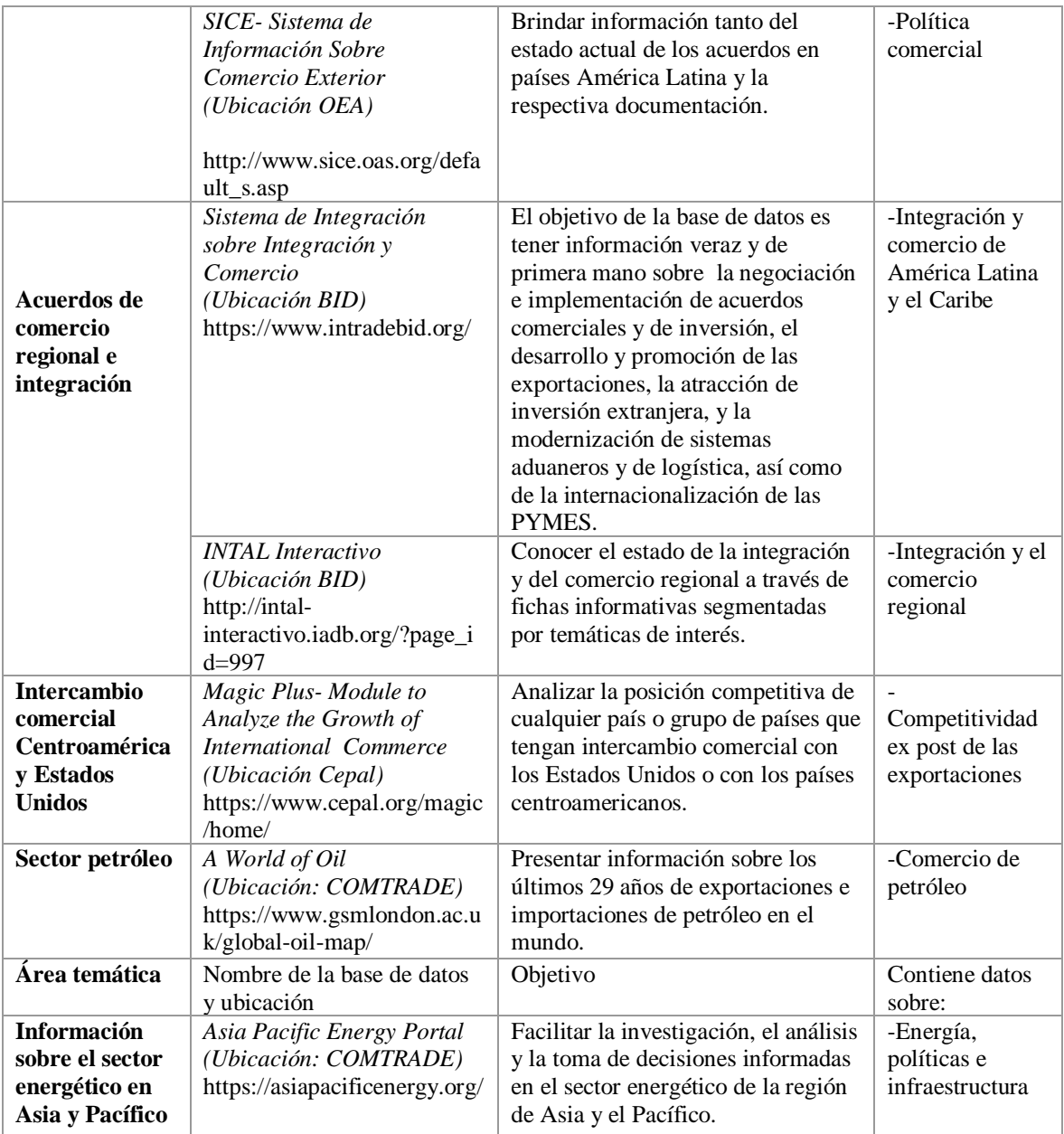

Como se evidencia del anterior cuadro, *Comtrade Database* de las Naciones Unidas es el repositorio donde se agrupan la mayoría de las estadísticas oficiales de comercio internacional y tablas analíticas relevantes. Esta base de datos ha experimentado notables mejoras en los últimos años. Una de sus principales particularidades es la visualización de los datos, los cuales se presenta de formas gráficas innovadoras y experimentales, de tal modo que el usuario comprenda e interprete con gran facilidad la información mostrada. Comtrade Database está compuesta por 17 bases de datos sobre comercio internacional; las cuales en su mayoría se intentan reseñar en este documento.

#### <span id="page-16-0"></span>**Bases de datos sobre Comercio Internacional**

<span id="page-16-1"></span>A continuación presentamos los principales aspectos identificados en cada base de datos. Para su elaboración consideramos los elementos explicados en la sección 2.

#### **Área temática: Realidad Mundial**

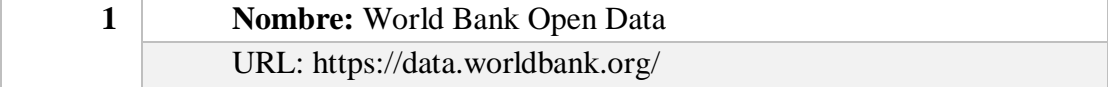

#### **Descripción general**

La base de datos del Banco Mundial es una herramienta de análisis y visualización que contiene colecciones de datos de series de tiempo sobre una variedad de temas. El usuario puede crear sus propias consultas, generar tablas, gráficos y mapas, guardarlos, e insertarlo y compartirlo fácilmente. Contiene indicadores de: género, educación, de capacidad estadística, de desarrollo mundial, estadísticas de nutrición y población; perfiles país, entre otros.

#### **Objetivo de la base**

El usuario pueda generar interpretaciones analíticas de los indicadores disponibles.

#### **Series de datos**

El Banco Mundial pone a disposición todos los datos de su acervo, donde algunos pueden extenderse más de 50 años.

#### **Origen y obtención de datos**

El origen de los datos está dado por el trabajo ejercido del Banco Mundial en su labor.

#### **Visualización de los datos**

La visualización de los datos puede ser de forma gráfica o numérica.

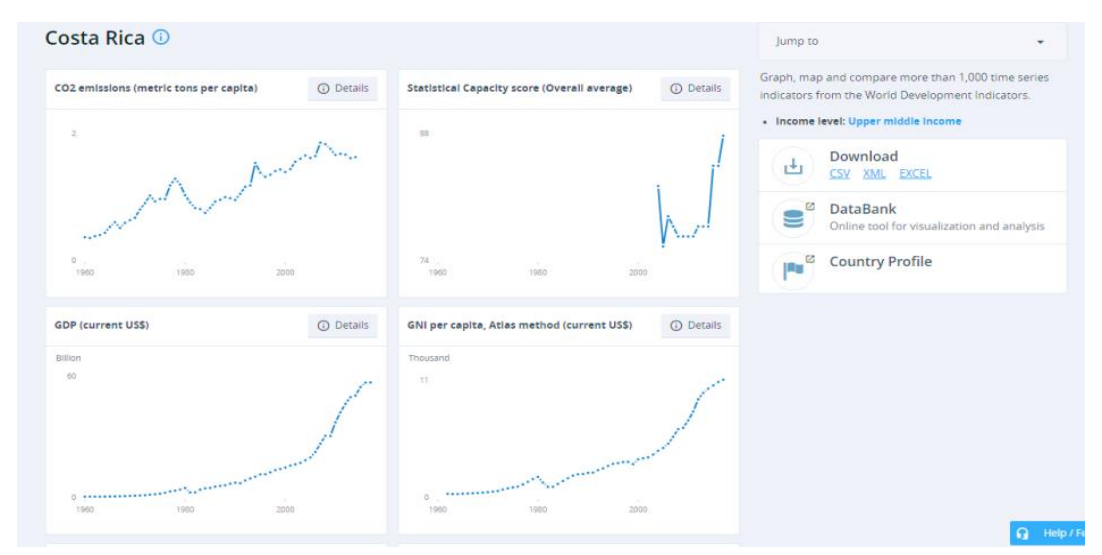

<span id="page-17-0"></span>Figura 1. Visualizaciones World open data

#### **Otros recursos**

La base ofrece una lista del conjunto de datos disponibles del Banco Mundial a través de una herramienta de análisis y visualización de datos en series de tiempo. También brinda datos que han sido obtenidos mediante encuestas de muestra de hogares, establecimientos comerciales u otras instalaciones. Por medio se puede consultar la colección principal de indicadores del banco. Finalmente, se pueden explorar los datos sin procesar sobre las finanzas del Grupo del Banco Mundial, incluidos los desembolsos y la administración de los fondos mundiales así como la información básica de todos los proyectos de préstamos ejercidos a partir de 1947 hasta la actualidad.

#### **¿Qué se puede hacer con la base?**

En esencia, la base de dato da pie a obtener información sobre indicadores económicos y sociales para uso generalizado.

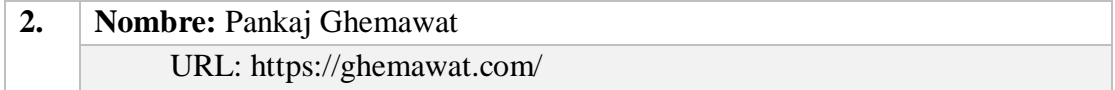

#### **Descripción general**

La base Ghemawat es una fuente informativa de datos cuantitativos y cualitativos de la realidad nacional de los países en el mundo, que permite al usuario mirar tanto la situación y crecimiento económico de un país como la implicación de la globalización para las empresas. Esta base es realizada por el profesor Pankaj Ghemawat, Director del Centro para la Globalización de la Educación y la Gestión en la Escuela de Negocios Stern en la Universidad de Nueva York y el Profesor Anselmo Rubiralta del IESE Business School. Esta base aporta mapas, libros y publicaciones.

#### **Objetivo de la base**

Es una base con el propósito de brindar al usuario una guía sobre temas actuales de realidad mundial, en ámbitos culturales, ambientales, geográficos y económicos.

#### **Series de datos**

La serie de datos que posee la base Ghemawat, se puede visualizar en la sección "Mapas" y "CAGE Comparator". En "Mapas" se presenta un mapa para visualizar información específica de un país con respecto cada país del resto del mundo. Presenta indicadores de Comercio (bienes y servicios), de capital, de información, donde se puede operar por productos (96 grupos de productos en total), también ofrece indicadores económicos, información de la demografía, recursos, compañías de 184 países. En "CAGE Comparator" se toma alguna de las variables (más de 100 tipos de actividad internacional) que se mencionaron anteriormente para ver el impacto de la distancia cultural, administrativa, geográfica y económica entre un país focal con otro. En esta base, no todos los datos son de libre acceso. Esta es una limitación para el usuario pues para poder visualizar de manera completa los datos es necesario que el usuario se cree una cuenta en la base y pague una suscripción.

#### **Origen y obtención de datos**

Los datos de la base Ghemawat son tomados de: del DOT del Fondo Monetario Internacional, de la base de datos UN Comtrade; Base de datos CEPII GeoDist; Sistema de información sobre acuerdos comerciales regionales de la OMC; Base de datos de Perspectivas de la economía mundial . Además, la descarga de datos es limitada y se puede ejecutar en la sección "Cage comparator" vía Excel y únicamente con una suscripción de pago.

#### **Visualización de los datos**

Los datos se pueden visualizar mediante tablas de comparación por distancia y mapas.

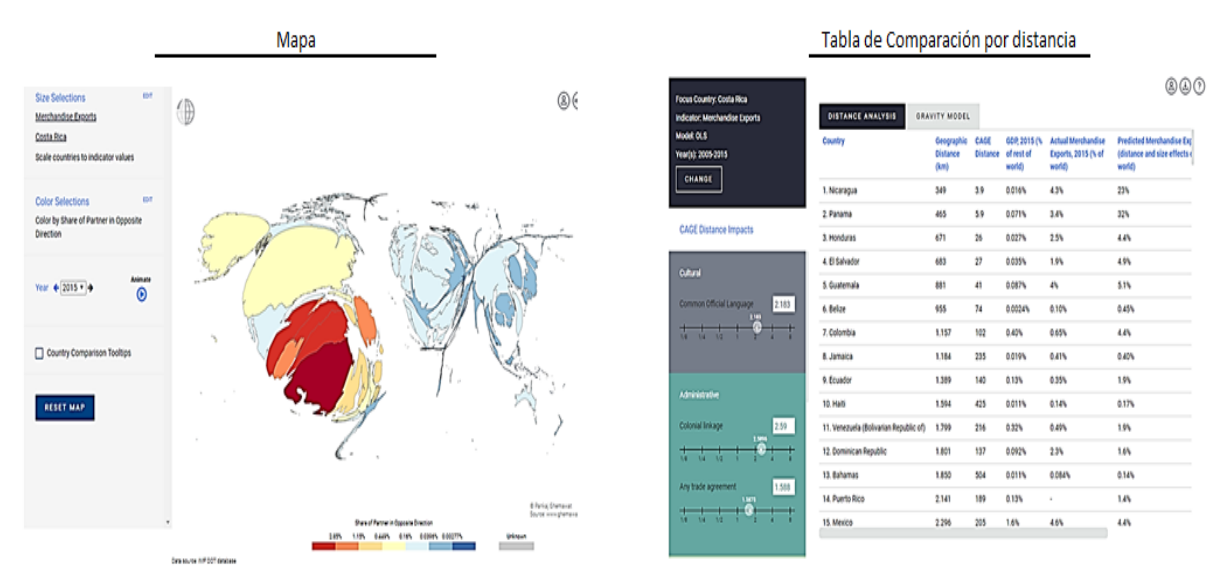

Figura 2. Visualizaciones Pankaj Ghemawat

#### <span id="page-19-0"></span>**Otros recursos**

Se visualiza una amplia gama de recursos de investigación e información, como una sección de venta de libros, informes del índice de globalización, artículos, documentos de trabajo y un blog elaborados por Pankaj Guemawat. Además medios de comunicación (conferencias, videos, podcasts, entrevistas con prensa), y materiales de enseñanza como el Curso Globe, encuestas y notas del autor referentes a la globalización y el comercio internacional. En la base se puede solicitar a Pankaj como conferencista.

#### **¿Qué se puede hacer con la base?**

A nuestro criterio y dadas las limitaciones de acceso a datos, lo más importante que posee la base son los estudios y publicaciones de Pankaj sobre la Globalización y además su "Cage Comparator" el cual analiza el impacto de distancia geográfica y distancia cultural entre los países según diversos indicadores.

#### <span id="page-20-0"></span>**Área temática: Flujos de comercio mundial y su evolución**

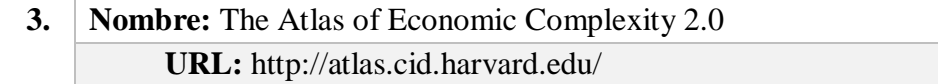

#### **Descripción general**

El Atlas de Complejidad Económica 2.0 es una poderosa herramienta de investigación y visualización de datos que permite a las personas explorar flujos de comercio global en todos los mercados, realizar un seguimiento de estas dinámicas a lo largo del tiempo y descubrir nuevas oportunidades de crecimiento para cada país. Es desarrollada por el Centro para el Desarrollo Internacional de Harvard (CID). Además, proporciona información sobre impulsores del crecimiento de los flujos de comercio, perspectivas de crecimiento del PIB de un país en los próximos 5 o 10 años en función de sus capacidades productivas, entre otros.

#### **Objetivo de la base**

Proporcionar una herramienta de investigación y visualización de datos utilizada para explorar la dinámica del comercio mundial a lo largo del tiempo y descubrir nuevas oportunidades de crecimiento para todos los países del mundo.

#### **Series de datos**

Este contiene datos de comercio internacional y complejidad económica de todos los países del mundo, además flujos de 1243 productos y 122 países.

Los datos se pueden obtener por distintos rangos de años y seleccionando la clasificación del Sistema Armonizado (HS4) o la de Internacional Estándar (SITC4). La primera brinda una lista más detalla de productos visualizando datos de 1995 a 2016, mientras que el SITC4 brinda una lista menos detallada de productos pero su rango de datos es del 1962 a 2016.

La base define "Complejidad Económica" como medidas de la intensidad relativa de conocimiento de una economía o producto. Esta se calcula sobre la base de la diversidad de exportaciones que produce un país y su ubicuidad, o el número de países que pueden producirlos.

#### **Origen y obtención de datos**

Los datos del Atlas provienen de UN COMTRADE y estos se pueden descargar de manera gratuita en el link que proporciona el sitio: https://intl-atlasdownloads.s3.amazonaws.com/index.html . Los datos son para examinar y abrir en el programa STATA o R.

#### **Visualización de los datos**

Los datos presentes en el Atlas 2.0 se pueden visualizar en un mapa de árbol del producto, geo mapa y gráficos apilados. Además, permite visualizar la complejidad económica de cada país mediante el Espacio del Producto, Tabla de Anillos y Tablas de Factibilidad de un país.

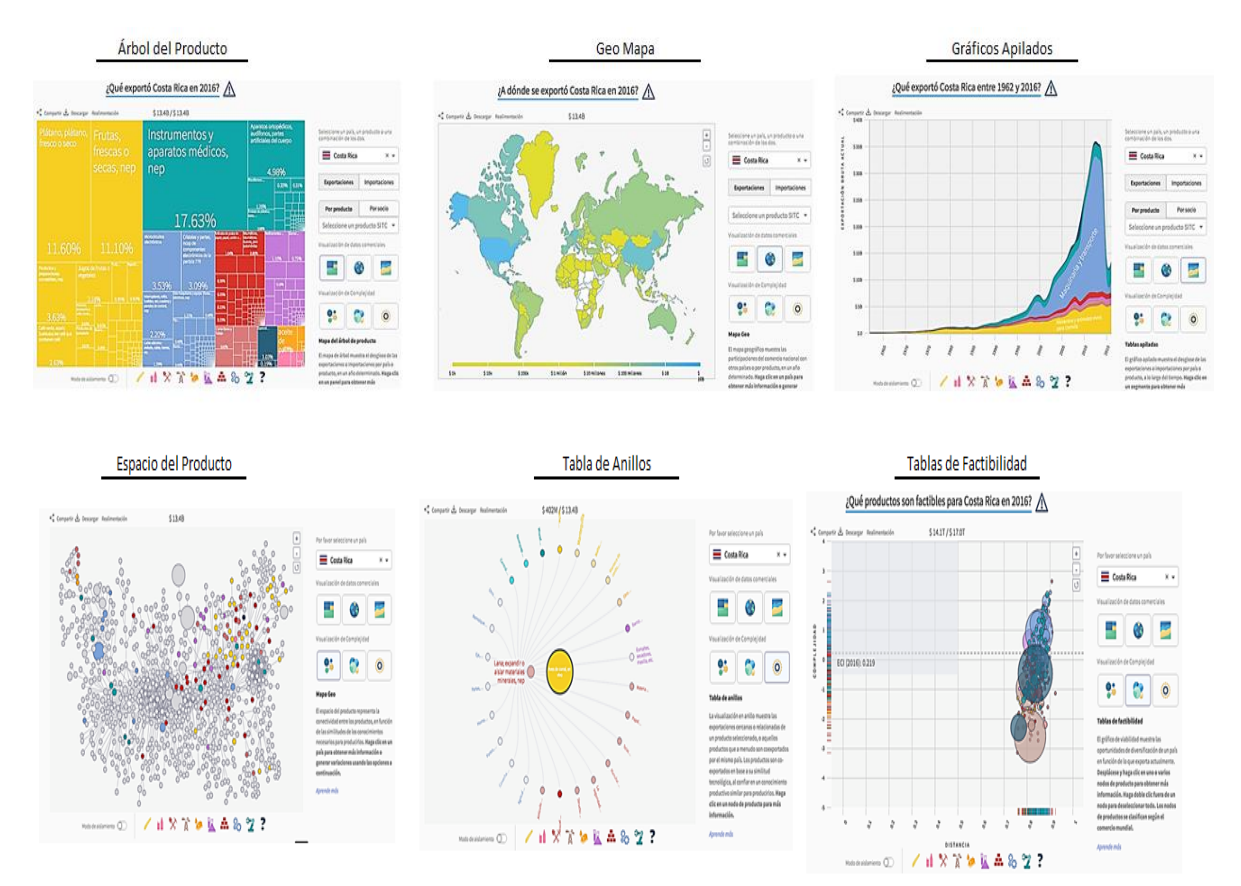

<span id="page-21-0"></span>Figura 3. Visualizaciones Atlas of Economic Complexity

#### **Otros recursos**

La base al ser tan extensa brinda otros recursos de utilidad para el usuario que se encuentran en las secciones "Clasificaciones" y "Publicaciones". En las Clasificaciones se encuentran datos de proyecciones de crecimiento económico internacional, ranking de complejidad económica de los países y clasificaciones de complejidad de productos. Las otra sección, presenta publicaciones de 2005 a 2017, también añade una galería de video para una mejor comprensión de la base y trabajo realizado por parte del CID de Harvard.

#### **¿Qué se puede hacer con la base?**

La base presenta recursos amplios para estudiar el comercio internacional de un país de una manera eficiente, mostrando su complejidad económica, aspecto que muy pocas bases contienen. Es complicado ejecutar una extracción de los datos, debido que no muchos usuarios tienen dominio de R o STATA para hacerlo. Además, el Atlas permite que el usuario pueda estudiar la información de forma diferente, gracias a los diversos tipos de visualización que ofrece.

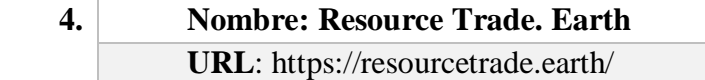

#### **Descripción general**

Las estadísticas bilaterales son fundamentales para comprender el comercio mundial de recursos, pero los datos existentes a menudo son difíciles de acceder y usar, por lo que resourcetrade.earth ha sido desarrollado por Chatham House para presentar datos sobre el comercio de recursos naturales de más de 200 países. Además, la base aporta herramientas de visualización intuitiva que permiten a los usuarios explorar, evaluar y obtener nuevos conocimientos sobre estos datos.

#### **Objetivo de la base**

Permitir a los usuarios explorar la dinámica de rápida evolución del comercio internacional de recursos naturales, las implicaciones de sostenibilidad de dicho comercio y las interdependencias relacionadas que surgen entre países y regiones importadores y exportadores.

#### **Series de datos**

La base de datos incluye los valores monetarios y las cantidades de comercio de 243 países y más de 1.350 tipos diferentes de recursos naturales y productos de recursos, incluidos productos agrícolas, pesqueros y forestales, combustibles fósiles, metales y

otros minerales, y perlas y piedras preciosas. Contiene materias primas, productos intermedios y subproductos. En esta, se pueden visualizar datos de comercio internacional (exportaciones e importaciones) de recursos naturales entre países o entre un país con el resto del mundo del año 2000 al 2016.

#### **Origen y obtención de datos**

Los datos comerciales en este sitio provienen de la base de datos de comercio de recursos de Chatham House (CHRTD). Además, la fuente de datos original para el CHRTD son las estadísticas del comercio internacional de mercancías (IMTS-UNACTAD), son recopilados por las autoridades nacionales y compilados en la Base de datos de estadísticas de comercio de productos básicos de las Naciones Unidas (Comtrade de las Naciones Unidas). Los datos se pueden descargar en un archivo Excel.

#### **Visualización de los datos**

Los datos de esta base se pueden visualizar en un mapa de interacción en el flujo de comercio de los recursos naturales de los países, como se muestra a continuación.

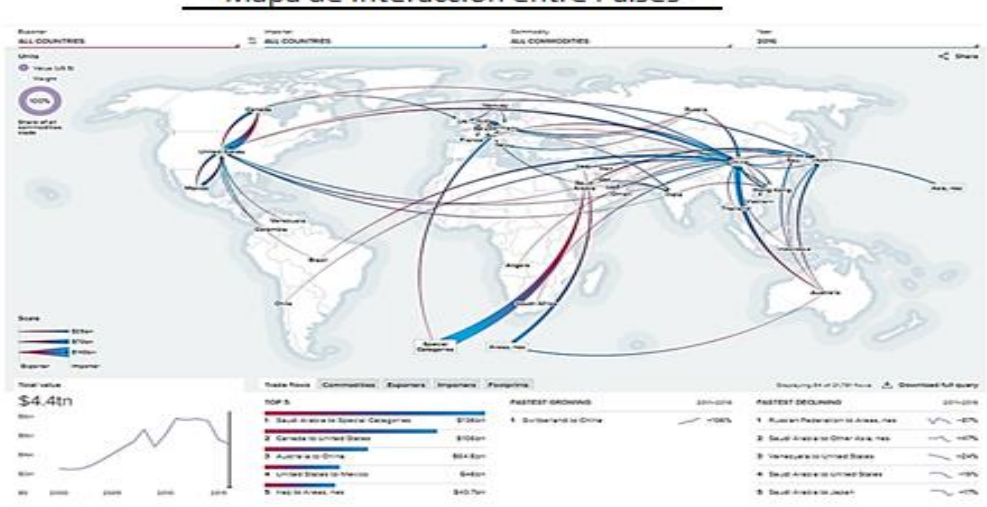

Mapa de Interacción entre Países

<span id="page-23-0"></span>Figura 4. Visualizaciones Resourse Trade. Earth

#### **Otros recursos**

Esta base aporta al usuario una serie de recursos como la sección "Stories" donde se encuentran diferentes artículos relacionados al comercio de los recursos.

#### **¿Qué se puede hacer con la base?**

*Resource.Earth* es una base que sobresale por presentar la interacción del comercio internacional de recursos naturales y materias primas entre 243 países en el mundo. Además la base proporciona artículos sobre la realidad y el impacto del flujo de los recursos naturales.

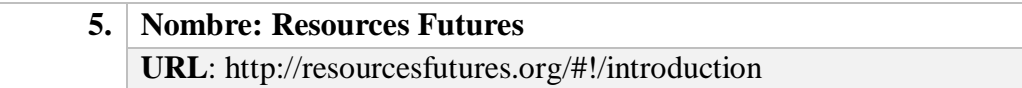

#### **Descripción general**

Esta base se basa en la nueva Economía Política de los Recursos, la cual está impulsada por la escala y la velocidad del crecimiento de la demanda de las economías emergentes y una década de mercados de productos básicos ajustados. Aquí se presentan los mayores consumidores y productores de recursos naturales en el mundo y las relaciones (interdependencia) entre estos. Además muestra los nuevos productores y consumidores que están en potencial crecimiento, es decir, emergentes.

#### **Objetivo de la base**

Brindar al usuario una herramienta de utilidad para poder explorar los principales datos de comercio internacional de los recursos entre los países.

#### **Series de datos**

Los datos que presenta son los principales productores y consumidores de cultivos, carnes, pescado, madera, combustibles fósiles y rieles, además de las relaciones interdependiente entre los principales consumidores y productores y una proyección de esto hasta el 2020. Otro punto importante es que la base de datos posee información sobre puntos críticos ocurridos en el corto plazo como lo es escasez de agua, eventos extremos, *chokepoints*, disturbios alimentarios, y restricciones comerciales. También inestabilidades a largo plazo como conflictos, cambios tecnológicos, desigualdades, inversiones clave y tierras marginales.

#### **Origen y obtención de datos**

El origen de cada sección de los datos presentados en la base se puede consultar en el link: http://resourcesfutures.org/#!/sources . Para descargar los datos se debe ir directamente a cada link expuesto en la fuente de datos, donde se ofrece un link por cada sección de datos expuestos en la base.

#### **Visualización de los datos**

La base al ser muy interactiva presenta datos generales de cada sección en un mapa, esto para que el usuario pueda observar los datos principales de cada segmento de manera sencilla.

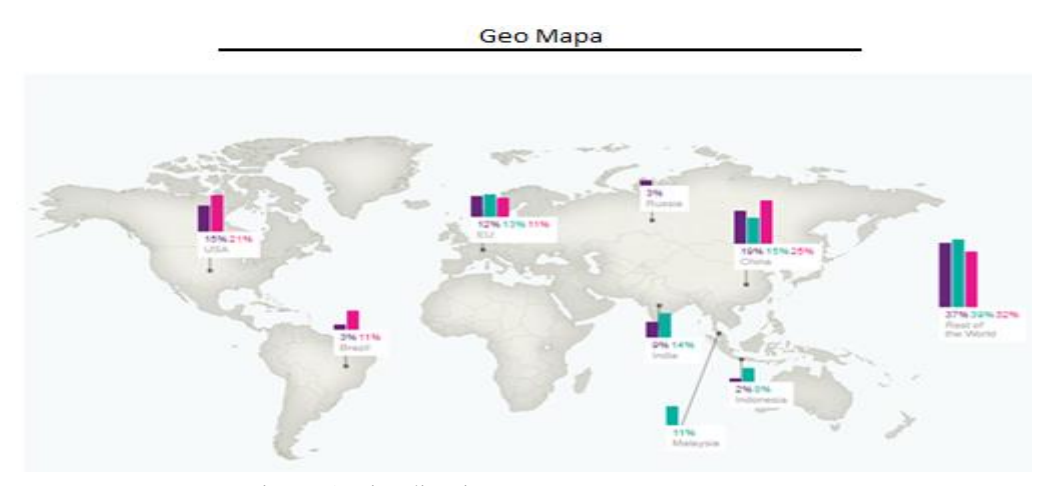

Figura 5. Visualizaciones Resources Futures

#### <span id="page-25-0"></span>**Otros recursos**

Aporta al usuario informes sobre los recursos futuros de los países y mapas interactivos para observar los datos ofrecidos.

#### **¿Qué se puede hacer con la base?**

Con esta base se pueden analizar fenómenos específicos sobre los recursos naturales. Se destaca porque ofrece proyecciones sobre el estado de los recursos naturales y materias primas en el mundo.

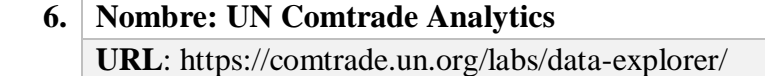

#### **Descripción general**

Se presentan datos de comercio internacional de manera interactiva. Los datos de exportación e importación de los países se muestran en un mapa mundial codificado por intensidad de comercio y visualizaciones de saldos comerciales, principales socios comerciales, principales productos básicos, etc., los cuales a su vez se pueden personalizar aún más seleccionando países individuales o múltiples, regiones y / o productos básicos, y período. Además, en la medida de lo posible, las lagunas de datos se estimaron.

#### **Objetivo de la base**

Mostrar de manera interactiva series cronológicas descargables que reflejan los últimos datos comerciales disponibles en UN COMTRADE.

#### **Series de datos<sup>1</sup>**

La Base contiene estadísticas detalladas de las importaciones y exportaciones de bienes comunicadas por las autoridades estadísticas de cerca de 200 países o zonas las cuales contienen 911 productos. Se trata de datos comerciales anuales desde 1962 hasta el año más reciente. UN Comtrade se considera la base de datos comercial más completa disponible con más de 3 mil millones de registros. Todos los datos se presentan en dólares.

#### **Origen y obtención de datos**

 $\overline{a}$ 

Los datos en esta base provienen de UN COMTRADE. La extracción de los datos se puede hacer en HTML o EXCEL de la base de Comtrade en la página: <https://comtrade.un.org/data/>

**<sup>1</sup>** Los datos sobre el comercio de servicios no están incluidos actualmente en esta visualización. En comercio de servicios se puede consultar el Portal I TIP

#### **Visualización de los datos**

Los datos de esta base se pueden visualizar en un Árbol de Producto, Geo Mapa, Gráfico de Principales Destinos, del Crecimiento del Flujo de Comercio, de Balanza Comercial, y una relación o Interdependencia entre los Países.

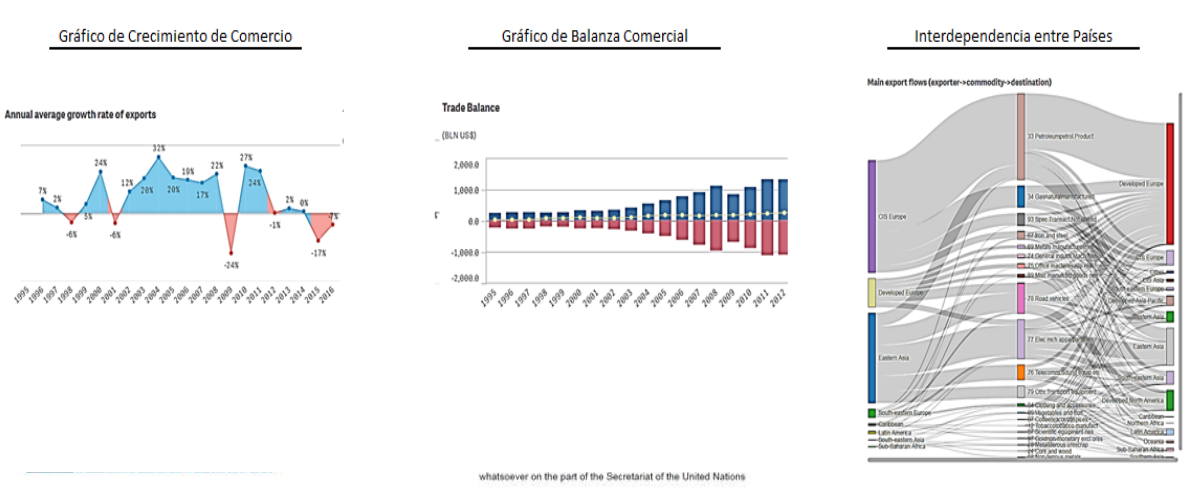

<span id="page-27-0"></span>Figura 6. Visualizaciones UN Comtrade Analytics

#### **Otros recursos**

La base ofrece una guía al usuario y también diferentes maneras de poder visualizar los datos, como lo es un mapa con la relación entre los flujos de comercio de productos entre países, un gráfico de barras vertical con los principales destinos de exportación o importación de los productos de un país o varios. Por su parte, se presenta un gráfico con la tasa de crecimiento de las exportaciones e importaciones de los países del 1962 a 2016 o 1995 a 2016 dependiendo de la clasificación del producto, aporta la Balanza Comercial, y por último, posee las principales zonas de destino y un mapa interactivo de flujos de comercio (Exportador/Importador->Producto->Destino).

#### **¿Qué se puede hacer con la base?**

La base UN COMTRADE Analytics se usa principalmente para analizar los flujos de comercio internacional de una manera más detallada y efectiva, debido a que aporta datos muy complejos de una manera muy fácil al usuario para su análisis y extracción.

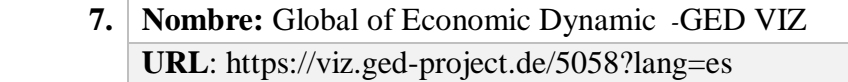

#### **Descripción general**

GED VIZ es parte del proyecto Dinámica Económica Global (GED) project. El proyecto aspira a contribuir a un mejor entendimiento de la creciente complejidad del desarrollo económico a través de análisis, visualizaciones, políticas, recomendaciones y herramientas. Se enfoca en las relaciones, comercio y dependencias entre países.

#### **Objetivo de la base**

Ofrecer al usuario la posibilidad de crear y compartir visualizaciones de las relaciones económicas globales - para investigación, docencia y relatar argumentos.

#### **Series de datos**

La base presenta series de datos sobre indicadores de consumo, producto interno bruto, capital, comercio, saldo actual en cuenta, presupuesto gubernamental, tasa de inflación (consumo privado), tasa de interés (corto plazo), mercado laboral, población y razón de dependencia de la Senectud de 47 países, principalmente de OECD, EU, Eurozone y BRIC. Además los datos se pueden visualizar por mercancías en 14 secciones de estas, del 2000 al 2014.

#### **Origen y obtención de datos**

Los datos son recuperados de UN COMTRADE y OCDE. Los datos se pueden descargar en la misma página vía Excel.

#### **Visualización de los datos**

Ofrece un cuadro de interdependencia entre los países e indicadores que posee la base.

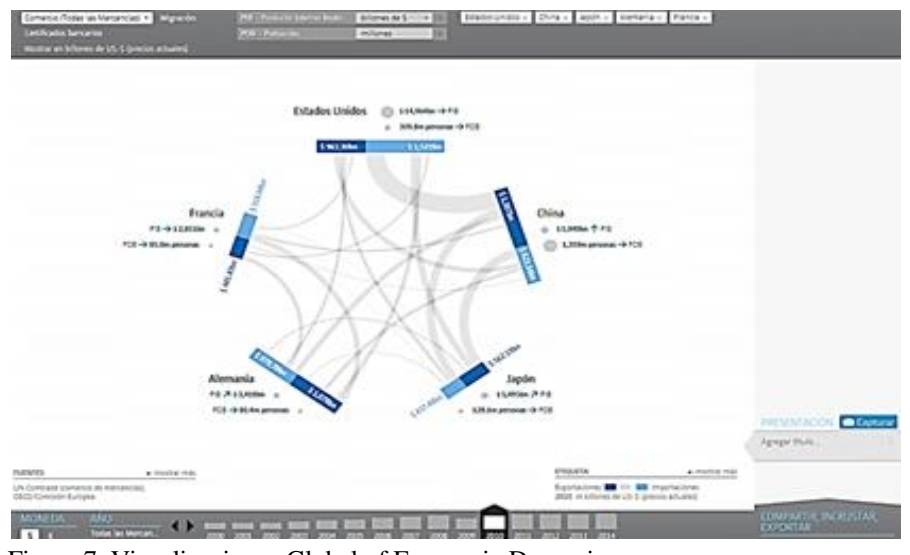

<span id="page-29-0"></span>Figura 7. Visualizaciones Global of Economic Dynamic

#### **Otros recursos**

Un cuadro interactivo que muestra la relación de indicadores entre los países.

#### **¿Qué se puede hacer con la base?**

El crear y compartir visualizaciones de las relaciones económicas globales, beneficio que genera la base, llega a ser beneficioso a la hora de investigar, utilizar la información en docencia o relatar argumentos.

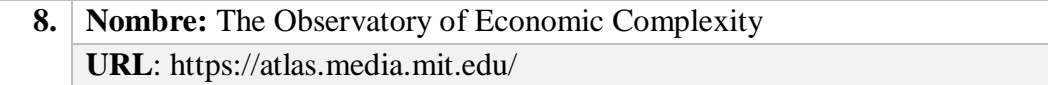

#### **Descripción general**

Este proyecto fue la Tesis de Maestría de Alexander Simoes en Artes y Ciencias de los Medios en el Laboratorio de Medios del MIT, la cual presenta los principales datos e información de comercio internacional de más de 200 países y más de 1200 productos. Esta base define "Complejidad Económica" como aquella que está relacionada con la multiplicidad de conocimiento útil incorporado en ella. Debido a que los individuos son limitados en lo que saben, la única forma en que las sociedades pueden ampliar su base de conocimiento es facilitando la interacción de los individuos en redes cada vez más complejas para fabricar productos. Podemos medir la complejidad económica mediante la combinación de estos productos que los países pueden hacer.

#### **Objetivo de la base**

Permitir a los usuarios componer rápidamente una narración visual sobre los países y los productos que intercambian.

#### **Series de datos**

Se pueden ver datos por país o por productos, la base posee datos de más de 200 países y más de 1200 productos. Por países se muestra una descripción de la economía del país, sus exportaciones e importaciones por producto y por país, su balanza comercial y complejidad económica. Además, por producto se muestra una descripción la evolución histórica en el comercio de este, los principales exportadores e importadores y la conexión entre productos. Todos los datos de productos que se muestran en el sitio se clasifican utilizando SITC (Clasificación de comercio internacional estándar) o HS (Sistema armonizado). Los datos son de 1962-2000 en SITC, en 2001-2014 en HS.

#### **Origen y obtención de datos**

Para los datos históricos de clasificación de SITC (1962 - 2000), se utilizan los datos del Centro de Datos Internacionales de Robert Feenstra. Para datos más recientes (2001 - 2014), se utiliza datos proporcionados por UN COMTRADE. Además, para extracción de los datos se debe de ingresar al link: https://atlas.media.mit.edu/es/resources/data/, el cual contiene cada link para hacer la descarga de los datos pertinentes a la base.

#### **Visualización de los datos**

Los datos presentes en el Observatorio de la Complejidad Económica se pueden visualizar en un mapa de árbol del producto y país y gráficos Además, permite visualizar la complejidad económica de cada país mediante el Espacio del Producto y un gráfico de Ranking de Complejidad Económica.

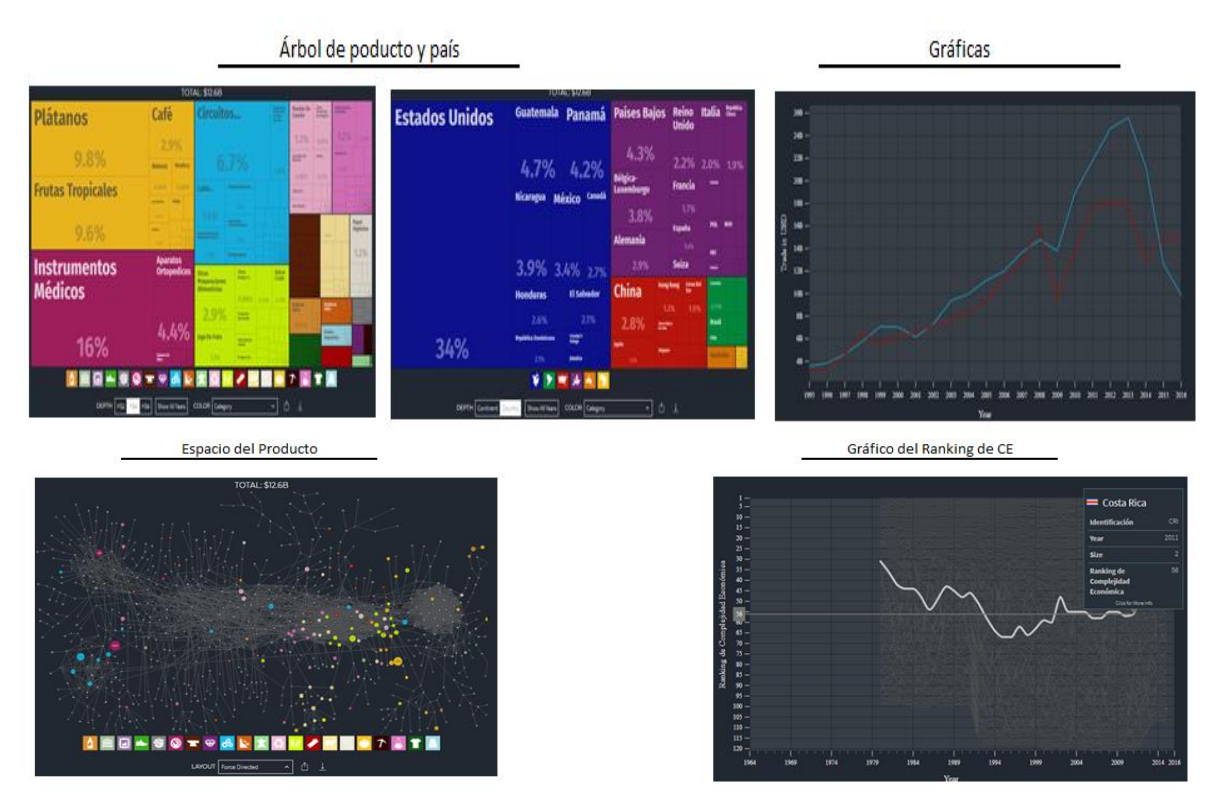

<span id="page-31-1"></span>Figura 8. Visualizaciones the Observatory of Economic Complexity

#### **Otros recursos**

Refleja complejidad económica de los países, aporta publicaciones acerca de la evolución del comercio internacional, rankings por productos y países y gráficos de análisis de datos.

#### **¿Qué se puede hacer con la base?**

<span id="page-31-0"></span>OEC es una base que se destaca por brindar al usuario de efectuar un análisis del estado de comercio internacional de un país de forma muy clara y concreta. Esta no es tan útil para extraer datos. Con esta base se puede analizar la complejidad económica de los países, aspecto que ofrecen muy pocas bases.

#### **Área temática: Comercio de Bienes y Servicios y acceso a mercados**

**9. Nombre:** International Trade in Goods based on UN COMTRADE **URL**: https://comtrade.un.org/

#### **Descripción general**

La herramienta fue desarrollada por el Departamento de Comercio Internacional y el Departamento de Negocios, Energía y Estrategia Industrial en el Reino Unido, la cual presenta datos completos de flujos de comercio internacional de bienes y servicios de varios países del mundo mediante datos en tablas, mapas y gráficos.

#### **Objetivo de la base**

Permite explorar el comercio oficial de datos de bienes y servicios utilizando datos en vivo de la base de datos UN COMTRADE.

#### **Series de datos**

Contiene estadísticas detalladas de importaciones y exportaciones de bienes informadas por las autoridades estadísticas de cerca de 200 países o áreas. Se trata de datos comerciales anuales desde 1962 hasta el año más reciente. UN Comtrade se considera la base de datos comercial más completa disponible con más de 3 mil millones de registros. Los datos de la base solo cubren el comercio de mercancías y se compilan en aduana. Además contiene exportaciones e importaciones de servicios desglosadas por categoría de servicios y país asociado sobre una base anual. La base de datos contiene datos de 2000, aunque los datos no están disponibles para todos los países y todos los años.

#### **Origen y obtención de datos**

Los datos provienen de la base de datos UN COMTRADE como fuente principal, además de datos colectados en aduanas. Para ejecutar la extracción de la metadata de la base de bienes se utiliza el link: https://comtrade.un.org/db/mr/rfReportersList.aspx y para descargar datos de exportaciones e importaciones de servicios en el link: https://unstats.un.org/unsd/servicetrade/mr/daReportersResults.aspx

#### **Visualización de los datos**

La base ofrece al usuario la posibilidad de visualizar los datos por medio de Mapas, Gráficos de Barras y Lineales.

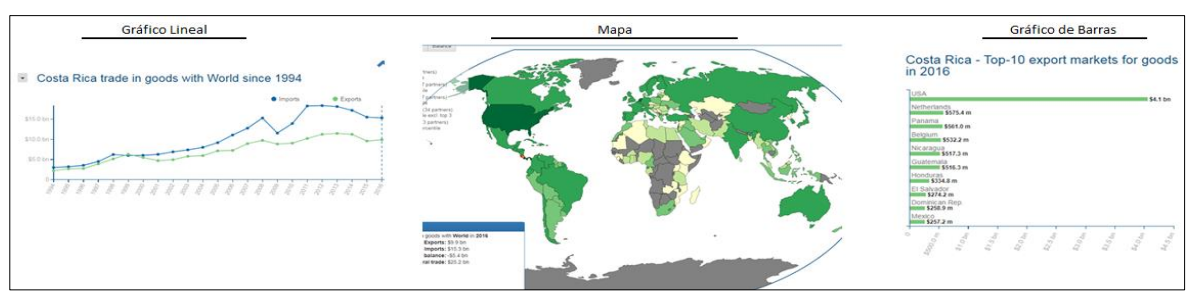

<span id="page-33-0"></span>Figura 9. Visualizaciones COMTRADE

#### **Otros recursos**

Las otras herramientas que brinda la base se basan en diferentes maneras de visualizar los datos, ya sea por mapas, gráficos o tablas de datos.

#### **¿Qué se puede hacer con la base?**

La base presenta recursos amplios para estudiar el comercio internacional de un país de una manera eficiente. Esta base se destaca por ser de las más completas y seguras en términos de datos de comercio internacional, debido a que son datos oficiales de UN COMTRADE. Además, con la base es fácil ejecutar la extracción de datos.

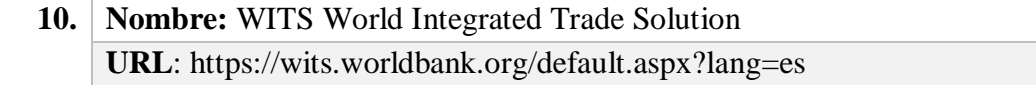

#### **Descripción general**

En esta base el usuario puede visualizar el comercio por productos y ver qué países exportan o importan un producto en particular, su participación en el comercio mundial total, también los diferentes tipos de tarifas como Nación Más Favorecida (NMF), Aplicada Efectivamente (AHS) y Tarifas Fijas. Además, se encuentra disponible una tabla de red para proporcionar una perspectiva comercial global y nacional.

#### **Objetivo de la base**

Visualizar las exportaciones de los países, las importaciones a diversos países y también los detalles sobre los productos exportados junto con la correspondiente cuota de exportación o importación.

#### **Series de datos**

WITS ofrece múltiples formas de acceder a datos comerciales, arancelarios y no arancelarios. Tiene las siguientes secciones principales.

**TradeStats:** Resumen de comercio, aranceles, no aranceles e indicadores de desarrollo. También provee acceso a Bases de datos analíticos: Bases de datos derivadas de fuentes de datos oficiales Base y de datos de acceso comercial preferencial global (GPTAD): Permite la búsqueda en diferentes acuerdos comerciales preferenciales y ofrece series de flujos de comercio internacional por país; incluyendo sus indicadores de comercio, desarrollo y arancelarios.

#### **Origen y obtención de datos**

La fuentes de datos de la base son: UN COMTRADE, UNCTAD, Base de datos Integrada de la OMC, Banco Mundial y Centro para Negocios Internacionales, Tuck School of Business de Dartmouth College Global Preferencial Trade Agreements Database. Además, La sección "Metadata" de la base permite descargar los datos para cada país presente vía Excel.

#### **Visualización de los datos**

Los datos presentes en el WITS se pueden visualizar en un árbol de producto o país, tablas y gráficos. Además, permite visualizar la apertura de comercio internacional de cada país mediante gráficas complejas.

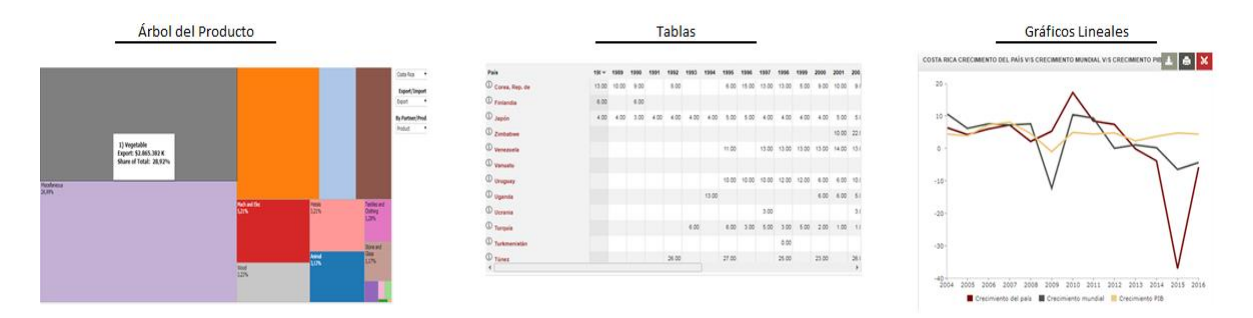

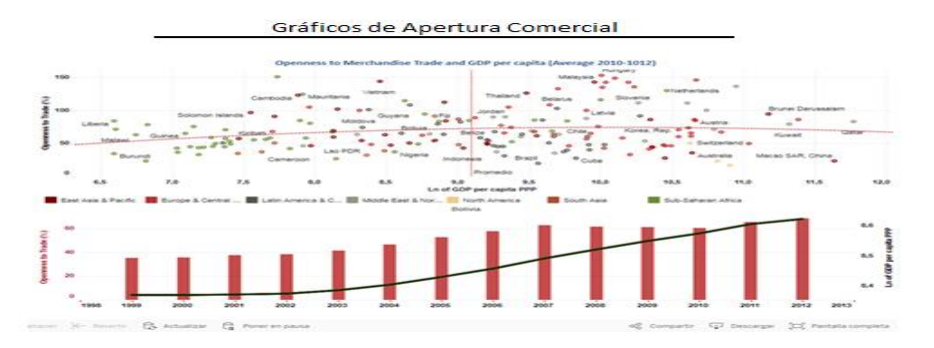

<span id="page-35-0"></span>Figura 10. Visualizaciones WITS

#### **Otros recursos**

La base proporciona información sobre acuerdos comerciales preferenciales (ACP) en todo el mundo, incluidos los acuerdos que no han sido notificados a la Organización Mundial del Comercio (OMC), en el link: https://wits.worldbank.org/gptad/database\_landing.aspx Además, una base de datos arancelaria para los países disponibles en el link: https://wits.worldbank.org/tariff/trains/en/country/ . Ofrece una base de datos analíticos la cual representa datos que son útiles para el estudio del comercio internacional pero distintos de los datos oficiales, por lo general a través del análisis estadístico y la posterior transformación y / o combinación con otros datos. Y por último, da herramientas como "Simulación" y para "Comparar países"

#### **¿Qué se puede hacer con la base?**

Con la base se pueden generar comparaciones y análisis de los países exportadores o importadores de un producto y la participación de éstos en representación al total exportado.

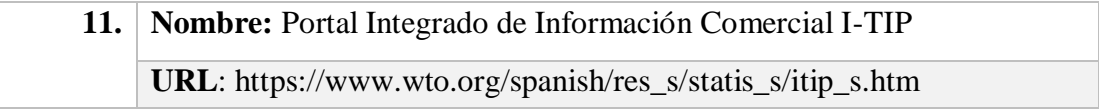

#### **Descripción general**

La base está compuesta por dos segmentos, la primera sobre consultas de bienes y la segunda sobre servicios:

-I-TIP Goods: proporciona información completa sobre las medidas no arancelarias (MNA) aplicadas por los miembros de la OMC en el comercio de
mercancías. La información incluye notificaciones de los Miembros sobre MNA, así como información sobre "preocupaciones comerciales específicas" planteadas por los miembros en las reuniones de los comités de la OMC. Incluye enlaces a las extensas bases de datos arancelarias y comerciales de la OMC y al sistema DocsOnLine.

*-I-TIP Services:* es una iniciativa conjunta de la Organización Mundial del Comercio y el Banco Mundial. Es un conjunto de bases de datos vinculadas que proporciona información sobre los compromisos de los Miembros en virtud del Acuerdo General sobre el Comercio de Servicios (AGCS), los compromisos de servicios en los acuerdos comerciales regionales (ACR), las medidas aplicadas en los servicios y las estadísticas de servicios.

#### **Objetivo de la base**

Su objetivo es responder a las necesidades de quienes buscan información detallada sobre medidas de política comercial, así como a quienes buscan información resumida, en temas de comercio de bienes y de servicios. Otro de sus objetivos es facilitar a los miembros y otras partes interesadas el acceso a los diversos tipos de información pertinentes para la formulación de políticas comerciales de servicios.

#### **Series de datos**

Las series de los datos están dadas por las últimas actualizaciones proporcionadas.

## **Origen y obtención de datos**

Los datos son proporcionados por la Organización Mundial del Comercio en conjunto con el Banco Mundial.

## **Visualización de los datos**

En sus cuatro módulos (GATS, Compromisos RTA, Regímenes Aplicados y Estadísticas), la base de datos integrada permite búsquedas por miembro, sector, acuerdo o fuente de información. Los resultados de búsqueda se presentan en forma de resumen, así como en más detalle. Los resultados de búsqueda se pueden filtrar a través de una serie de criterios adicionales. Además, los usuarios pueden cambiar fácilmente de un módulo a otro.

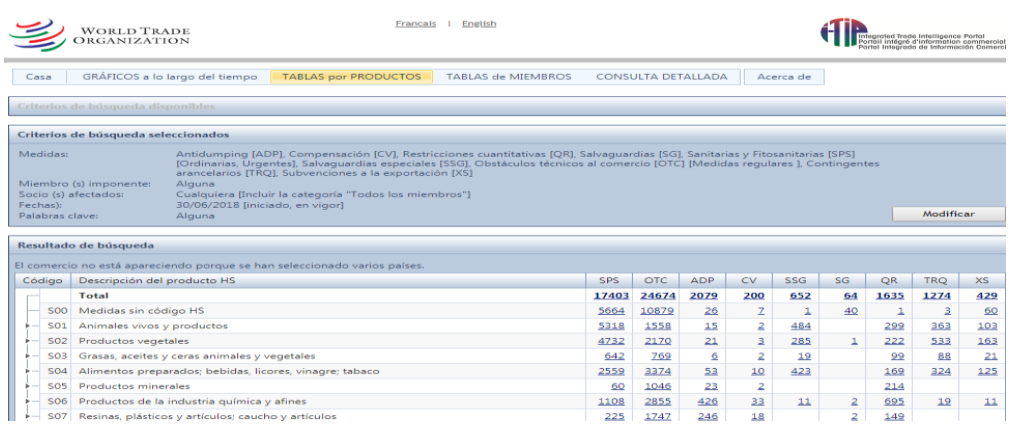

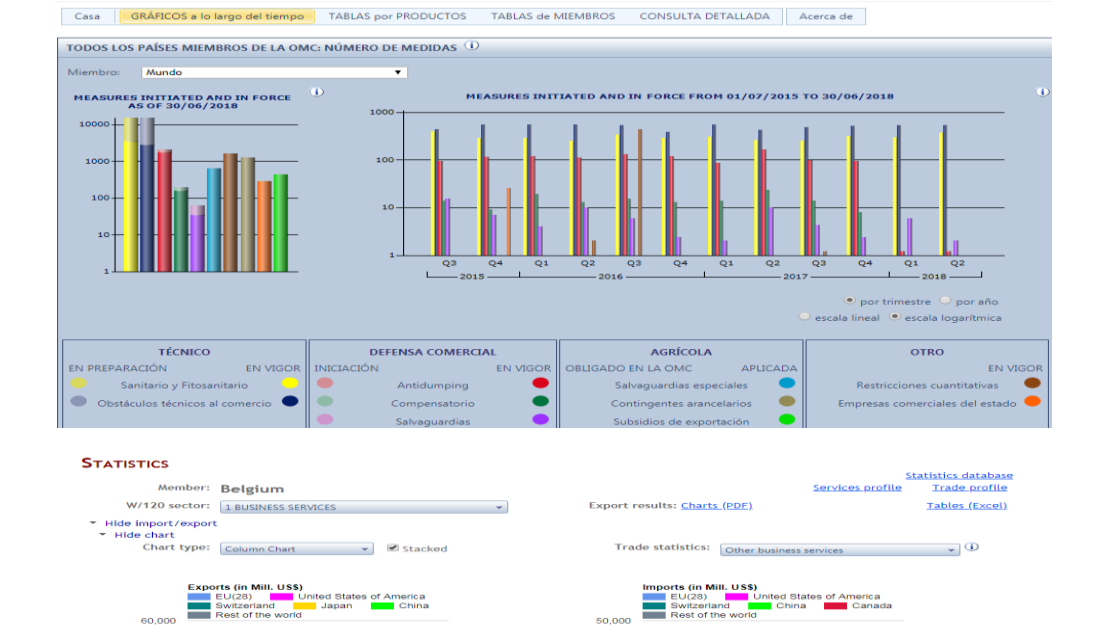

37.500

Figura 11. Visualizaciones ITIP

<u>e e</u>

## **Otros recursos**

 $45.000$ 

30,00 15,00

La base de datos ofrece enlaces directos a otras bases de datos con información del área.

# **¿Qué se puede hacer con la base?**

Con la base de datos se pueden hacer comparaciones y análisis sobre medidas no arancelarias entre países así como consultar los compromisos de los miembros en virtud del Acuerdo General sobre Comercio de Servicios (AGCS).

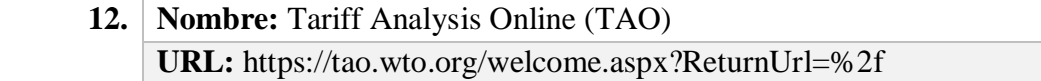

## **Descripción general**

La base de datos TAO fue desarrollada por la Sección de Desarrollo de Sistemas y Producción de la División de Estudios Económicos y Estadística de la OMC y es definida y administrada por el Comité de Acceso a los Mercados de la organización. Mismo Comité que permitió que actualmente sea accesible a todo público y de forma gratuita. Los usuarios registrados pueden tener acceso a toda aquella información que haya sido previamente "aprobada" por el Comité. Dicha información es proporcionada anualmente por los mismos Estados miembros de la OMC. La misma se puso a disposición general en el mes de enero de 2010. Siendo la versión de la base más reciente la de mayo de 2011.

# **Objetivo de la base**

TAO contiene dentro de su acervo disponibilidad para consultar sobre: aranceles aplicados a nivel de líneas arancelarias, estadísticas de importación por país de origen, compromisos vinculados a aranceles sobre mercancías de los miembros de la OMC, así como derechos consolidados y compromisos relativos a la agricultura. Por tanto la base de datos TAO es una base especializada en temas arancelarios, que permite ver su situación particular para cada país y producto registrados en la OMC.

### **Series de datos**

La base está disponible tanto en español como en inglés y francés; teniendo un rango de alcance de búsqueda que va desde el año 1996 hasta el 2017.

## **Origen y obtención de datos**

La base de datos de la Organización Mundial del Comercio (OMC) Tariff Analysis Online (TAO), permite un mejor estudio y análisis de los datos arancelarios recogidos en dos grandes secciones: La Base Integrada de Datos (BID) y la base de Listas Arancelarias Refundidas (LAR).

La primera de ellas contiene datos sobre los aranceles de aduana aplicados y sobre las importaciones. Se caracteriza por ser interactiva, además de recuperar y compartir la información, en un ambiente seguro y controlado. La base LAR contiene los compromisos jurídicos de los miembros de la OMC sobre las mercancías, es decir, los compromisos consolidados respecto a aranceles, contingentes y subvenciones.

# **Visualización de los datos**

El primer paso para iniciar con la navegación de la base de datos es ingresar a su página oficial (https://tao.wto.org/welcome.aspx?ui=3) donde se procede a registrarse como usuario

En la primera sección, una vez ingresado al sistema, el usuario puede encontrar el menú general de la base de datos. La misma se encuentra dividida en dos secciones: La primera es sobre los Derechos Aplicados y Comercio (BID) y los Derechos y Compromisos Consolidados (LAR). Cada una de ellas con sus secciones particulares, como se muestra a continuación:

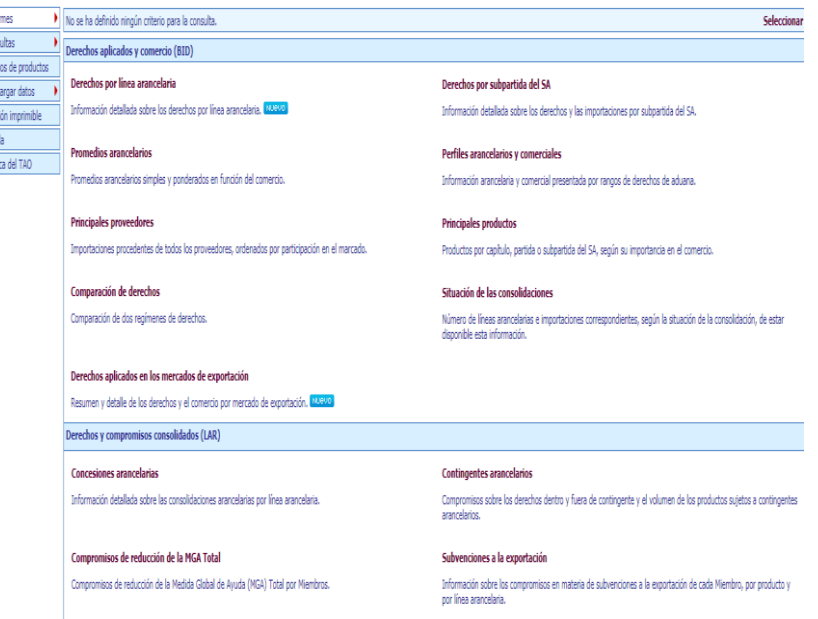

Figura 12. Visualizaciones Asia Pacific Energy Portal

Los datos pueden ser descargados en formato Excel, tanto los datos como los gráficos, en pdf y en csv.

## **Otros recursos**

Info<br>Contains Contains Contains Contains Contains Contains Contains Contains Contains Contains Contains Contains Contains Contains Contains Contains Contains Contains Contains Contains Contains Contains Contains Contains C

En sí, la base contiene un sustento informativo bastante técnico, es decir, los datos que maneja no son fácilmente interpretados si no se cuentan con bases teórica. El sustento interpretativo de la información, no va de la mano con la presentación de los resultados, ya que los informes generados presentan una serie de siglas, conceptos y descripciones no accesibles al entendimiento del usuario que es ajeno a la materia

# **¿Qué se puede hacer con la base?**

Los usuarios formulan preguntas a la aplicación (las "consultas") y obtienen sus respuestas (los "informes"). Esas respuestas se pueden visualizar y manipular en línea; también se pueden descargar (en formato PDF, Microsoft Excel y XML) e imprimir.

Cada consulta contiene un conjunto de criterios de selección, guardados previamente o definidos por el usuario sobre la marcha. Para pedir una respuesta (solicitar un informe), el usuario debe escoger entre utilizar una consulta previamente creada y crear una nueva. Los criterios de selección se refieren a un mercado de importación para un año y grupo de productos determinado. El grupo de productos puede constar de uno, varios o todos los productos, definidos con arreglo a la nomenclatura y clasificación del Sistema Armonizado. También es posible guardar los grupos de productos de uso frecuente. Para ello, la aplicación permite crear, designar y modificar consultas y grupos de productos para volver a utilizarlos, así como suprimirlos si ya no se necesitan.

Desde nuestra perspectiva, esta es una de las bases de datos más completa y con basta información en temas tarifarios y de instrumental de política comercial. Por esta razón, en el anexo 1, agregamos un ejercicio de búsqueda de información en esta base de datos**.** 

## **Área temática: Competitividad y desempeño comercial**

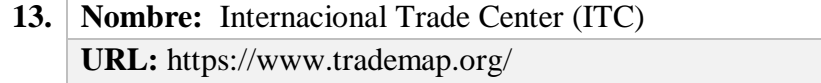

## **Descripción general**

Su nombre más comúnmente difundido es el de *Trademap.* ITC es una base que posee la mayor cantidad de flujos de comercio internacional, en la que se pueden acceder al mapa de comercio, mapa de acceso al mercado, mapa de inversión, mapa de competitividad de la competencia, mapa de normas y mapa de adquisiciones. Principalmente, muestra datos extensos y actuales de los flujos de comercio internacional de los países, aportando al usuario una forma interactiva de visualizarlos,

ya sea mediante tablas, mapas o gráficos. En esta base es importante que el usuario se cree una cuenta gratuita, pero existen diversas formas de suscripción de pago para el acceso a más datos.

#### **Objetivo de la base**

Facilitar la investigación estratégica de mercado, monitoreando el desempeño comercial nacional y de productos específicos, revelando ventajas comparativas y competitivas, identificando el potencial de diversificación de mercado o producto y diseño y priorización de programas de desarrollo comercial tanto para empresas como para instituciones de apoyo al comercio.

#### **Series de datos**

Trade Map opera en un entorno interactivo basado en la web y cubre los flujos comerciales (valores, cantidades, tendencias, participación de mercado y valores unitarios, tanto en formato gráfico como tabular) de más de 220 países y territorios y 5,300 productos definidos en el 2, Nivel de 4 o 6 dígitos del Sistema Armonizado. Los datos comerciales también están disponibles a nivel de línea arancelaria para más de 150 países y mensualmente o trimestralmente para más de 100 países. Además presenta datos de servicios exportados o importados. La información pertenece a los periodos del 2001 al 2016.

## **Origen y obtención de datos**

Los datos anuales se basan en UN COMTRADE, y el ITC recopila datos mensuales o trimestrales de las oficinas nacionales de aduanas u organizaciones regionales y Bancos Centrales de los Países. Los datos de acceso al mercado se recuperan directamente de la aplicación Market Access Map. Además, otras fuentes de datos son Banco Mundial, el Comisión Europea y financiadores del Fondo Fiduciario del ITC. Además, El interfaz ofrece la opción de ejecutar la descarga de datos vía Excel, Word o "Text File".

# **Visualización de los datos**

La información de la base se presenta al usuario para visualizarse mediante gráficos, tablas y mapas.

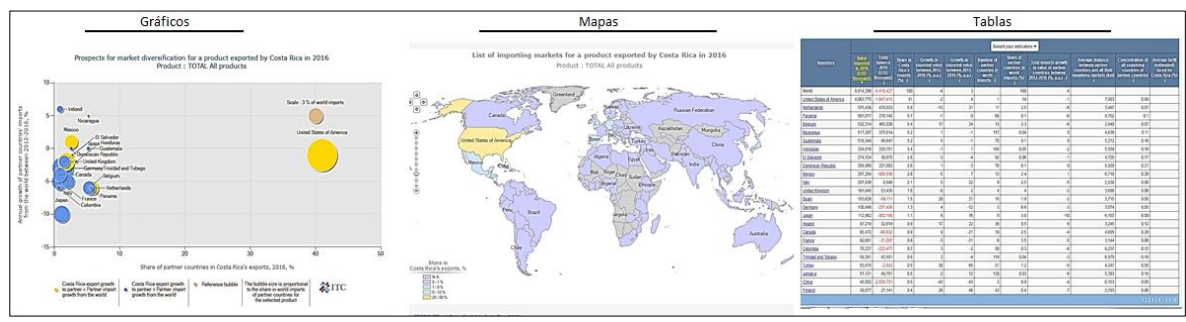

Figura 133. Visualizaciones Trade Map

## **Otros recursos**

La base brinda otras herramientas al usuario como el acceso Mapa de Acceso al Mercado, Mapa de Inversión, Mapa de Competitividad de la Competencia, Mapa de Normas y Mapa de Adquisiciones. Además, brinda al usuario la disponibilidad de publicaciones, una guía de uso de la base, un glosario, tutoriales en línea, resultados de la encuesta "Market Analysis Tools" del 2012, 2013, 2014 y 2015. Aunado a esto, ITC ofrece al usuario boletines informativos.

# **¿Qué se puede hacer con la base?**

La base por medio de la información que genera permite hacer análisis de los flujos comerciales a modo general; que abarca desde temas de competitividad, de una nación o productos, como identificación de ventajas comparativas y competitivas; importantes para generar análisis en la toma de decisiones al incursionar en el mercado.

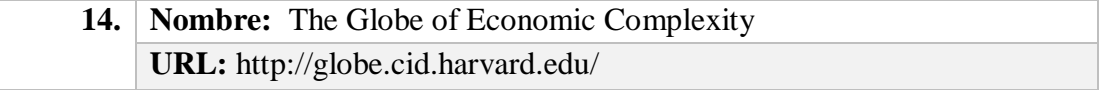

# **Descripción general**

Este sitio fue realizado por el CID Harvard, el cual visualiza de manera dinámica e interactiva las economías de cada país según los productos que exportan. El globo de la complejidad económica traza dinámicamente la producción mundial de bienes para crear un panorama económico de países de todo el mundo. Este permite a los usuarios visualizar el comercio total de un país, rastrear cómo estas dinámicas cambian con el tiempo y explorar oportunidades de crecimiento para más de cien países en todo el mundo.

## **Objetivo de la base**

Explorar las similitudes o relaciones productivas de productos y países de manera interactiva.

# **Series de datos**

Presenta el flujo de exportaciones de más de 100 países (122 específicamente) y de 1243 países, esta base es energizada por The Atlas of Economic Complexity 2.0.

# **Origen y obtención de datos**

Datos de productos y comercio generados con los datos mundiales de exportación de CID Harvard de 2012, originalmente de la base de datos Comtrade de las Naciones Unidas. Además, al ser una base solo de visualización de datos estos no se pueden extraer. Solo en la base de la cual se alimenta que es The Atlas of Economic Complexity 2.0.

# **Visualización de los datos**

Ofrece al usuario la posibilidad de mirar las relaciones entre las exportaciones de bienes de los países en: Vista del Mundo, Vista del Mapa, Pilas de país, Espacio de Producto en 3D, Espacio de Producto y Pilas de Producto.

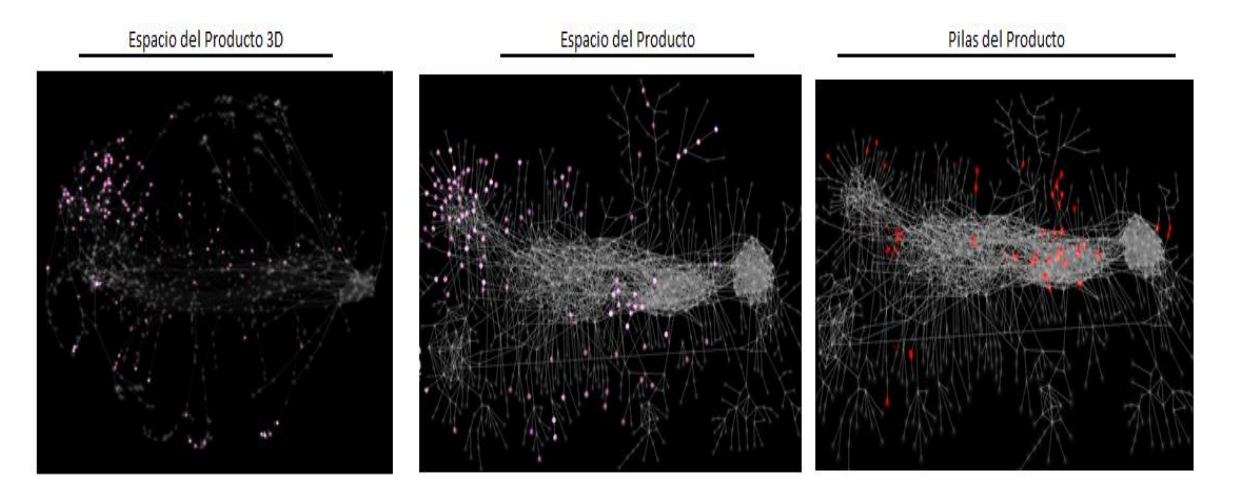

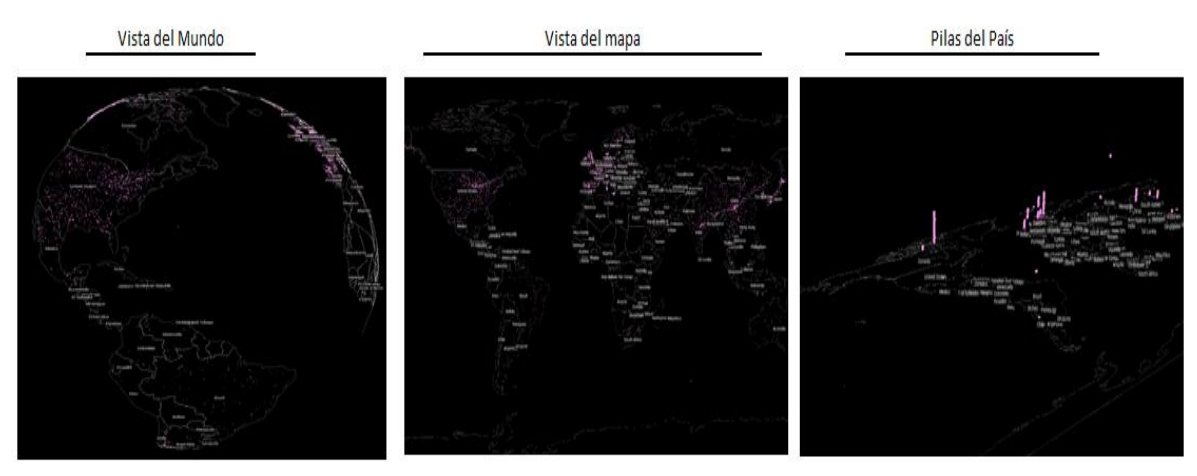

Figura 144. Visualizaciones Globe of Economic Complexity

# **Otros recursos**

La base es desarrollada por CID Harvard, esta es únicamente dinámica para visualización de datos de la base The Atlas of Economic Complexity 2.0, por lo tanto no brinda más recursos al usuario.

# **¿Qué se puede hacer con la base?**

Con la base se pueden analizar y visualizar los datos del comercio internacional de manera interactiva y dinámica.

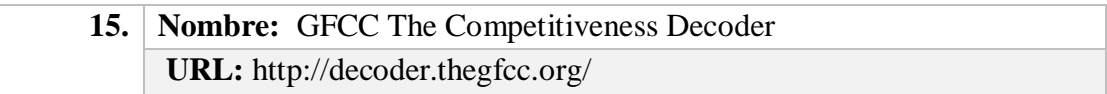

# **Descripción general**

The Competitiveness Decoder fue desarrollada por la Federación Global de Consejos de Competitividad (GFCC). Esta es una herramienta de datos para visualizar los impulsores clave de la competitividad nacional, es decir, el GFCC define la competitividad nacional como el crecimiento a largo plazo de los niveles de vida a través de mejoras en la productividad.

# **Objetivo de la base**

Visualizar los impulsores clave de la competitividad nacional: el crecimiento a largo plazo de los niveles de vida a través de mejoras en la productividad.

## **Series de datos**

Se compone de tres conjuntos de datos diferentes: métricas de competitividad, comercio global y prácticas de competitividad. Se compone de 130 indicadores, que cubren 100 países durante un periodo de 37 años. Los datos que aporta la base son sobre el rendimiento general, complejidad económica, infraestructura, talento, capital, innovación, calidad de vida y crecimiento futuro del país. De cada una de esos datos se desprenden varios indicadores para un periodo de 1980 a 2013, 2014 o 2016, la extensión de los datos depende del país que se presente, debido a que existen algunos países que no reportan información sobre algunos de los indicadores.

Para poder ver datos en el sitio el usuario debe crearse una cuenta.

## **Origen y obtención de datos**

Los datos provienen de organizaciones como el Banco Mundial, la ONU, la OCDE y otros que se especializaron en recopilar y difundir estadísticas internacionales sólidas y comparables sobre temas relevantes, según la página Web. La base puede hacer que ciertas partes del conjunto de datos estén disponibles para descargar a pedido. Para obtener más información, es importante ponerse en contacto con [info@thegfcc.org](mailto:info@thegfcc.org)

# **Visualización de los datos**

La base ofrece al usuario la posibilidad de visualizar los datos por medio de Mapas, Tablas y árbol de países.

|                   | Tablas                                        |              |              |             |            |            |                 | Mapa                                          |                      | Árbol de Países                                                                                    |                                           |  |  |  |
|-------------------|-----------------------------------------------|--------------|--------------|-------------|------------|------------|-----------------|-----------------------------------------------|----------------------|----------------------------------------------------------------------------------------------------|-------------------------------------------|--|--|--|
|                   |                                               |              |              |             |            |            |                 | World: GDP growth (annual %) (2014) more into |                      |                                                                                                    |                                           |  |  |  |
|                   | Data: Labor force, total (1980-2015) mon enc. |              |              |             |            |            |                 |                                               |                      | Trade All Markets previous                                                                         |                                           |  |  |  |
| <b>Curtynee</b>   | m                                             | BV.          | <b>BF</b>    | m:          | 21         | $204 -$    | 2011 - Sec.     |                                               | China                | Japan                                                                                              | Netterlands Canada Belgium Mexico         |  |  |  |
| $+$               | 1122.95                                       | TUES.        | 1557 m       | <b>ITAM</b> | 100%       | $1236 - 1$ | W > 0           |                                               |                      |                                                                                                    |                                           |  |  |  |
| $\bullet$         | 加河                                            | 7,68%        | $192 =$      | 125n        | 1315<      | 1946       | N<br>$\omega$   |                                               |                      | 4.64                                                                                               |                                           |  |  |  |
| <b>C</b> Aprillis | 346                                           | 1145m        | 1016         | 1922.90     | $112 -$    | 93km       | $\eta_{\rm A}$  |                                               |                      | France                                                                                             | <b>Thaland Malaysi Felan</b><br>Singapone |  |  |  |
| <b>A</b> Arrela   | 130%                                          | 1.451 mi     | $ J   \leq$  | 13/2m       | <b>USE</b> | $1.56$ mi  | 14.             |                                               |                      |                                                                                                    |                                           |  |  |  |
| <b>B</b> Artist   | filin                                         | $11.71 - 0.$ | <b>TUDIN</b> | USEN        | tites      | $124 -$    | 38.<br>$\sim$   |                                               | 16.8                 | 4.2                                                                                                | 2.49<br><b>Russia</b>                     |  |  |  |
| $z_{\rm{max}}$    | 435m                                          | 4315m        | 432m         | 430.6       | $143 -$    |            | $448\pi$ , $38$ |                                               | <b>United States</b> | Hong Kong                                                                                          |                                           |  |  |  |
| $\overline{a}$    |                                               |              |              |             |            |            |                 | 86                                            |                      | 3.72                                                                                               | Switzerland                               |  |  |  |
|                   |                                               |              |              |             |            |            |                 |                                               | 10.8                 | United Kingdom                                                                                     | $-22$                                     |  |  |  |
|                   |                                               |              |              |             |            |            |                 |                                               | Germany              | 3.42                                                                                               | Spain                                     |  |  |  |
|                   |                                               |              |              |             |            |            |                 |                                               |                      | Italy                                                                                              |                                           |  |  |  |
|                   |                                               |              |              |             |            |            |                 | n B                                           | 9.88                 | 3.38                                                                                               | H                                         |  |  |  |
|                   |                                               |              |              |             |            |            |                 |                                               |                      | The Agricultural comparement of the account of the article comparement of the article comparement. | 44                                        |  |  |  |

Figura 155. Visualizaciones GFCC

## **Otros recursos**

La base aportar al usuario una serie de publicaciones sobre innovación y competitividad nacional de los países. Además de una sección llamada "Trade" la cual es muy interactiva y muestra un cuadro con los diferentes productos y porcentajes de exportación o importación de estos por diferentes países. Además es interesante la sección "Timeview", ya que esta ofrece una evolución gráfica de los indicadores de unos países o la comparación de la evolución de indicadores entre varios países; estos datos se pueden visualizar en gráficos de barras en el "Fast Movers". Además presenta un mapa en "Comparar" para poder comparar clúster.

# **¿Qué se puede hacer con la base?**

Con los datos suministrados por la base se pueden identificar los impulsores clave de la competitividad nacional.

# **Área temática: Acuerdos de comercio regional e integración**

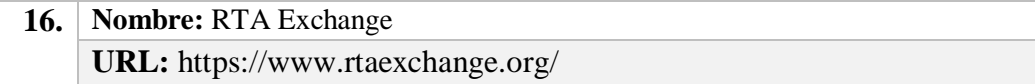

#### **Descripción general**

La base de datos RTA Exchange, una iniciativa sin ánimo de lucro y no partidista, que reúne el conocimiento internacional colectivo sobre los acuerdos comerciales regionales (ACR) y facilita el diálogo sobre cuestiones de política relacionadas con los ACR. La base ofrece de forma interactiva la visualización de los tratados comerciales y las negociaciones de cada uno de los países miembros de la OMC. Además, posee una herramienta de consulta de los textos de cada uno de los tratados comerciales.

#### **Objetivo de la base**

RTA Exchange fue desarrollado para compartir mejores prácticas sobre la proliferación y la consolidación de los acuerdos comerciales regionales, además de promover diálogos con múltiples partes interesadas y una investigación orientada a las políticas. El objetivo de este proceso es llegar a opciones para mejorar la coherencia entre los ACR y entre los ACR y el sistema multilateral de comercio, con el fin de contribuir a un sistema global de comercio e inversión más inclusivo que ofrezca un desarrollo sostenible para todos.

# **Series de datos**

La base tiene a disposición de consulta los Acuerdos Comerciales Regionales vigentes y en proceso de negociación al 2018, más de 448 Acuerdos Regionales de Comercio.

#### **Origen y obtención de datos**

RTA Exchange es implementado conjuntamente por el Centro Internacional de Comercio y Desarrollo Sostenible (ICTSD) y el Banco Interamericano de Desarrollo (BID) quienes proveen de los datos de uso para la base.

# **Visualización de los datos**

Los datos son visualizados de forma interactiva por medio de mapas que señalan, según la elección del país, los tratados comerciales y las negociaciones efectuadas.

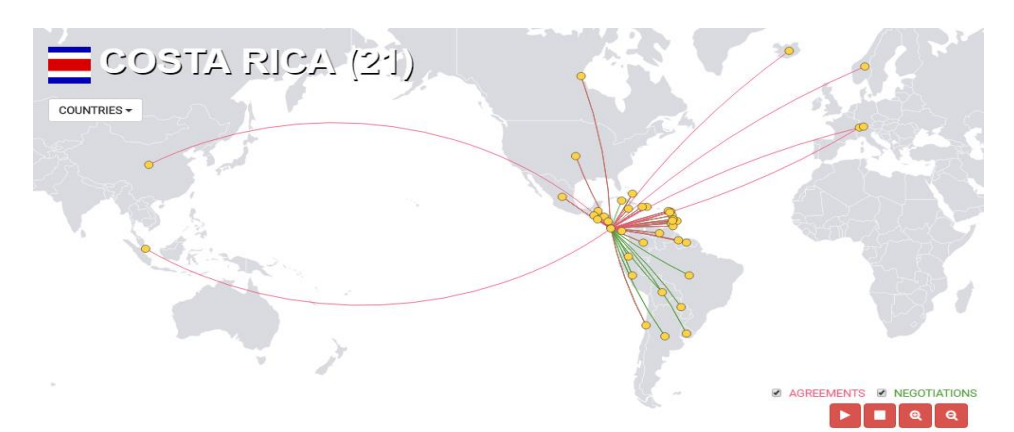

Figura 166. Visualizaciones RTA Exchange

# **Otros recursos**

La base de datos ofrece investigaciones científicas que se han realizado sobre temas de ACR, además ofrece un blog sobre publicaciones de diversos autores, continuando con el objetivo y la esencia de la base. Finalmente, recopila y pone a disposición del usuario noticias internacionales sobre el acontecer de los ACR.

## **¿Qué se puede hacer con la base?**

La base puede ser utilizada como un foro y un mecanismo de intercambio de información independiente para compartir información sobre ACR y en proceso de negociación, al tiempo que se promueve un diálogo multisectorial.

**17. Nombre:** SICE- Sistema de Información Sobre Comercio Exterior **URL:** http://www.sice.oas.org/default\_s.asp

#### **Descripción general**

El Sistema de Información sobre Comercio Exterior (SICE) de la Organización de los Estados Americanos, centraliza información sobre política comercial en las Américas. En el sitio web del SICE encontrará, entre otros, los textos completos de acuerdos comerciales vigentes para los Estados miembros de la OEA; novedades sobre negociaciones comerciales; información sobre legislaciones nacionales relativas a temas comerciales; y enlaces a fuentes de información internacionales, regionales y nacionales relacionadas con política comercial.

#### **Objetivo de la base**

El objetivo central de la base es brindar información tanto del estado actual de los acuerdos de los países de las Américas como consultar apartados específicos de las redacciones de los acuerdos según el interés del usuario.

# **Series de datos**

La base posee información sobre todos Acuerdos Multilaterales, Uniones Aduaneras, Acuerdos de Libre Comercio, Acuerdos Marco y Acuerdos Comerciales Preferenciales que tengan relación con algún país de las Américas.

### **Origen y obtención de datos**

La principal fuente de información de la base está dada por la Secretaría General de la Organización de los Estados Americanos (SG/OEA).

# **Visualización de los datos**

Los datos son visualizados sobre una ficha que da la posibilidad de consulta a alguna sección específica del tratado o la negociación. La información está organizada por tipo de acuerdo, y por países en orden alfabético.

|                                                      | Prindando intormación comercial a goblarnos y PYMEs                                                                                                 |                                       |                                     |                   | Organización de los   Ma derech<br>Estados Americanos   pa mái gl                  |  |  |  |
|------------------------------------------------------|----------------------------------------------------------------------------------------------------|---------------------------------------|-------------------------------------|-------------------|------------------------------------------------------------------------------------|--|--|--|
|                                                      |                                                                                                    |                                       |                                     |                   |                                                                                    |  |  |  |
| <b>Temas</b>                                         | Política Comercial: Novedades<br>Paises<br>Recursos                                                                                                 | Comercio y PYMEs                      |                                     |                   | Home   Mapa del Sitio   Búsqueda   Novedad                                         |  |  |  |
|                                                      |                                                                                                    |                                       |                                     |                   |                                                                                    |  |  |  |
| 2 Acuerdos comerciales en vigor                      |                                                                                                    |                                       | Acuerdos comerciales por            |                   |                                                                                    |  |  |  |
|                                                      | <b>Acuerdos multilaterales</b>                                                                                                    |                                       |                                     | Antigua y Barbuda |                                                                                    |  |  |  |
| Acuerdo sobre la OMC                                 |                                                                                                    |                                       |                                     | Argentina         |                                                                                    |  |  |  |
|                                                      |                                                                                                    |                                       | <b>Bahamas</b><br><b>F</b> Barbados |                   |                                                                                    |  |  |  |
|                                                      | <b>Uniones aduaneras</b>                                                                                                    |                                       |                                     |                   |                                                                                    |  |  |  |
| Comunidad Andina<br>Comunidad del Caribe (CARICOM)   |                                                                                                    |                                       |                                     |                   | Bolivia                                                                            |  |  |  |
| Mercado Común Centroamericano (MCCA)                 |                                                                                                    |                                       |                                     |                   | <b>O</b> Brasil                                                                    |  |  |  |
| <b>MERCOSUR</b>                                      |                                                                                                    |                                       |                                     |                   | <b>Oanadá</b><br>Chile                                                             |  |  |  |
|                                                      |                                                                                                    |                                       |                                     | Colombia          |                                                                                    |  |  |  |
|                                                      | <b>Acuerdos de Libre Comercio</b><br>Paises participantes                                                                                           | Firma                                 | Vigencia                            |                   | Costa Rica                                                                         |  |  |  |
| Alianza del Pacífico                                 |                                                                                                    | 10 febrero 2014                       | 1 mayo 2016                         |                   | Dominica                                                                           |  |  |  |
| Bolivia - MERCOSUR                                   |                                                                                                    | 17 diciembre 1996                     | 28 febrero 1997                     |                   | Ecuador                                                                            |  |  |  |
| Bolivia - Měxico                                     | CAFTA-DR (Centroamérica - Estados Unidos - República Dominicana)                                                                                    | 17 mayo 2010<br>5 agosto 2004         | 7 junio 2010<br>o                   |                   | El Salvador                                                                        |  |  |  |
| Canadà - Asociación Europea de Libre Comercio (AELC) |                                                                                                    | 26 enero 2008                         | 1 julio 2009                        |                   | Estados Unidos<br>Grenada                                                          |  |  |  |
| Canada - Chile<br>Canadá - Colombia                  |                                                                                                    | 5 diciembre 1996<br>21 noviembre 2008 | 5 julio 1997<br>15 agosto 2011      |                   | <b>B</b> Guatemala                                                                 |  |  |  |
| Canadá - Corea                                       |                                                                                                    | 22 septiembre 2014                    | 1 enero 2015                        |                   | Guyana                                                                             |  |  |  |
| Canadá - Costa Rica                                  |                                                                                                    | 23 abril 2001                         | 1 noviembre 2002                    |                   | <b>B</b> Hati                                                                      |  |  |  |
| Canadà - Honduras<br>Canadà - Israel                 |                                                                                                    | 5 noviembre 2013<br>31 julio 1996     | 1 octubre 2014<br>1 enero 1997      |                   | <b>Innduras</b><br>z<br>amaira                                                     |  |  |  |
|                                                      |                                                                                                    |                                       |                                     |                   |                                                                                    |  |  |  |
|                                                      |                                                                                                    |                                       |                                     |                   |                                                                                    |  |  |  |
|                                                      | M Tratado de Libre Comercio Canadá-Costa Rica                                                                                                    |                                       |                                     |                   | Firma                                                                              |  |  |  |
|                                                      | (Nota: Esta versión HTML del acuerdo ha sido preparada por SICE, La versión en formato PDF se puede encontrar aguí.)<br><i><u><b>Indice</b></u></i> |                                       |                                     |                   | 23 abril 2001<br><b>Vigencia</b>                                                   |  |  |  |
| Preámbulo                                            |                                                                                                    |                                       |                                     |                   | 01 noviembre 2002                                                                  |  |  |  |
| <b>Primera Parte</b>                                 | <b>Parte General</b>                                                                                                    |                                       |                                     | ø                 | Novedades de política<br>comercial                                                 |  |  |  |
| Capítulo I<br>Artículo I.1                           | <b>Objetivos</b><br>Establecimiento de la Zona de Libre Comercio                                                                                    |                                       |                                     |                   | 2 Información relacionada                                                          |  |  |  |
| Artículo I.2                                         | Objetivos                                                                                                    |                                       |                                     |                   |                                                                                    |  |  |  |
| Artículo I.3                                         | Relación con otros Tratados                                                                                                    |                                       |                                     |                   | Temas cubiertos por el<br>ø<br>acuerdo                                             |  |  |  |
| Artículo I.4<br>Artículo I.5                         | Relación con Tratados en Materia Ambiental y de Conservación<br>Alcance de las Obligaciones                                                         |                                       |                                     |                   |                                                                                    |  |  |  |
|                                                      |                                                                                                    |                                       |                                     |                   | · Objetivos<br>· Definiciones                                                      |  |  |  |
| Capítulo II                                          | <b>Definiciones Generales</b>                                                                                                    |                                       |                                     |                   | Comercio de Bienes                                                                 |  |  |  |
| Artículo II.1                                        | Definiciones de Aplicación General                                                                                                    |                                       |                                     |                   | * Aranceles<br>* Eliminación                                                       |  |  |  |
|                                                      | Anexo II.1.1: Definiciones Específicas por País <sup>129</sup>                                                                                      |                                       |                                     |                   | Arancelaria                                                                        |  |  |  |
| <b>Segunda Parte</b>                                 | <b>Comercio de Bienes</b>                                                                                                    |                                       |                                     | 霞                 | Reglas de Origen                                                                   |  |  |  |
| Capítulo III                                         | Trato Nacional y Acceso de Mercancias al Mercado                                                                                                    |                                       |                                     |                   | * Reglas de Origen Específicas                                                     |  |  |  |
| Sección I<br>Artículo III.1                          | <b>Trato Nacional</b><br>Ámbito de Aplicación                                                                                                    |                                       |                                     |                   | * Procedimientos Aduaneros<br>· Medidas de Emergencia                              |  |  |  |
| Artículo III.2                                       | <b>Trato Nacional</b>                                                                                                    |                                       |                                     |                   | Medidas Antidumping                                                                |  |  |  |
| Sección II                                           | <b>Aranceles</b>                                                                                                    |                                       |                                     |                   | * Servicios<br>$\bullet$<br>Inversión                                              |  |  |  |
| Artículo III.3<br>Artículo III 4                     | Eliminación Arancelaria                                                                                                    |                                       |                                     |                   | · Facilitación de Comercio                                                         |  |  |  |
| Artículo III.5                                       | Admisión Temporal de Mercancías<br>Importación Libre de Arancel Aduanero para algunas Muestras Comerciales y Materiales de Publicidad Impresos      |                                       |                                     |                   | Medidas Sanitarias y<br>Fitosanitarias                                             |  |  |  |
| Artículo III.6                                       | Mercancías Reingresadas después de haber sido Reparadas o Alteradas                                                                                 |                                       |                                     |                   | Estándares incluida                                                                |  |  |  |
| Sección III                                          | <b>Medidas No Arancelarias</b>                                                                                                    |                                       |                                     |                   | Metrología<br>* Compras Gubernamentales                                            |  |  |  |
| Artículo III.7<br>Artículo III.8                     | Restricciones a la Importación y a la Exportación                                                                                                   |                                       |                                     |                   | <b>Entrada Temporal</b>                                                            |  |  |  |
| Artículo III.9                                       | Vinos y Licores Destilados<br>Indicaciones Geográficas                                                                                              |                                       |                                     |                   | Política de Competencia<br>$\bullet$                                               |  |  |  |
| Artículo III.10                                      | Impuestos a la Exportación                                                                                                    |                                       |                                     |                   | Publicación, notificación y administración<br>$\bullet$<br>Asuntos institucionales |  |  |  |
| Artículo III.11                                      | Otras Medidas a la Exportación                                                                                                    |                                       |                                     |                   | · Solución de Controversias<br>· Excepciones                                       |  |  |  |
| Artículo III.12<br>Artículo III.13                   | Subsidios a la Exportación de Productos Agropecuarios<br>Medidas de Ayuda Interna para Productos Agropecuarios                                      |                                       |                                     |                   | • Disposiciones Finales<br><b>Otros documentos</b>                                 |  |  |  |

Figura 177. Visualizaciones SICE

# **Otros recursos**

SICE permite tener acceso a un glosario de términos comerciales, enlaces relacionados con comercio con temas como aranceles u organismos nacionales de política comercial. Además ofrece artículos sobre comercio y género, además de poseer un centro de información comercial para el Caribe y estudios realizados por el Comité Tripartito de la OEA-CEPAL-BID.

## **¿Qué se puede hacer con la base?**

Con la base se puede consultar cualquier apartado que esté incluido en el acuerdo en texto completo, además de actualizarse en cuanto a la firma y vigencia de los acuerdos gestados.

**18. Nombre:** Sistema de Información sobre Integración y Comercio **URL:** https://www.intradebid.org/

#### **Descripción general**

INTrade es un portal comprensivo que reúne información sobre integración y comercio de América Latina y el Caribe, desarrollado por el Sector de Integración y Comercio del BID. Este sistema incluye datos completos sobre los acuerdos comerciales, estadísticas detalladas de importaciones y exportaciones, e indicadores que miden la estructura y el desempeño del comercio

#### **Objetivo de la base**

El objetivo de la base de datos es proponer información veraz y de primera mano sobre la negociación e implementación de acuerdos comerciales y de inversión, el desarrollo y promoción de las exportaciones, la atracción de inversión extranjera, y la modernización de sistemas aduaneros y de logística, así como de la internacionalización de las PYMES.

# **Series de datos**

La base de datos tiene en su acervo información a partir de la década de 1990.

# **Origen y obtención de datos**

Los datos están dados por el Banco Interamericano de Desarrollo (BID) que realiza programas de investigación y ofrece asesoramiento y asistencia técnica a los países de América Latina y el Caribe (LAC). Además se obtienen datos de los diversos centros de estadísticas de los países de América Latina, así como de aduanas y ministerios de comercio e industria de los mismos.

#### **Visualización de los datos**

Los datos son visualizados de forma gráfica-estadística o interactiva por medio de mapas de interpretación

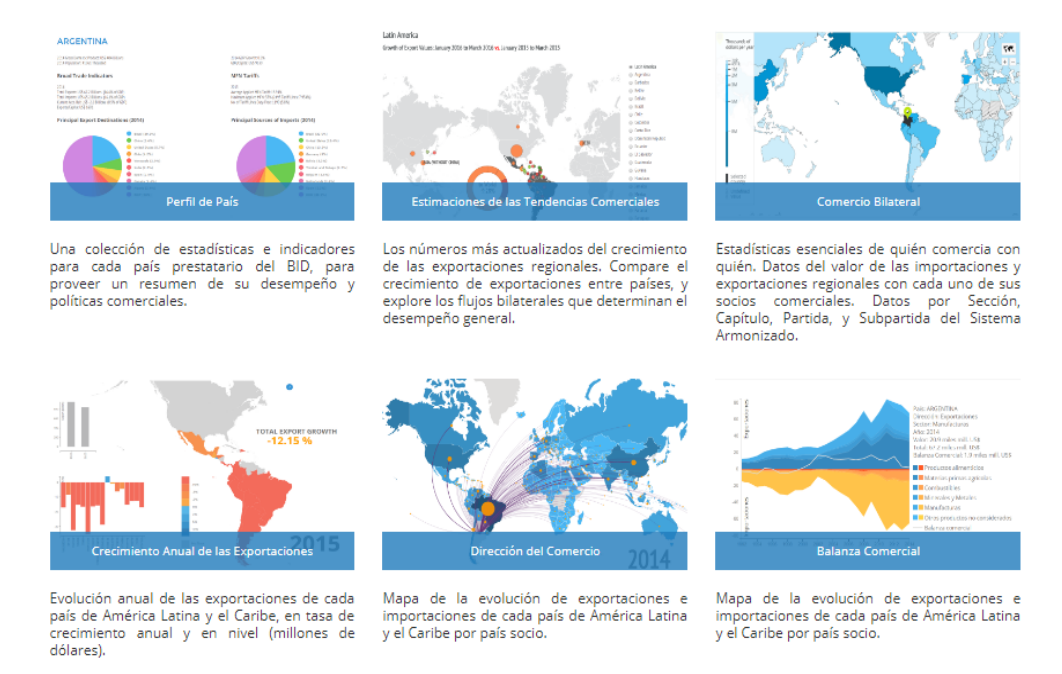

Figura 18. Visualizaciones Sistema de Información sobre Integración y Comercio

### **Otros recursos**

La base de datos INTrade ofrece una amplia gama de información, agrupada en tres áreas principales relacionadas al comercio y la integración: marco legal, acceso a mercados y estadísticas (DATAINTAL) e Indicadores.

El área de Marco Legal presenta información sobre los acuerdos comerciales, así como los textos completos e indexados, entre otras herramientas. A su vez, el área de Acceso a Mercados incluye información sobre reglas de origen a nivel de producto, evaluación y cobertura de las normas sanitarias y fitosanitarias, y tarifas de nación más favorecida.

Por último, el área de Estadísticas e Indicadores presenta los datos de línea arancelaria a nivel bilateral en valor, volumen y mucho más (DATAINTAL). Asimismo, incluye un amplio conjunto de indicadores para evaluar el comercio de América Latina y el Caribe, perteneciente al su desempeño, estructura y política

Además ofrece videos de interpretación tanto de datos como, búsqueda de información y análisis de acontecimientos. Además ofrece un glosario sobre terminologías en comercio.

# **¿Qué se puede hacer con la base?**

Con la base de datos se puede consultar perfiles de los países, estimaciones de las tendencias comerciales, comercio bilateral, crecimiento de las exportaciones, dirección del comercio, balanza comercial, acuerdos comerciales y de integración, composición por socio/sector y cronograma de reducción arancelaria.

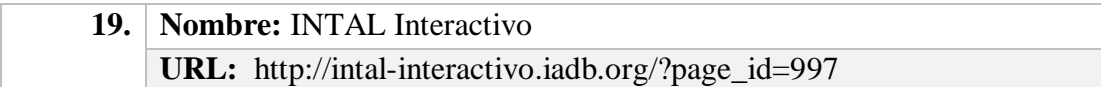

## **Descripción general**

Este portal está compuesto por 50 fichas técnicas que ofrecen un mapa detallado de la integración y el comercio regional, a través de una visualización interactiva y una breve explicación conceptual del tema tratado. Las fichas técnicas abarcan un amplio espectro temático, repasando problemáticas que son de suma importancia para la región de América Latina y el Caribe que van desde: la historia de la integración comercial y física; la evolución de la liberalización comercial; qué bienes y servicios se comercian y con quién; quiénes son nuestros principales socios; cuáles fueron las mayores transformaciones de la economía mundial; qué desafíos y nuevas tendencias plantean las nuevas tecnologías al comercio, los mercados laborales y la forma de producción; qué problemáticas puntuales plantea el cambio climático y cómo las podemos abordar; entre otros.

#### **Objetivo de la base**

El objetivo es conocer el estado de la integración y del comercio regional a través de fichas informativas segmentadas por temáticas de interés.

#### **Series de datos**

Dependiendo de la temática, la base está compuesta de datos a partir de 1990.

## **Origen y obtención de datos**

Dicha base es una iniciativa del Instituto para la Integración de América Latina y el Caribe (INTAL), del [Sector de Integración y Comercio](http://www.iadb.org/es/acerca-del-bid/departamentos/lo-que-hacemos,1342.html?dept_id=INT) del BID, que busca generar y difundir conocimiento sobre las ventajas de los procesos de integración, la [dinámica](http://www.iadb.org/intal/interactivo)  [comercial](http://www.iadb.org/intal/interactivo) de la región y el impacto de las [nuevas tecnologías](http://www.iadb.org/intal/50) en las estrategias comerciales.

# **Visualización de los datos**

La gran particularidad de la base es mostrar todos los datos que la componen de forma interactiva.

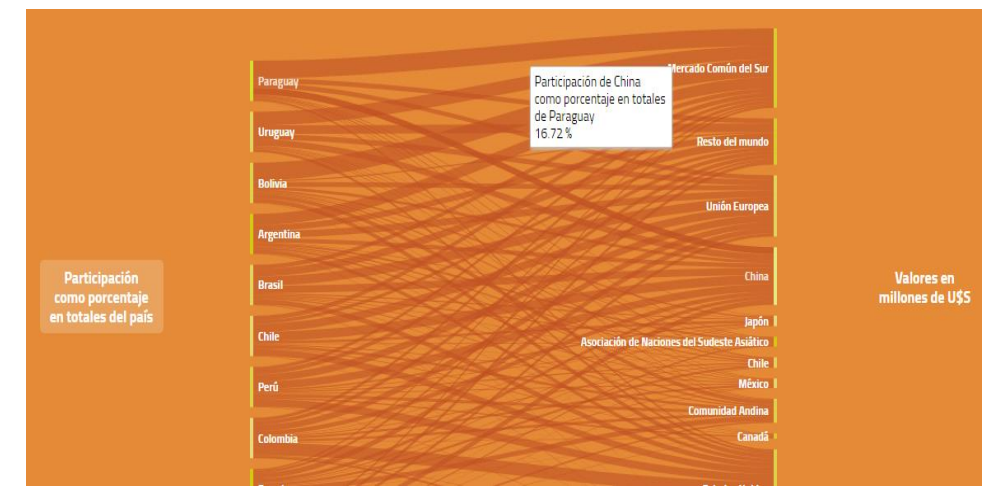

Figura 199. Visualizaciones INTAL

## **Otros recursos**

Además de la información interactiva, la base ofrece referencias bibliográficas, listas, a las cuales se pueden acceder directamente, aunados a un fichero con contenido estadístico sobre el tema de interés.

# **¿Qué se puede hacer con la base?**

Con la base se puede consultar, analizar e interpretar tópicos arancelarios, de la industria automotriz, cambio climático, comercio, *commodities*, competitividad, empleo, energía, equidad, infraestructura, inversión, manufacturas, englobados dentro de la integración, la política comercial, los nuevos desafíos, la especialización exportadora, entre otros.

# **Área temática: Intercambio comercial Centroamérica-Estados Unidos**

**20. Nombre:** Magic Plus- Module to Analyze the Growth of International **Commerce URL:** https://www.cepal.org/magic/home/

# **Descripción general**

El Módulo para Analizar el Crecimiento del Comercio Internacional (MAGIC, por sus siglas en inglés) es un programa computacional desarrollado por la Sede Subregional de la CEPAL en México, para analizar la competitividad ex post de las exportaciones de los países en los mercados de los Estados Unidos y de Centroamérica (Costa Rica, El Salvador, Guatemala, Honduras, Nicaragua y Panamá).

# **Objetivo de la base**

El objetivo de la base es analizar la posición competitiva de cualquier país o grupo de países que tengan intercambio comercial con los Estados Unidos o con los países centroamericanos.

#### **Series de datos**

Los datos para Estados Unidos están disponibles a partir de 1990 y para el caso de Centroamérica Datos a partir de 1994 a la actualidad.

# **Origen y obtención de datos**

El MAGIC Plus se basa en la información de importaciones (Customs Value) y exportaciones (del Servicio Agrícola del Exterior, FAS, por sus siglas en inglés), cuya fuente es el Departamento de Comercio de Estados Unidos, que considera todas las cifras de comercio, incluso las de la industria maquiladora de exportación.

# **Visualización de los datos**

Los datos que genera el software Magic Plus son visualizados por medio de cuadros con sus respectivas variables y de modo gráfico.

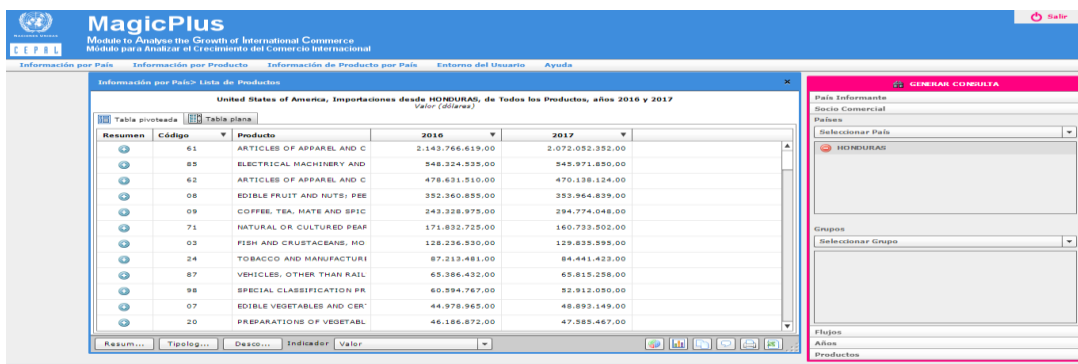

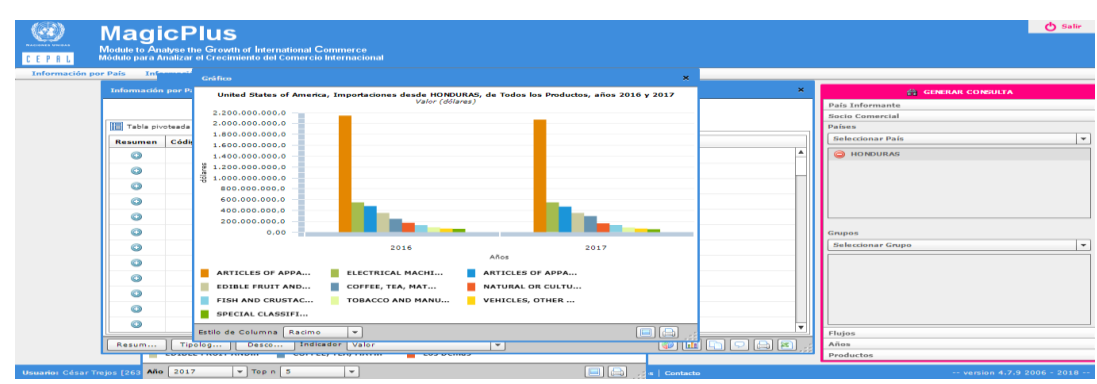

Figura 200. Visualizaciones Magic

# **Otros recursos**

El sistema ofrece una visión de la evolución de la participación de mercado de productos específicos, identifica los principales competidores en el mercado, clasifica a los productos con base en su nivel de competencia y dinamismo y permite comparar las condiciones arancelarias bajo las que el producto ingresa al mismo mercado de destino (Estados Unidos), además de otros cálculos e indicadores de gran utilidad analítica.

# **¿Qué se puede hacer con la base?**

Se puede generar información de los productos comerciados entre el país informante (Estados Unidos) y uno o varios socios comerciales. Calcular la participación de país al comparar las importaciones totales de sus productos con respecto a las importaciones globales de Estados Unidos en un período determinado. Visualizar información de cada uno de los productos intercambiados entre el país informante y el socio comercial, el valor del flujo comercial, la contribución del producto, la especialización, el arancel recaudado y la tasa arancelaria. Clasificar los productos según la dinámica de la participación del producto y la participación de

mercado. Obtener información acerca de los diferentes componentes del cambio en el valor del flujo comerciado entre el país informante y el(los) socio(s) comercial(es) en el período seleccionado.

# **Área temática: Sector petróleo**

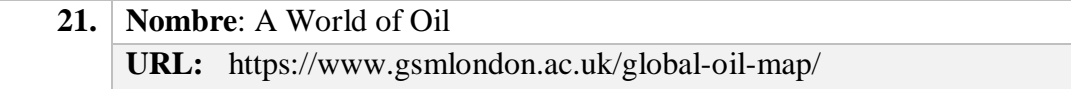

## **Descripción general**

La base desarrollada por GSM London presenta el bien básico más comercializado en el mundo, el cual es el petróleo, utilizan datos provenientes de UN Comtrade para mostrar a los diez principales importadores y exportadores de petróleo del mundo por cada año entre 1995 y 2014, incluidos los diez mayores clientes de cada país en cada categoría.

# **Objetivo de la base**

Presentar información específica sobre los últimos 29 años de exportaciones e importaciones de petróleo en el mundo.

# **Series de datos**

A World of Oil es una base dinámica cuyos datos contienen los diez principales exportadores e importadores de petróleo crudo en millones de dólares o peso de 1995 a 2014. Se selecciona un año específico y en este despliega los diez país en el comercio del petróleo, donde al selecciona un país despliega el peso neto (Kg) y valor en millones de dólares de exportación o importación.

# **Origen y obtención de datos**

Los datos de esta base dinámica son extraídos de UN COMTRADE. Esta, al ser una base solo de visualización de datos, estos no se pueden extraer.

#### **Visualización de los datos**

La base ofrece un Globo del planeta sobre la interacción entre los mayores productores y consumidores presentes en el mercado del petróleo en el mundo.

Globo de Interacción del Petroleo

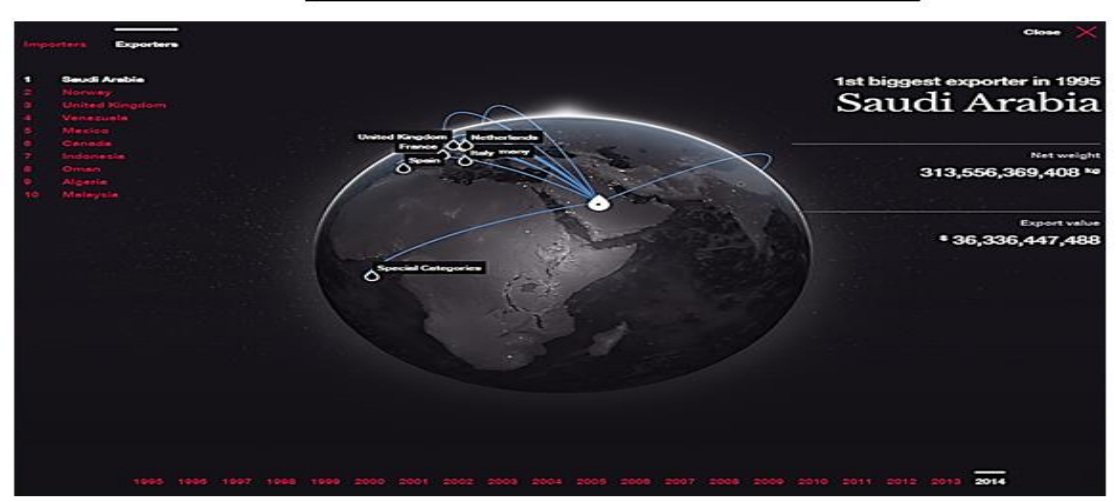

Figura 211. Visualización A World of Oil

### **Otros recursos**

Presenta breves reseñas históricas del mercado de petróleo de algún país en específico.

# **¿Qué se puede hacer con la base?**

La base tiene la deficiencia de no indicar cómo extraer sus datos, pero ofrece al usuario la facilidad de visualizar los datos de manera muy interactiva y fácil de entender y analizar.

# **Área temática: Sector energético en Asia y Pacífico**

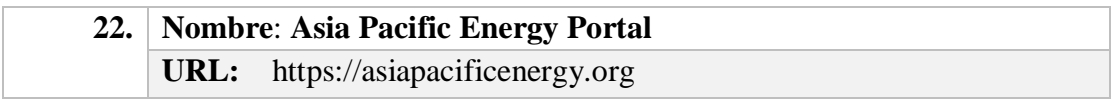

# **Descripción general**

Es una plataforma de información de acceso abierto que proporciona visualizaciones de datos para un amplio conjunto de estadísticas de energía, políticas de texto completo y mapas interactivos de infraestructura.

## **Objetivo de la base**

Mostrar de manera interactiva series cronológicas descargables que reflejan Facilitar la investigación, el análisis y la toma de decisiones informadas en el sector energético de la región de Asia y el Pacífico.

# **Series de datos**

Esta base contiene más de 200 conjuntos de datos, más de 7000 plantas de energía en el mundo y más de 3000 documento de política pública energética de 58 países de Asia Pacífica. Lo datos son sobre indicadores de recursos productores de energía de los países de Asia Pacífica, comercio y políticas.

## **Origen y obtención de datos**

Los datos en esta base provienen de ONU Data, la Agencia Internacional de la Energía, el Banco Mundial, UNComtrade, IRENA y Bloomberg. La descarga de datos se puede efectuar vía Excel o formato PNG y SVG.

# **Visualización de los datos**

Los datos de esta base se pueden visualizar en Tablas, Gráficas, Comparaciones entre Países y una visualización de la interdependencia entre países Asiáticos y sus recursos naturales.

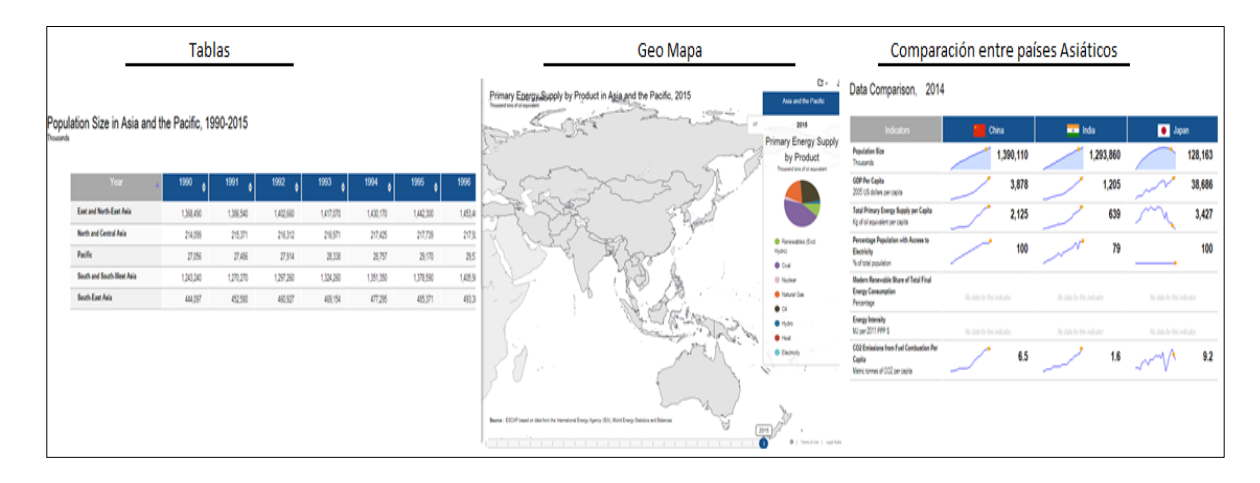

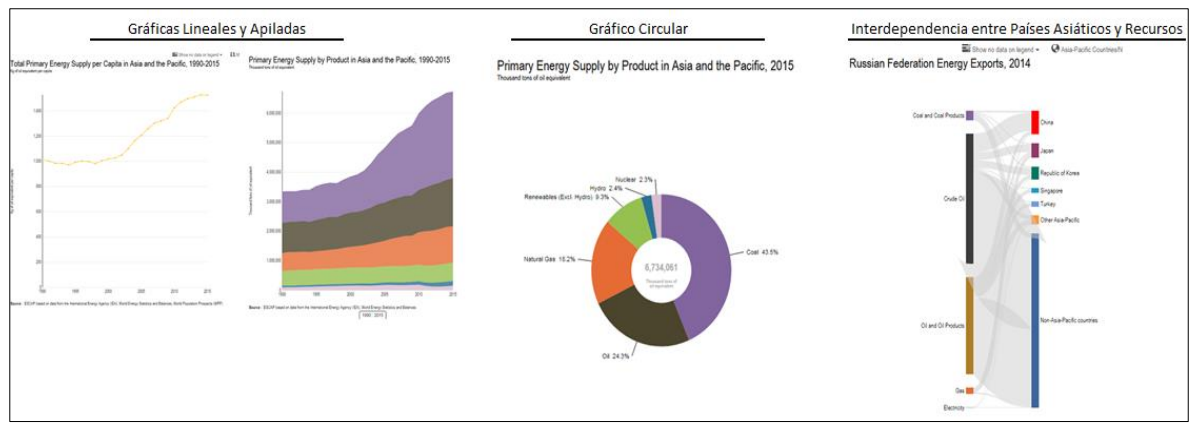

Figura 22. Visualizaciones Asia Pacific Energy Portal

# **Otros recursos**

Ofrece al usuario un conjunto de documento sobre las políticas implementadas en el campo de la Energía en Asia Pacífica.

# **¿Qué se puede hacer con la base?**

Con esta base se puede analizar datos de indicadores demográficos, económicos y el flujo de recursos naturales exclusivamente de países pertenecientes a Asia Pacífica.

# **Conclusiones**

Como se expresó al inicio de este documento, nuestro principal objetivo fue elaborar una sistematización de bases de datos de comercio internacional en acceso abierto, el cual permitiera no solo promover el uso de estas entre los diferentes usuarios, sino también definir sus alcances, la disponibilidad de datos así como otros recursos que estuvieran disponibles en los diferentes repositorios.

Nos encontramos ante una oferta de 22 bases de datos con estadísticas muy actualizadas, en las que se emplean con recursos innovadores de la web 2.0 para promover la visualización de los datos, que están al alcance de todo el público en general. Como estudiosos de la materia, es sumamente importante que conozcamos de su existencia y nos aventuremos al análisis de datos.

Después de haber realizado un recorrido por las diferentes bases de datos y hacer uso del material tan valioso que existen en estas, consideramos importante continuar actualizando los contenidos incluidos en esta revisión, en especial porque en nuestra búsqueda de materiales no encontramos un documento similar.

Esperamos que este documento realice un aporte importante en materia de difusión, uso y utilidad de las estadísticas de comercio internacional. Para nosotros, representa un primer esfuerzo por generar material que ayude a diferentes sectores vinculados a nuestra área temática de investigación.

# **Referencias bibliográficas**

- Organización Mundial del Comercio (OMC) (2017) Base de Datos TAO. Disponible en:<https://tao.wto.org/welcome.aspx?ui=3>
- Organización Mundial del Comercio (OMC) (2017). Agricultura: Ayuda Interna. Disponible en: [https://www.wto.org/spanish/tratop\\_s/agric\\_s/ag\\_intro03\\_domestic\\_s.htm](https://www.wto.org/spanish/tratop_s/agric_s/ag_intro03_domestic_s.htm)
- Organización Mundial del Comercio (OMC ) (2018). Glosario de términos. OMS. Disponible en: [https://www.wto.org/spanish/thewto\\_s/glossary\\_s/glossary\\_s.htm](https://www.wto.org/spanish/thewto_s/glossary_s/glossary_s.htm)

Termiun Plus. (2018). The Government of Canada's terminology and linguistic data bank. Canadá. Disponible en: [http://www.btb.termiumplus.gc.ca/tpv2alpha/alpha](http://www.btb.termiumplus.gc.ca/tpv2alpha/alpha-eng.html?lang=eng&i=1&index=alt&srchtxt=DERECHO%20PRIMER%20NEGOCIADOR)[eng.html?lang=eng&i=1&index=alt&srchtxt=DERECHO%20PRIMER%20NE](http://www.btb.termiumplus.gc.ca/tpv2alpha/alpha-eng.html?lang=eng&i=1&index=alt&srchtxt=DERECHO%20PRIMER%20NEGOCIADOR) [GOCIADOR](http://www.btb.termiumplus.gc.ca/tpv2alpha/alpha-eng.html?lang=eng&i=1&index=alt&srchtxt=DERECHO%20PRIMER%20NEGOCIADOR)

# **Anexo 1. TAO. Ejercicio de búsqueda**

# **Menú Principal**

Una vez ingresado al sistema, el usuario puede encontrar el menú general de la base de datos. Como se mencionó, ña misma se encuentra dividida en dos secciones: Derechos Aplicados y Comercio (BID) y los Derechos y Compromisos Consolidados (LAR).:

# **SECCIÓN 1. DERECHOS APLICADOS Y COMERCIO**

A continuación se explican las diferentes opciones incluidas en esta sección

# **1. Derechos por línea arancelaria**

Si se selecciona la opción de derechos por línea arancelaria, se procede a identificar el porcentaje del arancel que se le va a imponer o aplicar a un producto o grupo de productos en específico. Es a partir de ésta primera sección que se empiezan a utilizar los derechos aplicados y comercio, como se muestra en el siguiente ejemplo, el cual se indica con un círculo color rojo:

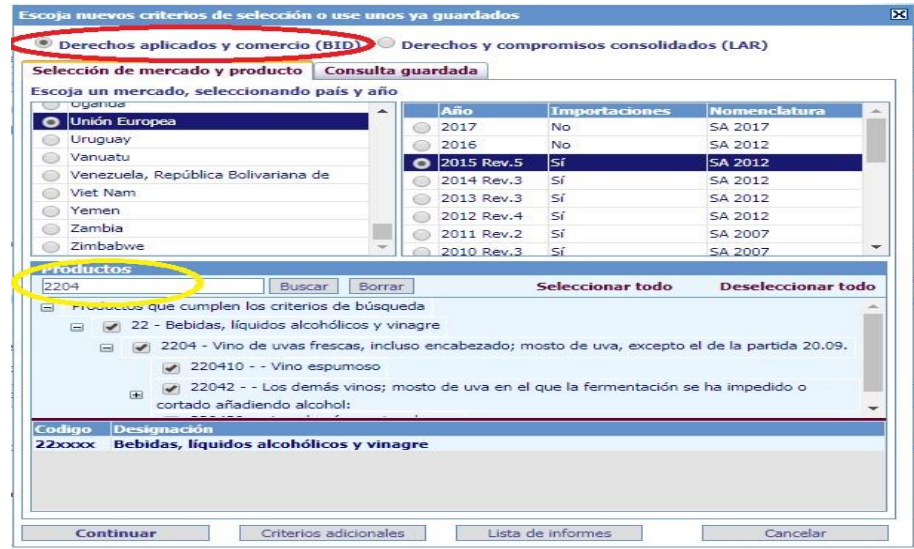

Para éste caso se selecciona el mercado de interés, p.e el mercado de la Unión Europea, así como el año de interés (sujeto a disponibilidad), siendo el año 2015 el electo. Se prosigue a seleccionar el producto, por búsqueda manual o por medio del código según el Sistema Armonizado. Se selecciona el capítulo 22, como indica en el ejemplo.

Se procede a dar click en la opción continuar, en la esquina inferior derecha para generar el informe:

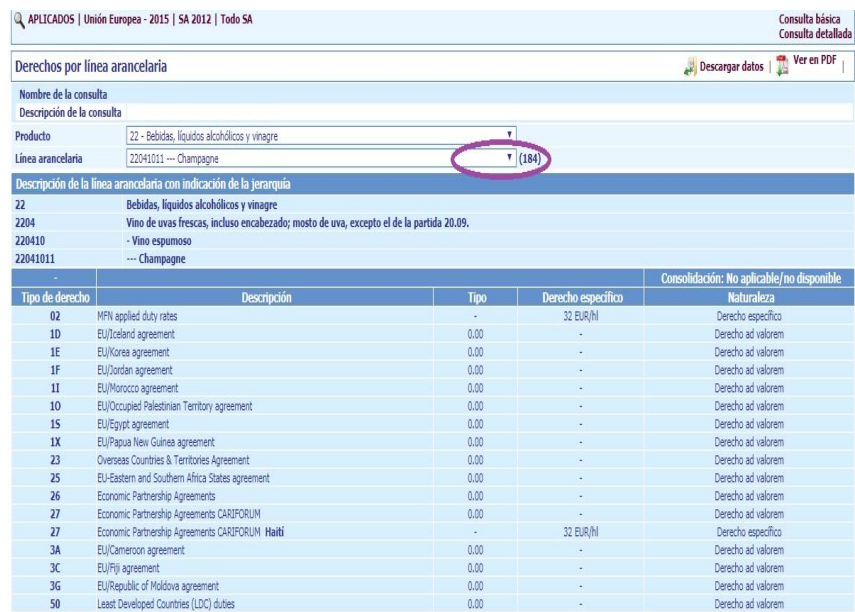

Como se muestra en el ejemplo, se ha utilizado el capítulo 22 del Sistema armonizado, y se ha seleccionado un producto en específico por medio de su línea arancelaria la 22041011 que corresponde a la importación de Champagne a la Unión Europea. Dicho producto se puede cambiar por otro contenido dentro del capítulo 22 en la sección señalada con el círculo color púrpura. Los datos indican que el champagne que entra a la Unión Europea va a tener un derecho específico de 32 Euros por cada 100 litros (hl) para los miembros incluidos en la sección "Descripción", pertenecientes a un grupo específico. La naturaleza del derecho va a ser, para éste caso, *ad valorem*.

# **2) Promedios arancelarios**

En el informe se incluyen promedios arancelarios simples calculados por línea arancelaria y por subpartida de 6 dígitos del Sistema Armonizado, promedios arancelarios ponderados, información sobre el número de líneas arancelarias y el número de subpartidas e importaciones. El número de líneas, el número de subpartidas del S.A, y cuando procesa, los indicadores estadísticos se desglosan con arreglo a los criterios todas las partidas, partidas imponibles, partidas exentas de derechos y partidas no disponibles (n.d).

Las partidas no disponibles (cuyo derecho no estaba disponible en términos porcentuales) se excluyen de la información abarcada en todas las partidas y partidas imponibles (número de líneas, importaciones y promedios arancelarios ponderados). El promedio arancelario simple por línea arancelaria se constituye de la siguiente manera:

Promedio simple= suma de derechos/Número de líneas

Mientras que el promedio arancelario ponderado se extrae de la siguiente fórmula:

Promedio ponderado= (Suma de (derecho\* valor de las importaciones))/ suma de los valores de las importaciones.

Entonces para extraer un promedio arancelario se debe seleccionar un país, seguido de su año y producto a consultar. De igual forma el producto puede ser seleccionado manualmente o por medio del capítulo, partida o subpartida del mismo. Para generar el informe se despliega dando click en la sección "Continuar" en el recuadro en la parte inferior izquierda como se muestra a continuación:

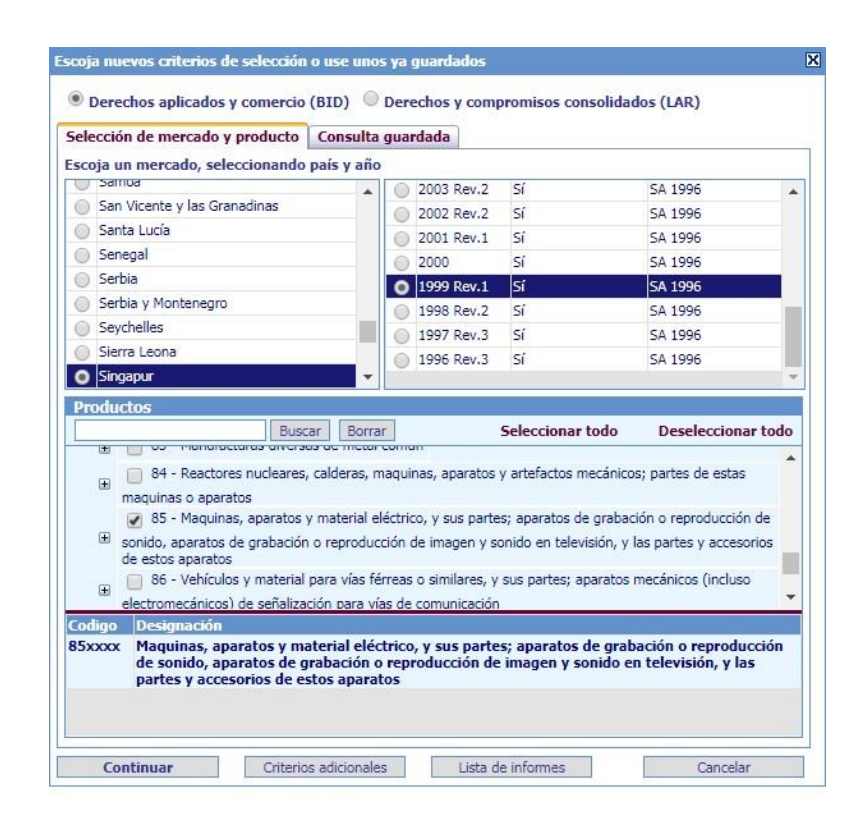

Una vez desplegado el informe, es importante seleccionar entre las opciones del tipo de derecho, donde se puede elegir entre el 01) deber consolidado actual o 2) impuesto aplicado. Par el caso actual se ha seleccionado el deber consolidado actual, como se muestra en el círculo color rojo:

| Q APLICADOS   Singapur - 1999   SA 1996   Todo SA                                                                      |                                               |                        |                                                  |     | Consulta básica<br>Consulta detallada |
|----------------------------------------------------------------------------------------------------|-----------------------------------------------|------------------------|--------------------------------------------------|-----|---------------------------------------|
| <b>Promedios arancelarios</b>                                                                                          |                                               |                        | Å<br>Ponderación del comercio<br>Descargar datos |     |                                       |
| Nombre de la consulta                                                                                                  |                                               |                        |                                                  |     |                                       |
| Descripción de la consulta-                                                                                            |                                               |                        |                                                  |     |                                       |
| 65 - Maquinas, aparatos y material déctrico, y sus partes; aparatos de grabación o reproducción de sonido,<br>Producto |                                               |                        |                                                  |     |                                       |
| 01 - MFN current bound duty<br>Tipo de derecho                                                                         |                                               |                        |                                                  |     |                                       |
| 01 - MFN current bound duty<br>02 - MFN applied duty                                                                   |                                               | Líneas imponibles      | <b>Derechos nulos</b>                            |     | Líneas N.D.                           |
| Número de líneas arancelario                                                                                           | 374                                           | 209                    |                                                  | 165 |                                       |
| Promedios simples                                                                                                    | 3.87                                          | 6.8                    |                                                  |     |                                       |
| Desviación típica                                                                                                    | 4.29                                          | 3.51                   |                                                  |     |                                       |
| Rango (mín-máx) de derechos                                                                                            |                                               | $2.5 - 10$             |                                                  |     |                                       |
| Derechos: (cálculo por subpartida SA 6D)                                                                               | Todas las subpartidas<br>(excluidas las N.D.) | Subpartidas imponibles | <b>Derechos nulos</b>                            |     | Subpartidas N.D.                      |
| Número de subpartidas                                                                                                  | 293                                           | 175                    |                                                  | 118 |                                       |
| Promedios simples                                                                                                    | 3.87                                          | 6.47                   |                                                  |     |                                       |
| Desviación típica                                                                                                    | 4.13                                          | 3.43                   |                                                  |     |                                       |
| Rango (mín-máx) de los derechos de las subpartidas                                                                     |                                               | $0.83 - 10$            |                                                  |     |                                       |

Obsérvese que las importaciones y los promedios ponderados se calculan a nivel de línea arancelaria y no de subpartida.

Una vez seleccionado el tipo de derecho, se procede a interpretar los datos que constan de cuatro secciones, ordenadas horizontalmente: la primera es los derechos calculados por línea arancelaria, seguido por los derechos calculados por subpartida a 6 dígitos, además de las importaciones y por último el promedio ponderado.

Para la primera sección se tiene que las Máquinas, aparatos y material eléctrico, y sus partes, en Singapur para el año de 1999, con un deber consolidado para los países exportadores a ese país, tienen un promedio simple de todas la líneas arancelarias de 3,87 con una desviación típica de 4,29, los anteriores calculados a partir de líneas imponibles. Lo que indica que el número de derechos más el número de líneas arancelarias para el caso específico, da un promedio simple de arancel para ese producto en ese año específico de 3,87.

Mientras que para el cálculo del derecho por subpartida a 6 dígitos, se obtiene un promedio igual al anterior, que indica que las subpartidas a 6 dígitos del producto seleccionado en 1999 tienen un promedio simple del derecho de 3,87.

Para la tercera sección, las importaciones va a dar luz sobre el número de líneas arancelarias disponibles y las que son imponibles así como de los derechos nulos o sin efecto. Finalmente se sobre la sección del promedio ponderado, se lee que se puede estimar una recaudación de derechos a 1,337. Todos los datos incluidos a continuación:

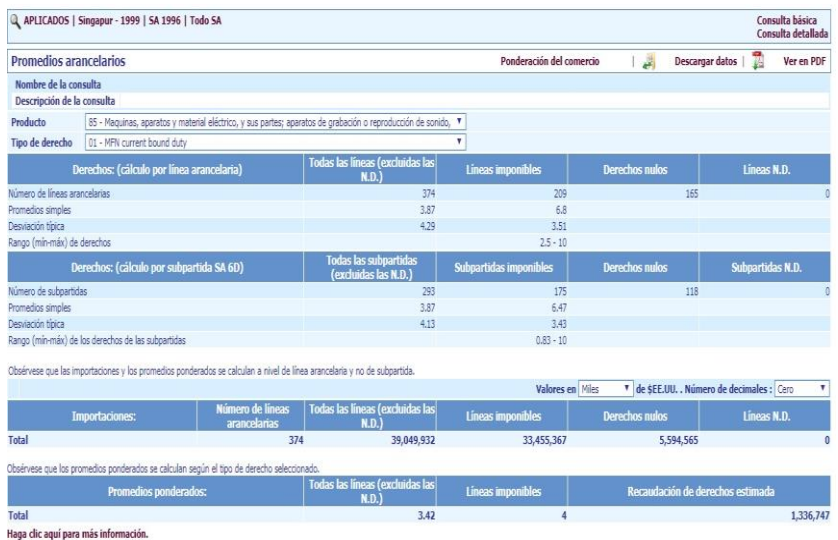

# **3) Principales proveedores**

La presente sección brinda información sobre cuáles es el país o grupo de ellos mayores exportadores de un producto determinado hacia un país en específico. Para obtener los resultados, es importante seleccionar el país importador, así como el producto y el año como se muestra a continuación, para generar el informe se selecciona continuar. En el caso en estudio, se seleccionó a China como país importador de productos farmacéuticos en el año 2015:

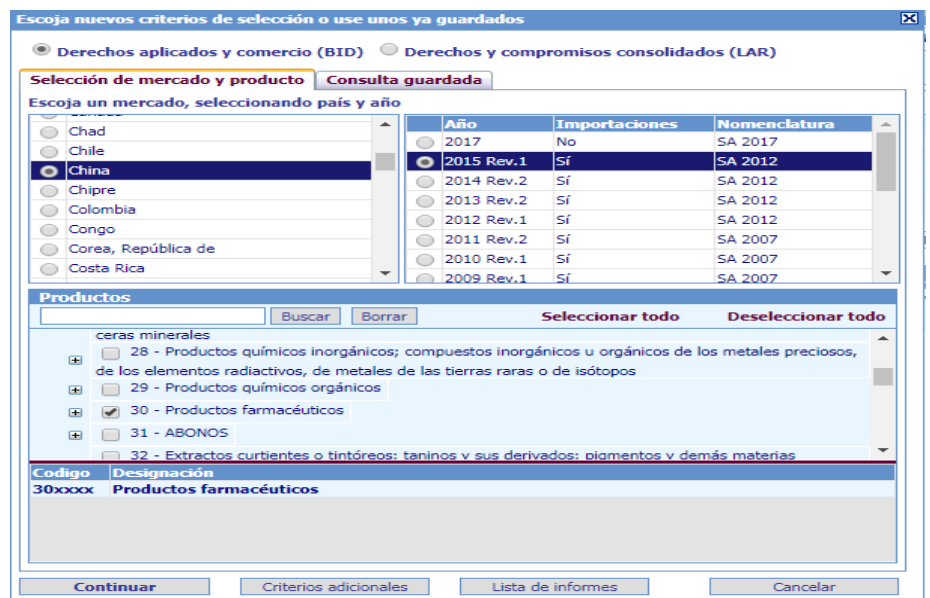

Una vez generado el informe, éste se puede delimitar en dos aspectos en específico. En la sección de agregado, encerrado en un círculo rojo en la imagen siguiente, delimita por grupo de países que tengan un acuerdo en común. El segundo

aspecto puede delimitar al proveedor de un modo individual. Se puede seleccionar a todos los proveedores o a una cantidad determinada, modificada por el usuario. Así como mostrar los valores en miles o millones de dólares.

En la imagen, según el análisis, se muestra que se ha electo a todos los agregados e interlocutores exportadores de productos farmacéuticos hacia China. Los mismos están ordenados según nivel de importancia del número 1 al 10 (según delimitación del usuario). Siendo la Unión Europea, los Estados Unidos de América y Suiza, con una participación del 64,82%, 13,79% y 5,57% respectivamente los mayores proveedores de productos farmacéuticos a China.

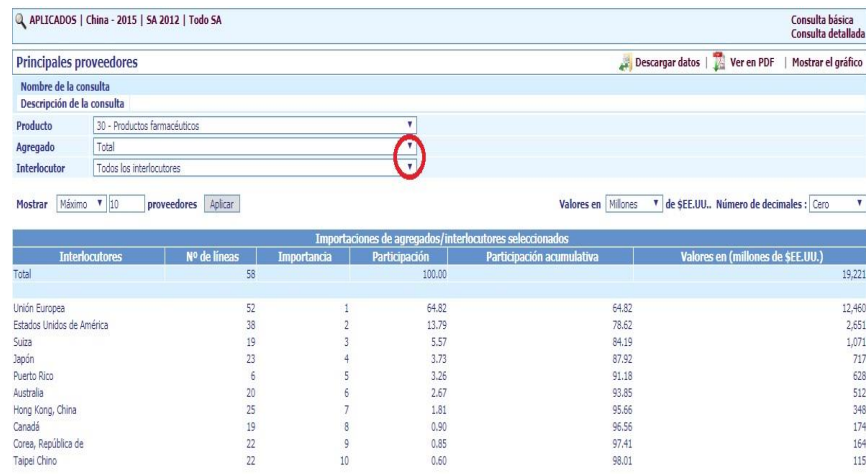

En cuanto al número de líneas, esa subdivisión y su nivel de detalle se refleja en el número de dígitos del S.A para identificar el producto. En el caso de la Unión Europea, el número de detalle de los productos farmacéuticos llega a 56 líneas arancelarias. Los valores, determinado en millones de dólares hace referencia a la cantidad exportada de los productos a China en el año 2015. El informe también muestra la cantidad de líneas arancelarias total para el producto determinado.

#### **4) Comparación de derechos**

En la presente sección se comparan dos tipos de derechos que el usuario seleccione, se comparan derechos imponible ad valorem, derecho nulo y derecho N.D, además se muestra el número de líneas arancelarias, los promedios simples de los derechos, además de los niveles mínimos y máximos de los derechos imponibles y finalmente el valor en miles de dólares, todos los datos mencionados se dan a base del producto seleccionado y su mercado. Por tanto, para generar el informe se debe se

selecciona el mercado al cual se le quiere revisar sus derechos comparados. Los años disponibles se encuentran en la columna de la derecha.

Para tal efecto se ha seleccionado a Brasil, en 2015 con la partida 40 del caucho y sus manufacturas, generando el informe dando "continuar":

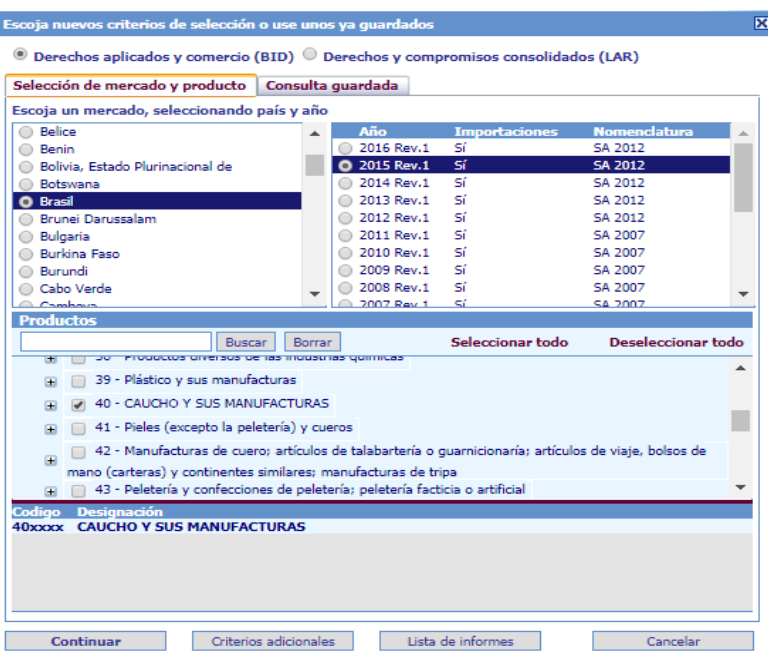

Una vez generado el informe, se puede elegir entre los derechos, desplegando, en la sección encerrada en color rojo, el tipo de derecho que se desee; derecho sujeto a disponibilidad de la base. Una vez realizado éste paso se generan los datos:

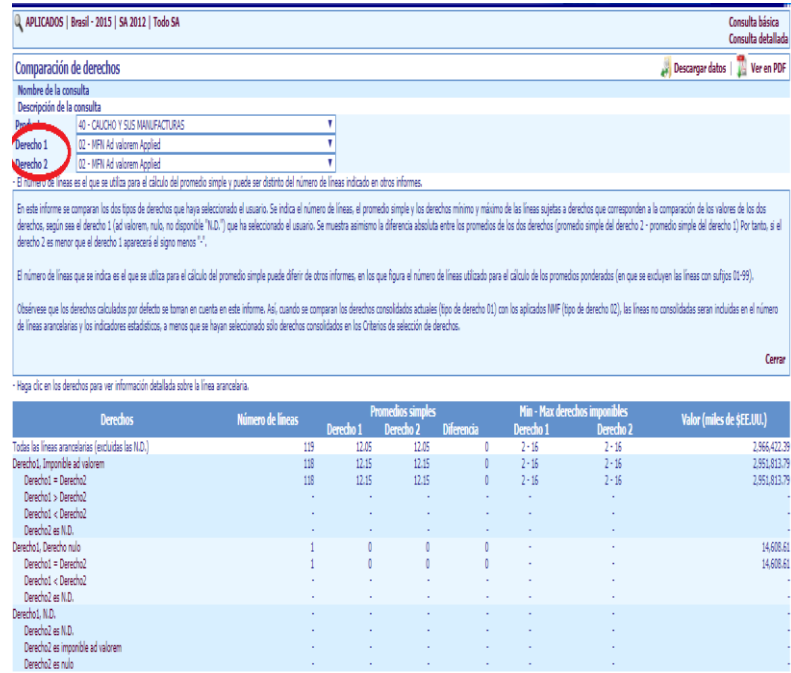

A partir de la selección del Capítulo 40, para el año 2015 en Brasil, se tiene que en la sección de derechos a la izquierda, se compara si un derecho, según su categoría, es mayor, menor o igual que el otro. Sobre las líneas arancelarias va a ser el nivel de detalle de los productos. Sobre promedios simples, se muestra el porcentaje de cada uno de los niveles electos más la diferencia entre ellos, para el presente caso, al ser el derecho 1 y el 2 iguales la diferencia es cero. En cuanto a la cuarta categoría sobre los niveles mínimos y máximos de los derechos imponibles, se muestra para cada derecho el rango. Finalmente el valor, en miles de dólares, del producto que ingresa a ese mercado para el año seleccionado.

#### **5) Derechos aplicados en los mercados de exportación**

La presente sección se encarga de mostrar información sobre el derecho o arancel impuesto a un producto en específico, por un mercado importador. El primer paso para la obtención del informe es seleccionar el rango de años que se desee consultar, para el ejemplificar ésta sección, e ha seleccionado el rango de años 2014-2018. Se prosigue seleccionado al país exportador así como el mercado receptor del bien o grupo de bienes a seleccionar; siendo Costa Rica el exportador y Estados Unidos el receptor.

En cuanto a la selección del producto o grupo de ellos, se puede realizar desde el capítulo hasta la partida o subpartida. Sección encerrada en color rojo. Si solo se desea consultar por capítulo y partida, en la sección de subpartida no se selecciona ninguno para que abarque todo el grupo de la subpartida. Al lado derecho, se brinda la opción de consulta por "todas las líneas arancelarias" o solo por líneas negociadas. El último paso, antes de generar el informe, es elegir el tipo de reporte a mostrar. Se divide entre Resumen o resultados a detalle (sección en color amarillo). El resumen presenta datos generalizados y al detalle permite ver los resultados por línea arancelaria o por subpartida, como se muestra a continuación:

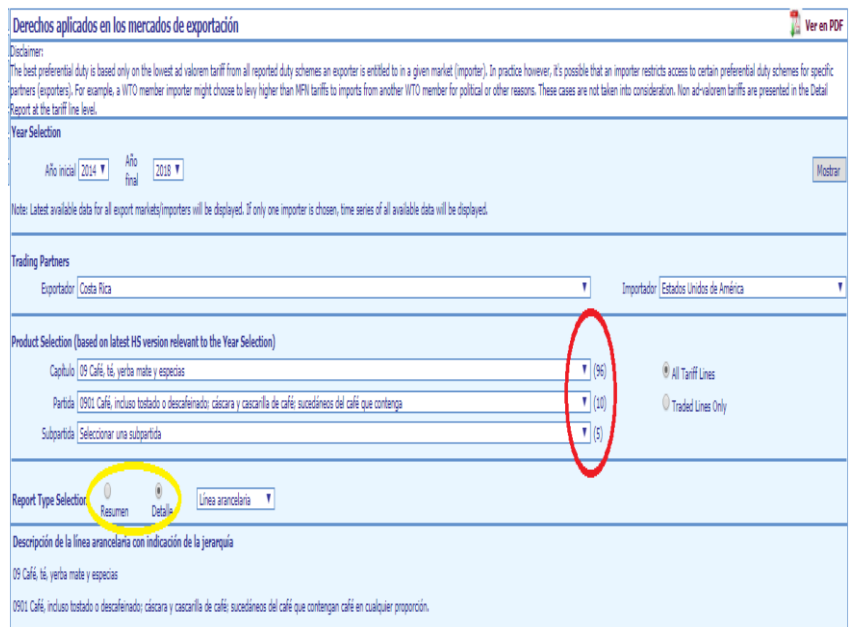

Una vez generado los resultados, se muestra al lado izquierdo los productos con su descripción de línea arancelaria aunado a su correspondiente importador. Seguido de una descripción por año específico, entre los datos están el valor de lo exportado por año, y el tipo de derecho. Para el caso seleccionado, el arancel ad valorem es 0.00. Y en cuanto a los derechos preferenciales, se muestra el tipo de derecho y su porcentaje. Sección referente a los tratados que se tengan con el país importador.

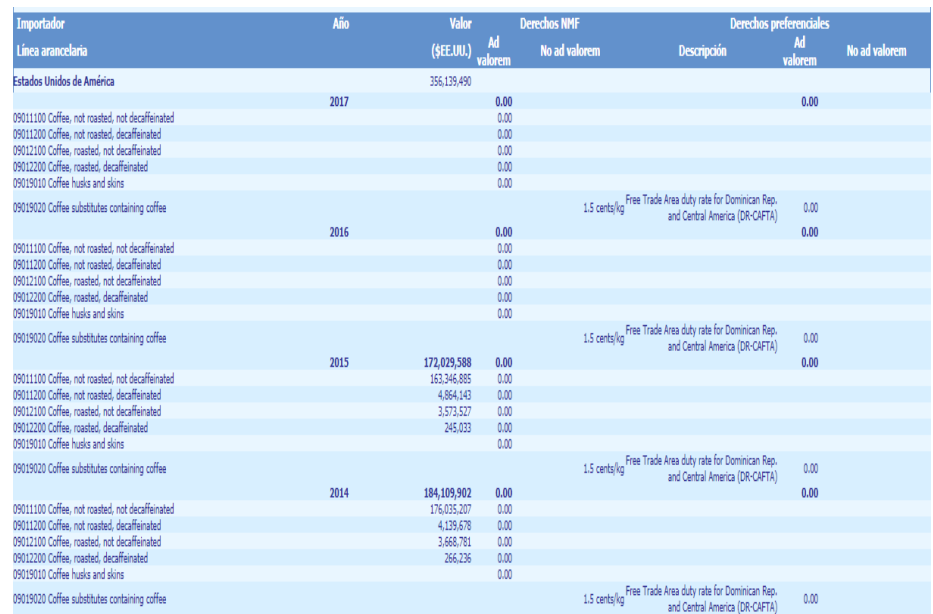

# **6) Derechos por subpartida del SA**

Dicha sección arroja resultados sobre el mínimo y el máximo del arancel aplicado impuesto a un producto en específico a partir de su subpartida, así como el promedio del arancel, lo anterior para el caso de los derechos aplicado y los consolidados. Además de brindar información sobre los principales exportadores del producto al mercado seleccionado, su participación, los millones o miles de dólares importados, la cantidad medida en kilogramos y el valor unitario del producto por país de origen.

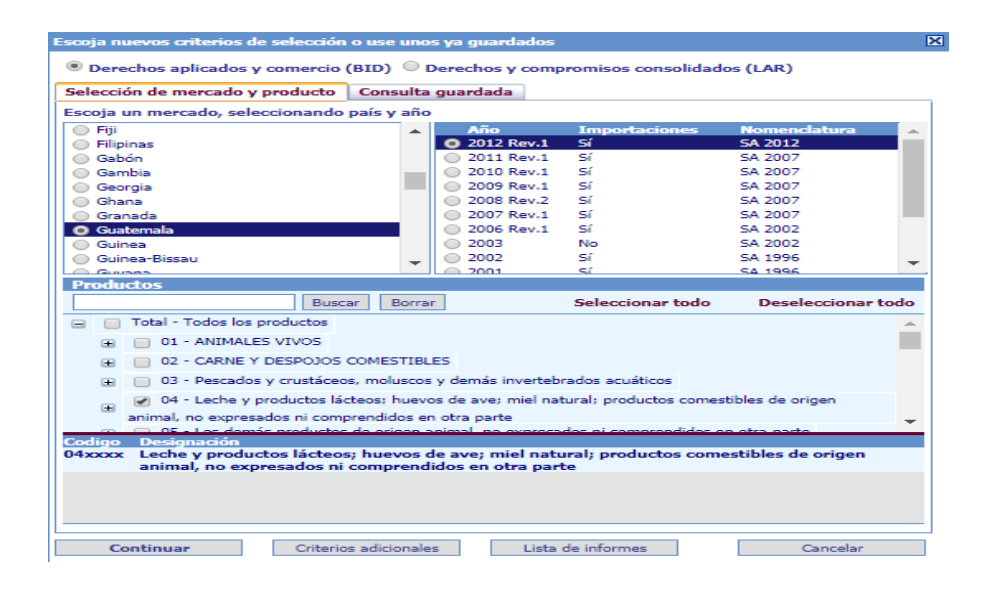

Para el presente caso se desea averiguar los derechos por subpartida de SA de Guatemala, para el año más reciente, en éste caso el año 2012, para algún producto del capítulo 04 correspondiente a Leche y productos lácteos, generándose el informe como se muestra a continuación:

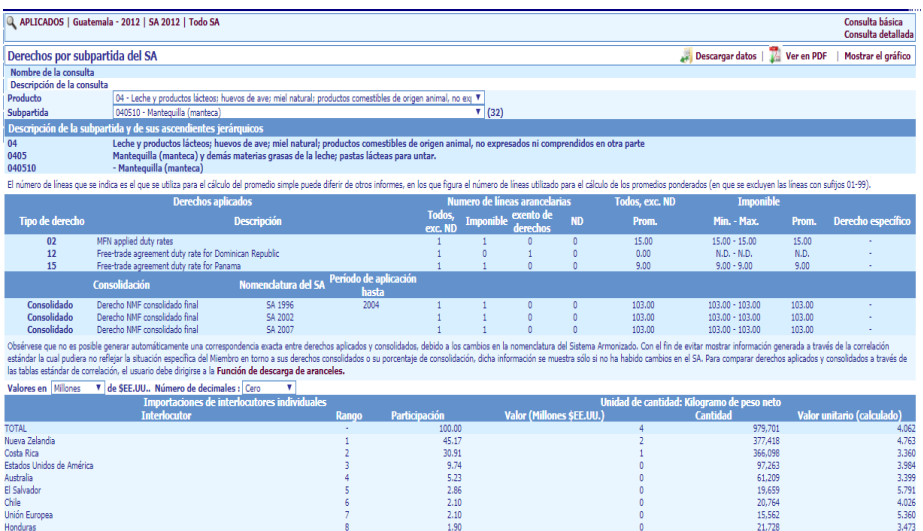
La subpartida seleccionada del capítulo 04 fue la 040510 que se refiere a la Mantequilla (manteca). En la parte superior, lo que se muestra según los derechos aplicados es que la Nación Más favorecida tiene una línea arancelaria imponible, con un promedio del 15% y un mínimo máximo del 15%. Mientras que para República Dominicana y Panamá, dentro de su tratado comercial presenta para el primero una carencia de datos, mientras que para el segundo una línea arancelaria imponible con un rango de mínimo 9% y máximo de 9%.

Por otro lado, en cuanto a su consolidación para el caso de la mantequilla aplicado a partir del año 2004, según la nomenclatura del SA 1996-2002-2007, tienen una línea arancelaria imponible y dicha imposición tiene un rango de 103 mínimos y 103 máximo.

La parte inferior del cuadro, muestra los mayores exportadores del producto seleccionado al mercado guatemalteco. En primero lugar está Nueva Zelandia, Costa Rica de segundo y los Estados Unidos de América de tercer lugar. Con un valor de 4 millones de dólares para Nueva Zelandia, 2 para Costa Rica y 1 para los Estados Unidos de América. Tomando la mayor participación del mercado de mantequilla Nueva Zelandia con un 45,17% del mercado y 377,418 kilogramos de peso neto de mantequilla, con un valor unitario de \$ 4,763.

#### **7) Perfiles arancelarios y comerciales**

Los perfiles arancelarios y comerciales brindan información sobre el valor en millones o en miles de dólares importados de un grupo de un grupo de productos en específico así como el rango de derechos aplicado según líneas arancelarias. Una vez seleccionado el mercado, así como el año a consultar más el grupo de productos, se genera el informe por medio del botón continuar. Para el presente caso se ha seleccionado a India, en 2015, sobre importación de armamento y municiones.

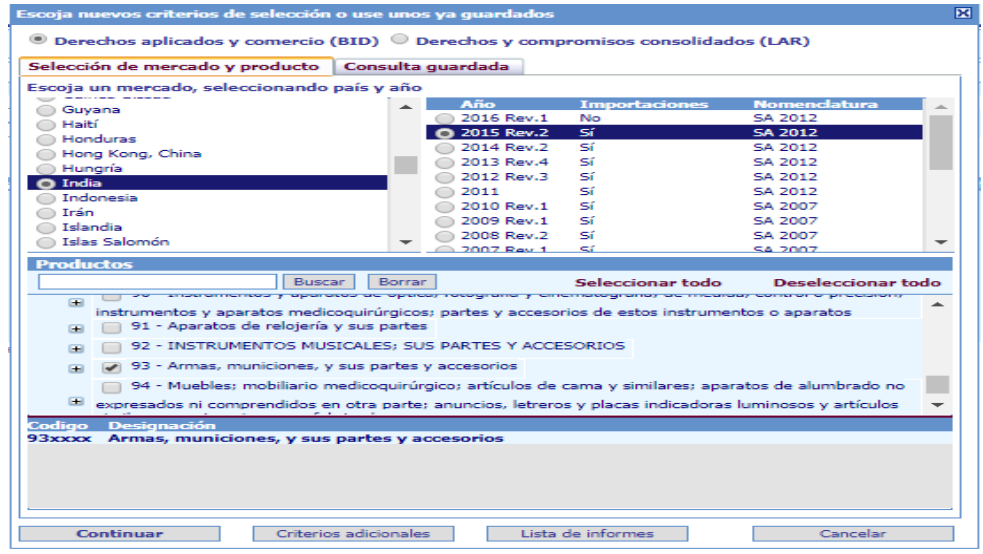

Una vez generado el informe, el usuario puede obtener sus datos según el tipo de derecho, dicha sección se encuentra encerrada en el círculo negro. Los tipos de derechos a escoger son: los derechos aplicados a la Nación Más Favorecida y el régimen de derechos preferenciales para los países menos adelantados. Para éste caso se ha electo el primero de ellos. Del mismo modo se permite definir el agregado a consultar, es decir, un grupo de países definidos por un tratado, acuerdo o zona geográfica, como se muestra a continuación.

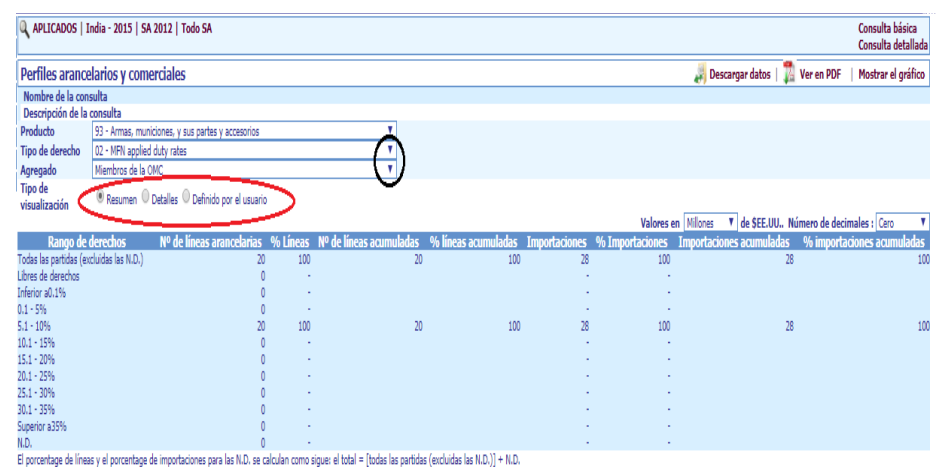

El usuario tiene la posibilidad de generar los resultados de una forma resumida, con detalles o definida por el usuario. Ésta última permite generar el rango de derecho a consultar, dicha sección se encuentra encerrada en el círculo color rojo. Por tanto, a partir de la información generada, se interpreta que para las importaciones de India en 2015, con una cantidad de 20 líneas arancelarias en ese grupo de productos, se han importado una cantidad de 28 millones de dólares con un rango de derecho que va de 5,1% a 10%.

### **8) Principales productos**

La sección de principales productos indica cuáles son los bienes más importados en un país seleccionado, así como los principales exportadores de esos bienes, el porcentaje de participación y el valor de los mismos. Para el siguiente caso, se seleccionó a Costa Rica, para identificar los principales productos de exportación para el año 2015, como se muestra a continuación. Se selecciona "continuar" para generar el informe:

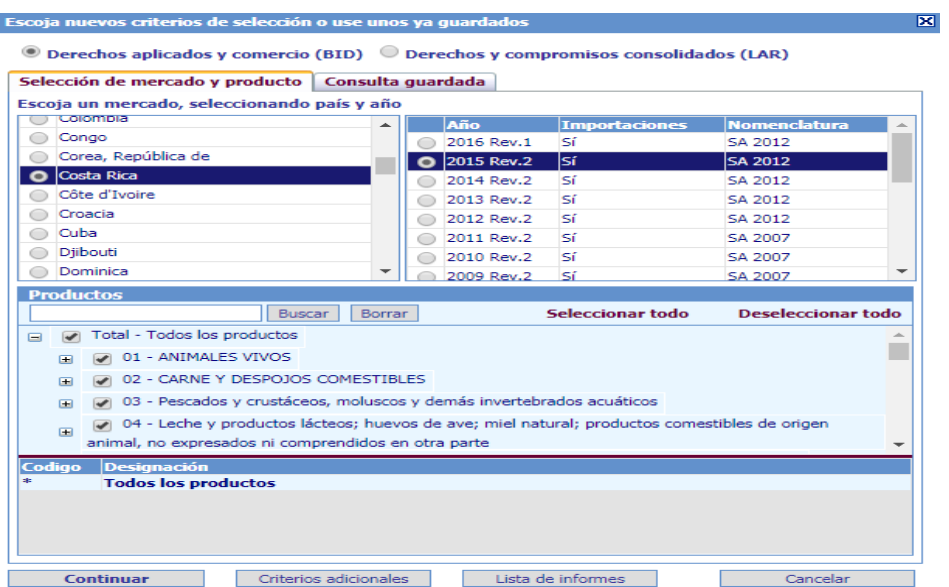

En el informe, el nivel de detalle de los datos puede ser modificado. Por un lado si se desea ver datos del producto o grupos de productos por medio del capítulo, partida o subpartida, así como la cantidad de interlocutores a mostrar. Además de obtener los resultados en un valor de miles o millones de dólares y su cantidad respectiva de decimales que va de cero a tres.

Costa Rica, para el año 2015, visto desde el nivel de detalle en capítulo tiene, por ejemplo, como tercer producto mayormente importado el de combustibles minerales, aceites minerales y productos de su destilación. Provenientes de Estados Unidos de América y la Unión Europea como los principales exportadores de éstos bienes a Costa Rica en 2015, con una participación del 97,17% y 0,60% respectivamente. Con un valor de 1341 millones de dólares.

Se puede obtener mayor información, para cada producto en negrita, dando click sobre el mismo. El cuadro que genera, brinda información respecto a las líneas arancelarias para cada capítulo consultado en materia del derecho aplicado y su naturaleza.

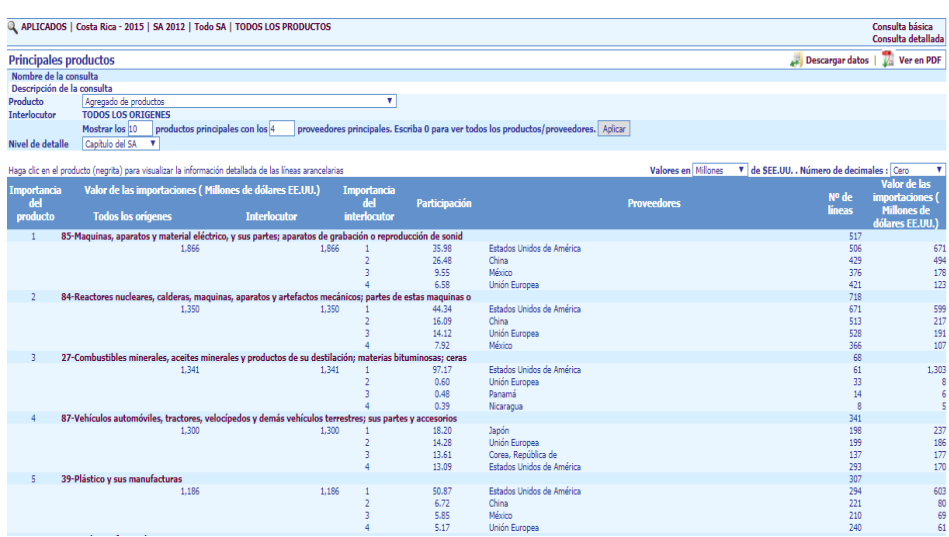

# **9) Situación de las consolidaciones**

La situación de las consolidaciones muestra si las partidas están exentas de derechos o si están imponibles, respecto a las partidas consolidadas, parcialmente consolidadas y no consolidadas. A esto se le suma los porcentajes aplicados existentes y los máximos que se les puede aplicar.

Por capítulo se ha seleccionado el número 12 correspondiente de las semillas y frutos oleaginosos, para el caso de Canadá en 2016.

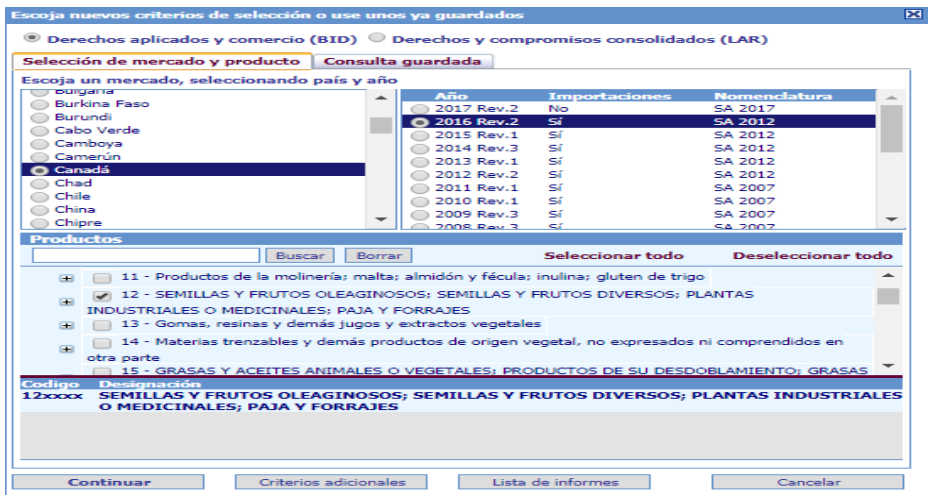

Una vez generado el informe se puede seleccionar el tipo de derecho, mostrándose la lista que contiene a la Nación Más Favorecida, los tratados de libre comercio y los tratos preferenciales. Así como en la sección de agregado, se pueden seleccionar países que tengan algún tipo de relaciones comerciales como mercados comunes, comunidades, uniones, asociaciones, foros, entre otros.

Los resultados dictan que para el caso de Canadá en 2016, analizando el capítulo 12 para la Nación Más Favorecida, con valores en millones de dólares: existe un total de 56 líneas para el caso del capítulo electo, donde 49 de ellas están exentas de derechos y 7 partidas están imponibles, con un total de 839 millones de dólares para todas las partidas, donde 825 millones de dólares corresponde a las exentas y 14 millones de dólares para las imponibles. Siendo nulos o inexistentes los datos existentes y máximos sobre las partidas consolidadas, parcialmente consolidadas o no consolidadas.

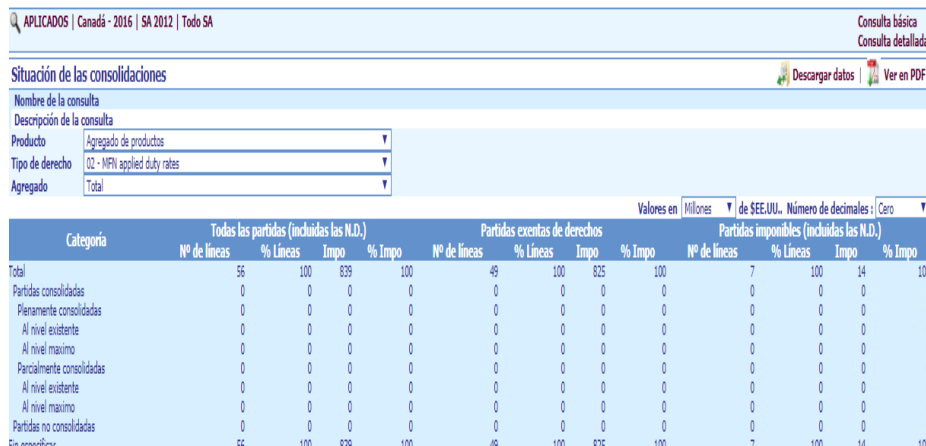

# **SECCIÓN 2. DERECHOS Y COMPROMISOS CONSOLIDADOS**

#### **1) Concesiones arancelarias**

Las concesiones arancelarias son los compromisos adquiridos por los Gobiernos para no incrementar un arancel más allá de un límite específico. Por lo tanto, con la presente sección se puede obtener información de los productos que tengan o no dicha concesión, es decir, si está consolidado o no.

Además se brinda información sobre si el producto tiene una salvaguardia especial, el periodo de aplicación de la concesión, así como datos sobre el Derecho de la Nación Más Favorecida y el Derecho de Primer Negociador. Éste último consiste en el miembro con el que se negoció primeramente una concesión bilateral, y que es el titular de un derecho de primer negociador. Este derecho debe constar en la lista del Miembro que otorgó la concesión, y también se puede determinar remitiéndose a las actas de negociación (Termium Plus 2018). Para la generación de datos se sigue los siguientes pasos:

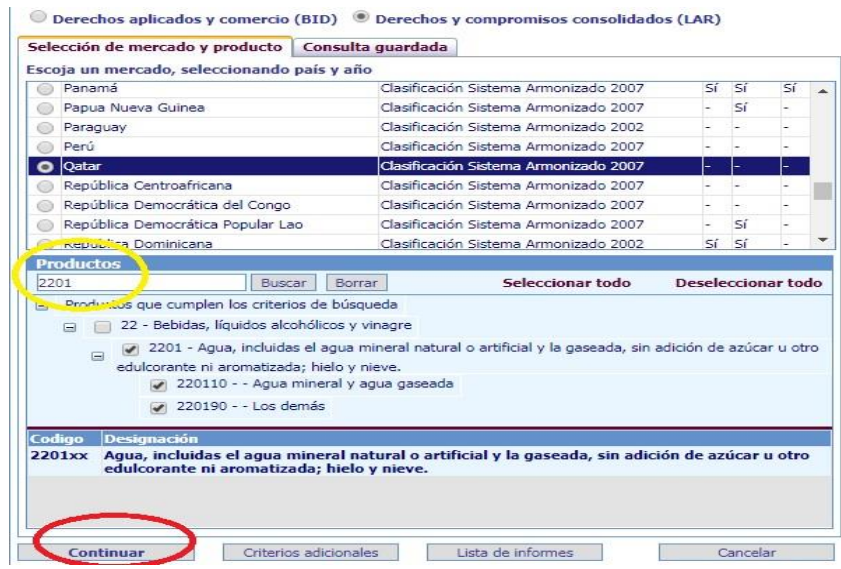

En primera instancia, se debe seleccionar el país a ser consultado, así como el producto en cuestión, en el caso del año estará dado automáticamente según disponibilidad de la información. En el caso de los productos se puede buscar directamente con la partida o subpartida arancelaria (señalada con el círculo color amarillo). Para el caso anterior, se seleccionó a Qatar como mercado y al agua como producto por medio de la partida código 2201. Para la generación del informe se le da continuar, señalado con el círculo color rojo.

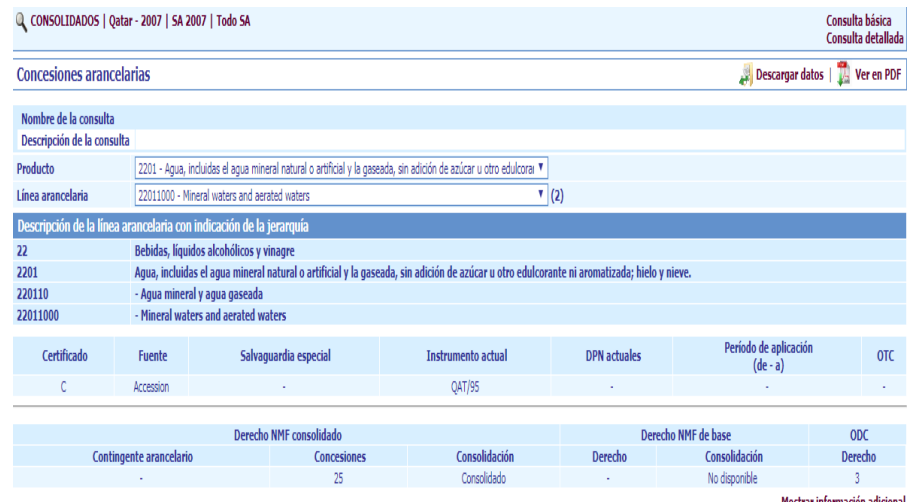

El informe va a generar datos, para éste caso, sobre la inexistencia de una salvaguarda especial, de un Derecho de Primer Negociador y de OTC para el caso del agua en Qatar. No posee también periodo de aplicación de la concesión arancelaria. Además de que según el Derecho de NMF consolidada posee una concesión del 25%, y está efectivamente consolidado, sin poseer un volumen definido de importación con trato especial o contingente arancelario.

### **2) Compromisos de reducción de Medida Global de Ayuda Total**

Con la MGA total total se puede calcular, para cada país, la tendencia por año de la ayuda oficial brindada a ciertos productos en específico y sin especificar de una única cifra. Para la mayoría de casos, los datos brindados se muestran en millones de la moneda local del país en consulta, como se muestra a continuación:

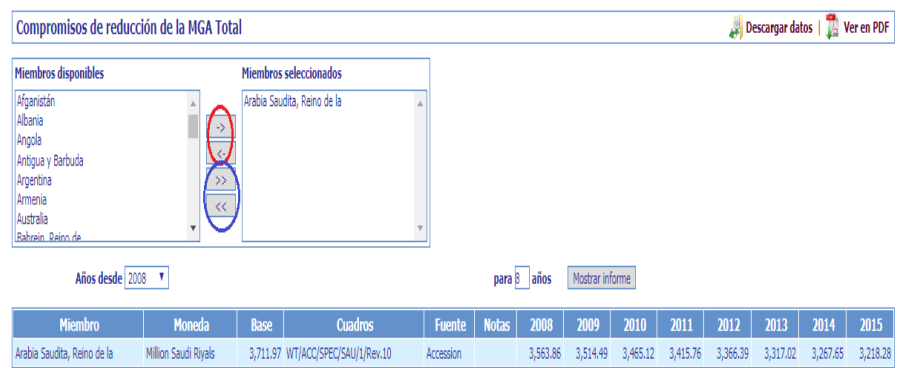

La selección de un país en particular se realiza con las flechas encerradas en el círculo rojo. La selección de todos los países disponibles se hace con las flechas en el círculo azul. Para ambos, presentan las flechas de selección y deselección. Para el ejemplo anterior, se ha seleccionado al Reino de Arabia Saudita, a partir del año 2008 al año 2015. Los datos muestran una reducción por año constante de millones de riyales saudíes (moneda oficial de Arabia Saudita) como parte de la ayuda otorgada a ciertos productos. La cantidad en millones brindada por año engloba la ayuda total dada a todos los productos, es decir, no se subdivide por producto.

Los Miembros con una MGA Total tienen el compromiso de reducir la ayuda otorgada durante el período de base en un 20 por ciento a lo largo de seis años (países desarrollados Miembros) o un 13 por ciento a lo largo de 10 años (países en desarrollo Miembros). Ya que Veintiocho Miembros (contando la CE como uno) otorgaban ayuda interna no exenta de reducción durante el período de base y, por tanto, consignaron compromisos de reducción en sus Listas (OMC 2017).

# **3) Contingentes arancelarios**

En ésta sección se puede consultar solo una cantidad específica de países así como de productos, caracterizados por ser meramente agropecuarios. Ya que el contingente arancelario se define como el volumen definido de importación de éstos productos (agropecuarios), los cuales gozan de un trato arancelario especial. Dando un ejemplo por los datos de búsqueda arrojados por ésta sección en el siguiente cuadro:

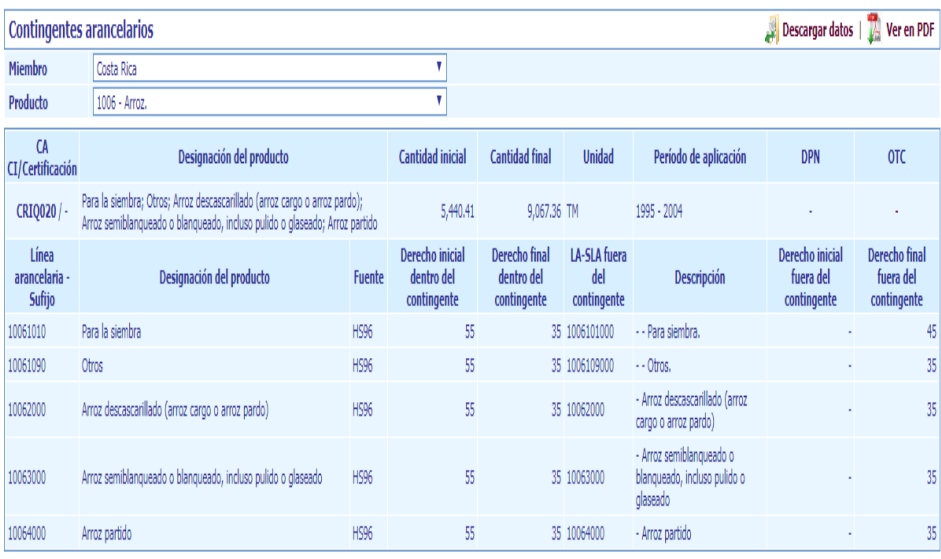

Para éste caso se eligió a Costa Rica y al arroz como país y producto a consultar. Los resultados indican el porcentaje del derecho (arancel) dentro del contingente, el periodo de aplicación del contingente, así como el volumen definido de importaciones del producto que tienen un trato especial. Para el caso del arroz, el volumen va desde las 5,440 toneladas métricas hasta 9,067 toneladas métricas para el periodo 1995-2004. Se especifica el derecho inicial y final arancelario dentro del contingente.

Además muestra si existe algún Obstáculo Técnico al Comercio (OTC) en ese producto definido, o si existe el Derecho de Primer Negociador (DPN).

### **4) Subvenciones a la exportación**

Con los resultados arrojados en éste apartado, se puede observar la cuantía de dinero oficial desembolsado anualmente que tiene como fin subvencionar las exportaciones de un producto en específico. La cantidad de países que pueden ser consultados es limitada, al igual que los productos disponibles. El rango en años de consulta va de 1995 al 2015, por partida arancelaria, como se muestra en el siguiente ejemplo:

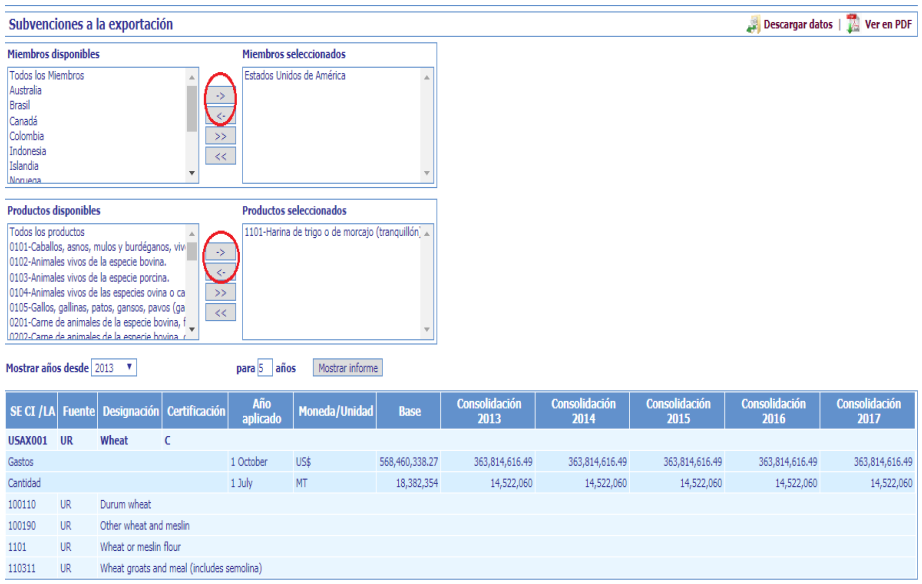

La selección del país que se desea consultar va a constituir el primer paso, se puede seleccionar uno o más miembros a la vez, basta con seleccionarlo(s) e incorporarlo(s) a la casilla de la derecha con ayuda de las flechas encerradas en el círculo color rojo, mismas que sirven para deseleccionarlo. De igual forma se selecciona el producto o productos a consultar, así como el rango de años y las filas a mostrar.

Para el ejemplo anterior, se seleccionó a los Estados Unidos de América con la Harina de Trigo o de morcajo como producto, a partir del año 2013 hasta el 2017, con una cantidad de 5 filas a mostrar. La tabla apunta a que el país gasta anualmente una cantidad de 363, 814, 616 millones de dólares en subvencionar el trigo por cada 14, 522, 060 toneladas métricas de producto y que esa subvención se ha mantenido constante en los últimos 5 años. Se señala el día y mes específico en que se empezó a aplicar la consolidación.